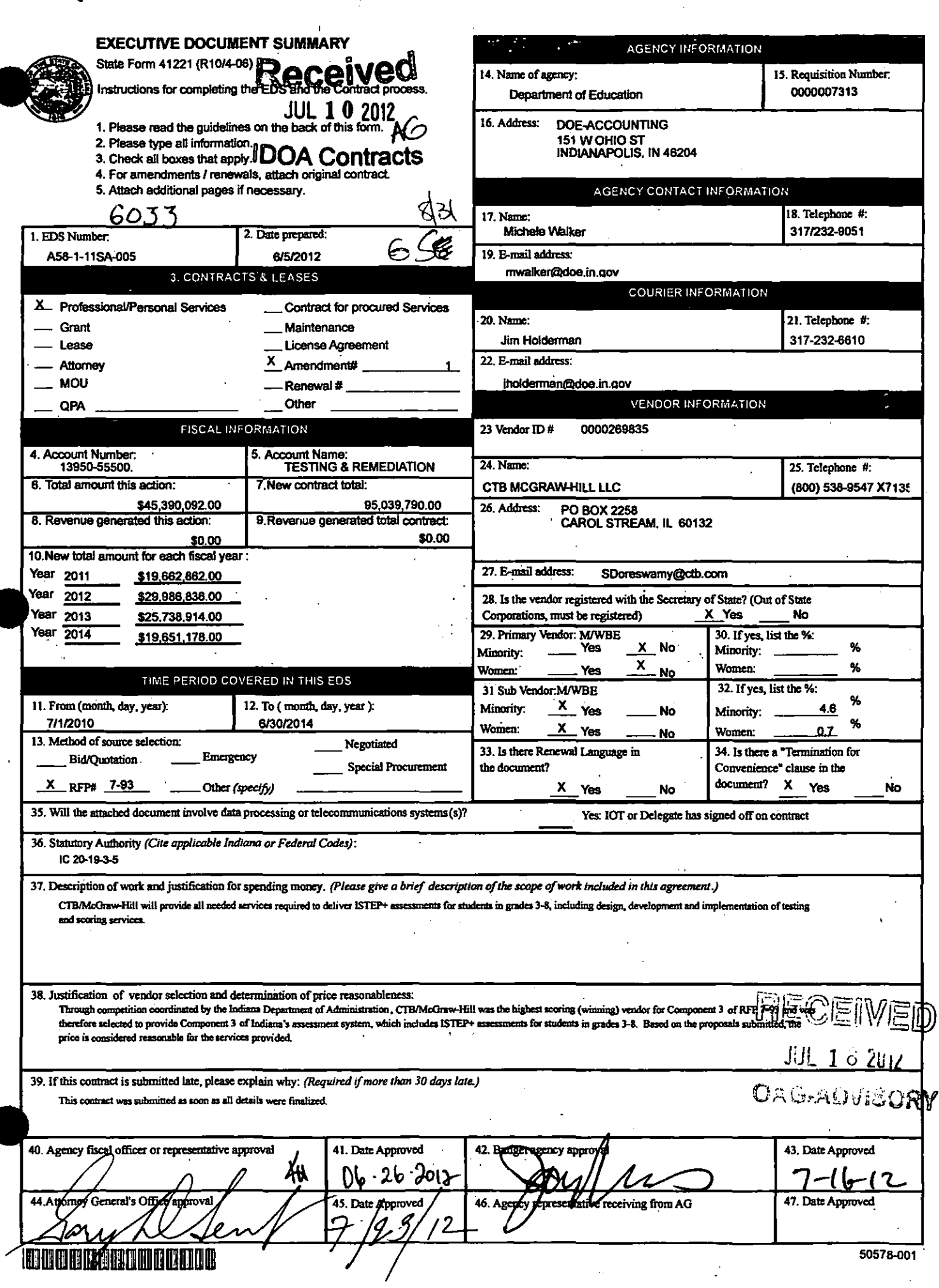

 $\int\limits_{-L_{0}}^{L}% \frac{1}{\left( 1+\delta\right) ^{2}}\left( 1+\delta\right) ^{2}d\delta\left( 1+\delta\right)$ 

 $\frac{1}{2}$ 

 $\ddot{\phantom{0}}$ 

 $\frac{1}{2} \frac{1}{2} \left( \frac{1}{2} \right)$ 

I

## **REQUISITION**

 $\ddot{\phantom{a}}$ 

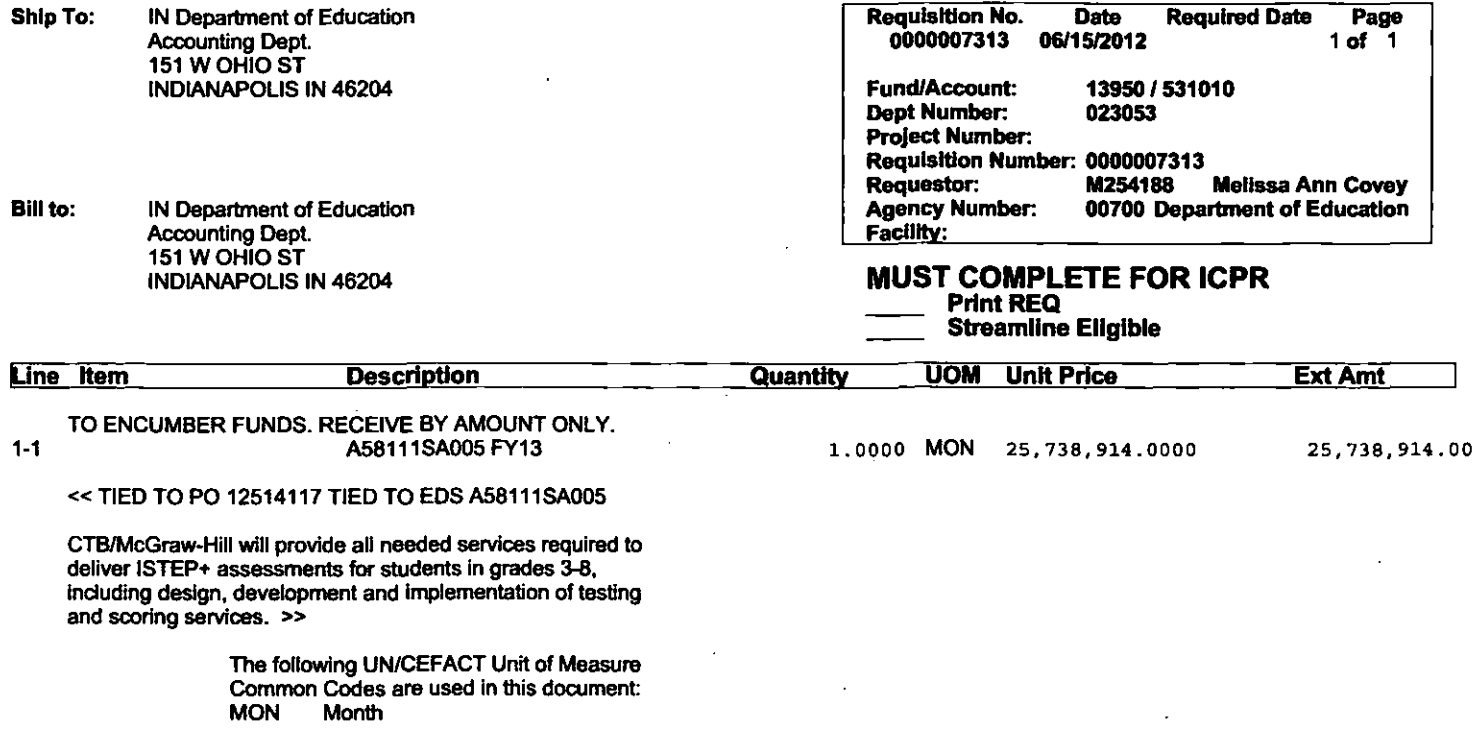

Requisition Total \$ 25,738,914,00

 $\cdot$ 

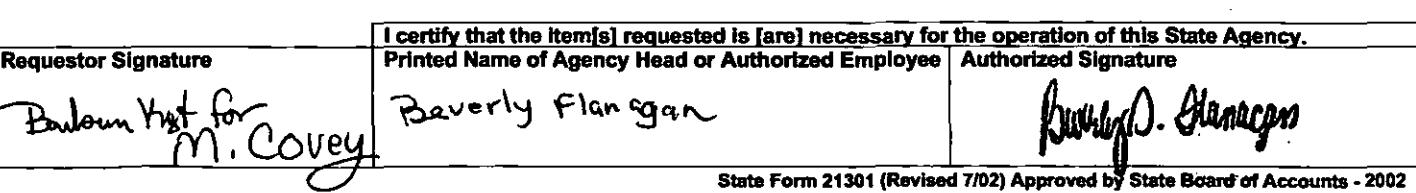

#### AMENDMENT #1 EDS#A58-I-IISA-005

This is an amendment to the Contract (the "Contract") entered into by and between the Indiana Department of Education (the "State") and CTB / McGraw-Hill (the "Contractor") dated July 1, 2010 through June 30, 2012.

In consideration of the mutual undertakings and covenants hereinafter set forth, the parties agree as follows:

.The Contract is hereby amended for an additional period of two years. It shall terminate on June 30, 2014.

This amendment provides an increase of \$45,390,092 as set forth in Exhibit G attached and herein incorporated by reference. Total remuneration under the Contract is not to exceed \$95,039,790.

The following clauses in the Contract are amended as follows:

#### 1. Duties of Contractor

Paragraph I, relating to Duties of the Contractor is hereby amended by addition of the following:

The Contractor will provide all needed services required to deliver ISTEP+ assessments for students in grades 3-8, including design, development and implementation of testing and scoring services. Details of duties are described in Exhibit E and Exhibit F attached herein and incorporated by reference.

#### 2. Consideration

deleted in its entirety and replaced by the following: Paragraph 2, relating to Consideration' is hereby amended by the addition of the following:

The Contractor will be paid in accordance with the billing schedule described in Exhibit C of the original contract attached and herein incorporated by reference and Exhibit G attached and herein incorporated by reference for performing duties set forth above. Total remuneration under this Contract shall not exceed Ninety-fIVe million Thirty-nine Thousand Seven Hundred Ninety Dollars (\$95,039,790).

#### 3. Term

Paragraph 3, relating to Term is hereby deleted in its entirety and replaced by the follows: following:  $\mathscr{A}$ 

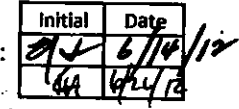

**Initial** 

This contract shall be effective for a period of four years. It commenced on  $July 1,2010$  and shall remain in effect through June 30, 2014.

#### 11. Confidentiality of State Information

Paragraph II, relating to Confidentiality of State Infonnation is hereby amended by addition of the following:

#### Security and Privacy of Student Information

The Contractor understands that in the performance of this Contract, the Contractor will be provided with personally identifiable student information subject to the protections of the Family Educational Rights and Privacy Act ("FERPA") (20 usc §1232(g), the National School Lunch Act (42 USC §17SI et. seq.), the Child Nutrition Act (42 USC §1771 et. seq.), the regulations implementing those Acts, and S<sub>11</sub> IAC 7-38. As a result, the Contractor is bound by the security provisions and confidentiality obligations required by these laws and regulations.

- 1. Except as permitted by this Contract, the Contractor agrees not to share or re-disclose personally identifiable data, including de-identified data, received under this Contract with any other entity, organization, or individual.
- 2. Despite any contrary provisions in this Contract, the Contractor agrees not to disclose any personally identifiable data obtained in a manner that could identity, or reasonably lead to the identification of, an individual student to any other individual, institotion, organization, government, or entity. This incIndes data that may not have been provided in a personally identifiable manner, but would still permit public identification of students due to small cell sizes (i.e., subgroups of 10 or fewer students). Such data and data elements may only be used in the aggregate or other manner consistent with generally accepted statistical principles that does not permit identification of students. .
- 3. The Contractor shall promptly, that is, within one (I) hour of learning, report to the State any . incidents in detail of any personally' identifiable information received from the State whose .. confidentiality was breached,' released, or is believed to have been breached or released.
- 4. The Coutractor agrees to destroy all personally identifiable and de-identified information received under this Contract when it is no longer needed for the pwpose for which, it was obtained. The Contractor shall maintain records that document and verity the destruction of the data provided by the State pursuant to this Contract. If the Contractor does not destroy personally identifiable infonnation pursuant to the terms of this Contract, when no longer needed for the pwposes of this Contract, then the Contractor may be prohibited from access to futore personally identifiable infonnatioo from educational records for at least five *(S)* years.
- S. Subject to the agreed-upon and limited use of the data and only for the purposes asserted in this Contract, there shall be no further disclosure by the Contractor of any of the infonnation provided by the State in that this would constitute a rediselosure of information. Under the applicable federal FERPA regulation, redisclosure is only permitted upon obtaining prior consent of the parent or eligible student of the personally identifiable information.

#### 47. Liquidated Damages

Paragraph 47, relating to Liquidated Damages Clause is hereby amended by addition of the following:

Amendment I, Page 2 of *5* 

General timelines for deliverables and services under this Contract are set forth in **Exhibit** E (Scope of Work) attached hereto and herein incorporated.

- A. It is hereby agreed that, without limitation to other rights and remedies of the State under this Contract, the State shall be entitled to liqoidated damages for the Contractor's failure to deliver, pursuant to the provisions of this Contract and Key Performance Dates, defined in **Exhibit F** (Deliverables Overview) attached hereto and herein incorporated, any of the following deliverables:
	- Paper testing materials delivery;
	- Print reports delivery;
	- "INORS" summary reports delivery;
	- "Parent Network" reports delivery; and
	- "OAS" online testing delivery, which is defined as uninterrupted CTB systeni availability every school day from 7:00 a.m. to 6:00 p.m. Eastern Time for the two weeks prior to each testing window and for the entire testing window

in accordance with the Key Performance Dates for each year of the Contract as specified in **Exhibit F** hereto. In the event of the Contractor's failure, liquidated damages shall begin to accrue the calendar day of such failure of Contractor to perform. The State shall be entitled to liqoidated damages for each deliverable listed above in the amount of \$50,000 per day for each of the first five (5) calendar days of the Contractor's failure to deliver, \$150,000 per day for each of the next five (5) calendar days (days 6-10) and \$250,000 per day for each calendar day thereafter until such time that the Contractor cures the failure to deliver. The liquidated damages for any single delivery failure shall not exceed 10% of the current contract amount.

- B. It is hereby agreed further that, without limitation to other rights and remedies of the State under this Contract, the State shall be entitled to liqoidated damages for the Contractor's failure to deliver all other deliverables or complete all tasks pursuant to the Contract and not otherwise specified in Paragraph A above, in accordance with the Key Performance Dates for each year of the Contract as specified in **Exhibit F** (Deliverables Overview). The State shall provide the Contractor with written notice of the Contractor's failure to perform, and the Contractor shall have five (5) calendar days from receipt of the written notice to cure the failure without penalty. In the event that the Contractor fails to cure Within the prescribed time period, liqoidated damages shall begin to accrue, and the State shall be entitled to liquidated damages in the amount of \$25,000 per day for each of the first five (5) calendar days after the time period for curing without penalty has elapsed and \$100,000 per day for each calendar day thereafter until such time that the Contractor cures the failure to deliver or otherwise perform. The liquidated damages for any single delivery or performance failure shall not exceed 10% of the current contract amount.
- C. It is agreed that liqoidated damages will not accrue against the Contractor for failure to meet an original Key Performance Date if, prior to the specific Key Performance Date, the parties hereto mutually agree upon a change of date for a Key Deliverable, and an amendment incorporating the change of date is executed by the parties to the Contract.

However, liquidated damages as described in Paragraph A and B of this section, are applicable should the Contractor fail to perfonn in accordance with the amended Key Performance Dates deadline(s).

- D. It is agreed that, should the Contractor be prevented from timely performing its obligations hereunder by *aforce majeure* event, including the State's acts or failure to act in its sovereign and contractual capacity such as a change in the scope of work or the failure to provide required approvals, the Contractor's time to perform shall be extended for the period of delay resulting from such event(s) as determined by the State.
- E. In respect of any Key Perfonnance Dates, the State shall not be entitled to receive from the Contractor liquidated damages pursuant to this Contract or otherwise in excess of the amounts specified herein.

#### 46. Slate Boilerplate Affirmation Clanse

Paragraph 46, relating to State Boilerplate Affirmation Clause is hereby amended by addition of the following:

#### 48. Employment Eligibility Verification (Clause Added)

#### 48. Employment Eligibility Verification

The Contractor affirms under the penalties of perjury that he/she/it does not knowingly employ an unauthorized alien.

The Contractor shall enroll in and verify the work eligibility status of all his/her/its newly hired employees through the E-Verify program as defined in IC 22-5-1.7-3. The Contractor is not required to participate should the E-Verify program cease to exist. Additionally, the Contractor is not required to participate if the Contractor is self-employed and does not employ any employees.

The Contractor shall not knowingly employ or contract with an unauthorized alien. The Contractor shall not retain an employee or contract with a person that the Contractor subsequently learns is an unauthorized alien.

The Contractor shall require his/her/its subcontractors, who perform work under this contract, to certify to the Contractor that the subcontractor does not knowingly employ or contract with an unauthorized alien and that the subcontractor has enrolled and is participating in the E-Verify program. The Contractor agrees to mainlain this certification throughout the duration of the term of a contract with a subcontractor.

The State may terminate for default if the Contractor fails to cure a breach of this provision no later than thirty (30) days after being notified by the State. .

All other matters previously agreed to and set forth in the original Contract and not affected by this Amendment, shall remain in full force and effect.

#### THE REMAINDER OF THIS PAGE BAS BEEN INTENTIONALLY LEFT BLANK-

Amendment I, Page 4 of 5

! i

#### Non-Collusion and Acceptance

The undersigned attests, subject to the penalties for perjury, that he/she is the Contractor, or that he/she is the properly authorized representative, agent, member or officer of the Contractor, that he/she has not, nor has any other member, employee, representative, agent or officer of the Contractor, directly or indirectly, to the best of the undersigned's knowledge, entered into or offered to enter into any combination, collusion or agreement to receive or pay, and that he/she has not received or paid, any sum of money or other consideration for the execution of this Contract other than that which appears upon the face of this Contract.

In Witness Whereof, Contractor and the State have, through their duly authorized representatives, entered into this Contract. The parties, having read and understood the foregoing terms of this Contract, do by their respective signatures dated below hereby agree to the terms thereof.

**CTB/McGraw-Hill** Attested By By: **Printed Name: MBACH** Title: CHIEF OPERATING OFFICE FINAN CIAL OFFIC Date: ≈  $2017$ **Indiana Department of Education** By: Dr. Tony Bennett Superintendent of Public Instruction  $-26 - 2012$ Date: **Indiana Office of Technology Department of Administration** By: (Tor) **Brian Arrowood** Information Officer Robert D yncoop, Commissioner Date Date: **APPROVED** as to Form and Legality: Officy of the Attorney General · State Budget Agency  $(for)$ Gregory F. Zoeller, Attorney Christ General Date Date

Adam

# **Exhibit E**

CONTA

**PANC** 

# **SCOPE OF WORK**

**CTB McGraw-Hill** Ц.

Project Name:  $ISTEP +$ 

# **EXHIBIT E SCOPE OF WORK**

| NOTE: Within this Exhibit E, references to "CTB" and "McGraw-Hill," indicate the "Contractor": references to "IDOE" indicate the Indiana State Department of Education and references to "ISTEP+" indicates the Project's name under this Contract.

# **Table of Contents**

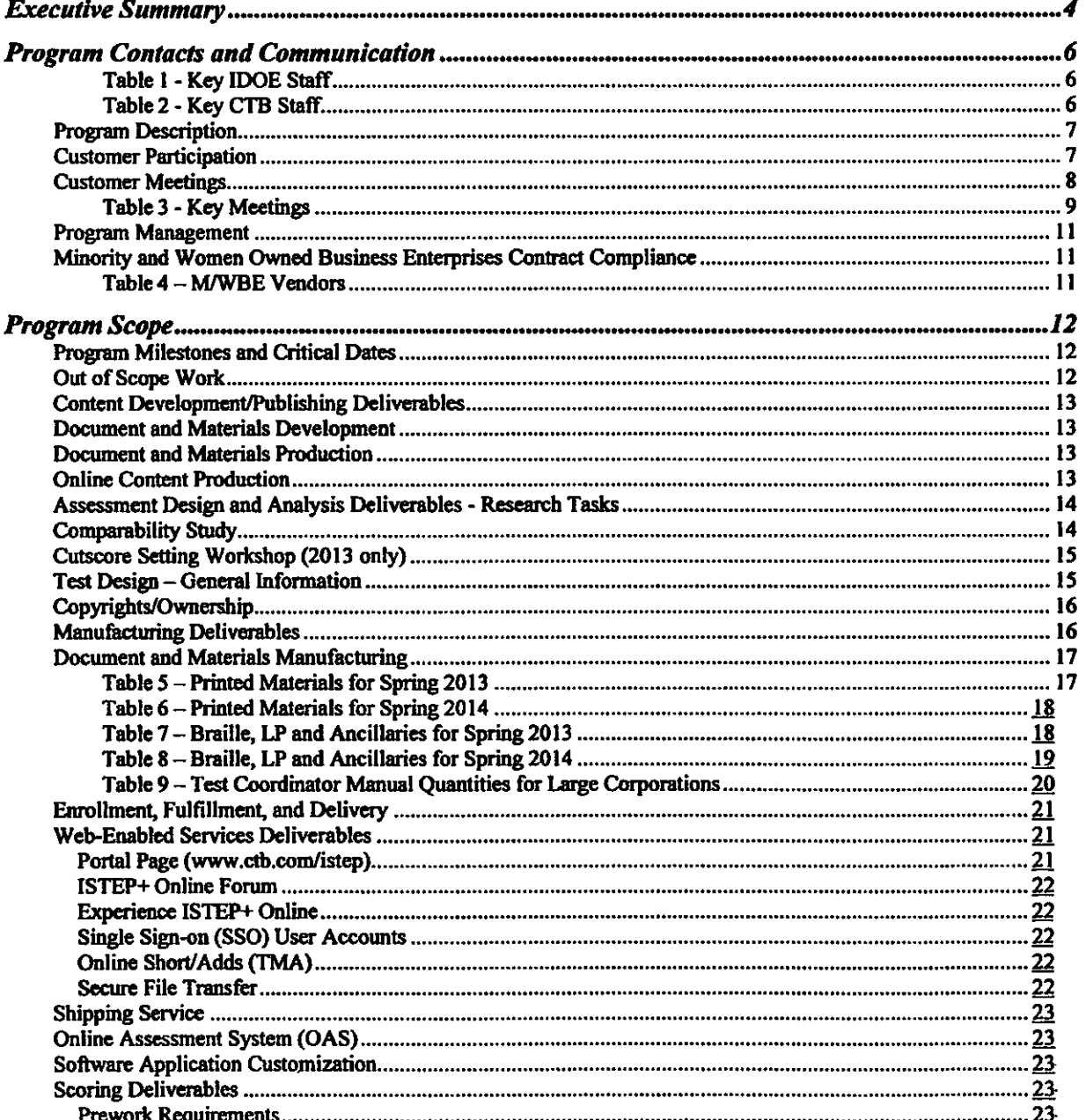

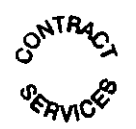

Page 2 of 63

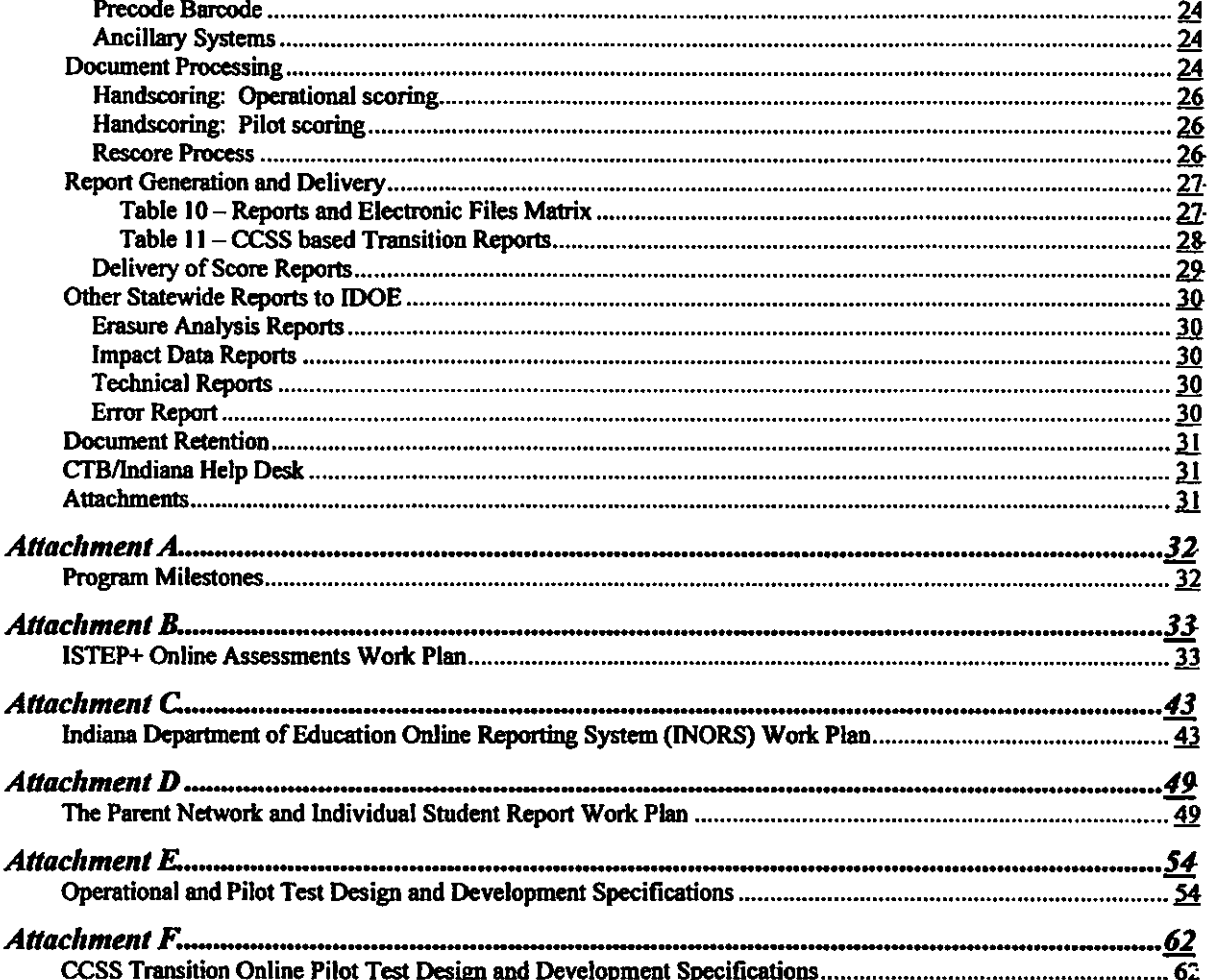

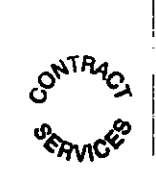

# **EXECUTIVE SUMMARY**

This scope of work document provides detailed infonnation and specification for the 2012-2014 ISTEP+ program. This plan incorporates and expands on elements from prior ISTEP+ contracts.

The ISTEP+ 2012-2014 Scope of Work includes Grades 3 through 8 Spring 2013 and Spring 2014 test administrations that will test ElLA and Math for Grades 3-8, Science for Grades 4 and 6, and Social Studies for Grades 5 and 7.

With the exception of the Student Label, one copy each of the Invitation Code letter and Individual Student Report, all reports will be provided online.

There will be two testing windows, one for Applied Skills (constructed-response items to be administered in early March) and another for Multiple-Choice (late April/early May).

The operational testing window for each year includes:

#### Spring 2013

- Approximately 10% of the total student population will take the Applied Skills test online through the OAS application for the two content areas, E/LA and Social Studies, with the remainder (90%) taking the paper/pencil tests. As a contingency to the student readiness with online testing Applied Skills portions of the test, just for this administration, 100% of paper tests will be printed and be made available if needed.
- Applied Skills Mathematics and Science content areas will be administered 100% in paper/pencil mode only.
- At least 65% of the total student population will take all content areas of the Multiple-Choice test online through the OAS application.

#### Spring 2014

- Approximately 20% of the total student population will take the Applied Skills test online through the OAS application for the two content areas, ElLA and Social Studies, with the remainder (80%) . taking the paper/pencil tests.
- Applied Skills Mathematics and Science content areas will be administered 100% in paper/pencil mode only.
- At least 80% of the student population will take all content areas of the Multiple-Choice test online through the OAS application.

In addition to the operational testing, pilot tests will be administered in the year 2013 and 2014 as noted below:

#### Spring 2013

- Applied Skills pilot forms based on Indiana Academic Standards will be administered to select population for all grades in ELA, Mathematics and Social Studies content areas. These pilot fonns will be administered using paper/pencil mode, and also using online mode if student readiness and· site participation is confirmed for Applied Skills online testing.
- Multiple-Choice pilot forms based on Common Core State Standards (CCSS) will be administered to a select population for all grades in ELA and Mathematics content areas, using the online mode only. The Online Muhiple-Choice pilot tests will assess and provide a transition to the state's readiness in

implementing the CCSS and will use CTB-owned CoreLink items. *All future references to this pilot test will be referenced as 'CCSS Transition Online pilot'* in *this document.* 

#### Spring 2014

• CCSS Transition Online pilot forms from 2013 will be repeat administered to a select population for all grades in ELA and Mathematics content areas, using the online mode only.

There is a 5-calendar day turnaround time for operational testing reports after the receipt of the Multiple-Choice portion of the test (late April/early May). For significant changes to the percent of the students testing online for Multiple-Choice, the tomaround time will be negotiated and agreed upon with the IDOE.

For the Spring 2013 administration only, a Cutscore Setting meeting for the Science content area will occur after the Spring 2013 test administration is completed. Because of this Cutscore Setting activity for Science, reports for ElLA, Math and Social Studies will be released following the S-calendar day turnaround time, while for Science, reports will be released in Summer 2013.

Based on the data collected from the CCSS Transition Online pilot tests and subsequent research analysis, two new reports will be designed and reported at the State and Corporation levels to provide information relating to the cess. These new reports will not include student level data and will be reported outside of the regular operational reporting windows.

# PROGRAM CONTACTS AND COMMUNICATION

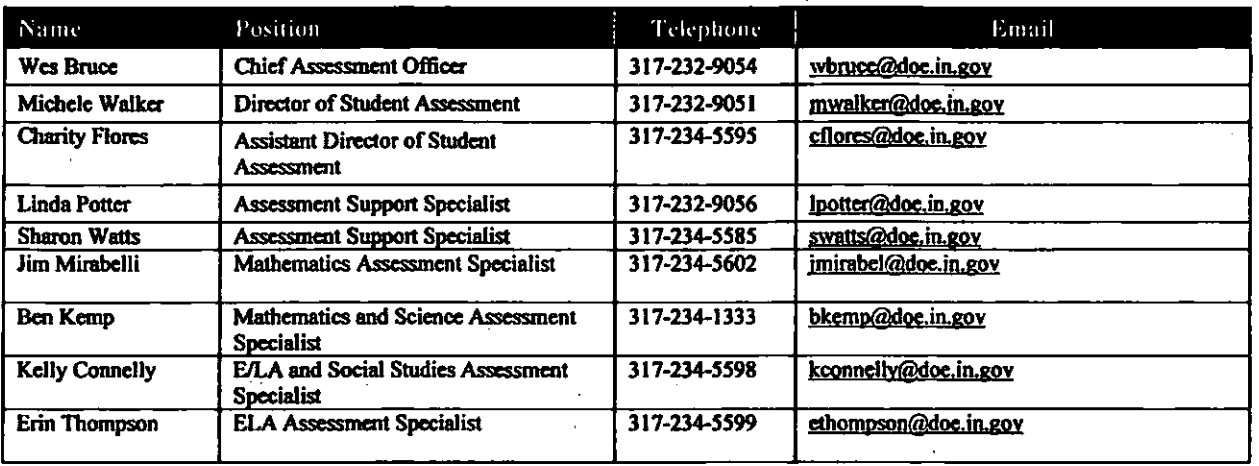

### **Table 1 - Key IDOE Staff**

# Table 2 - Key CTB Staff

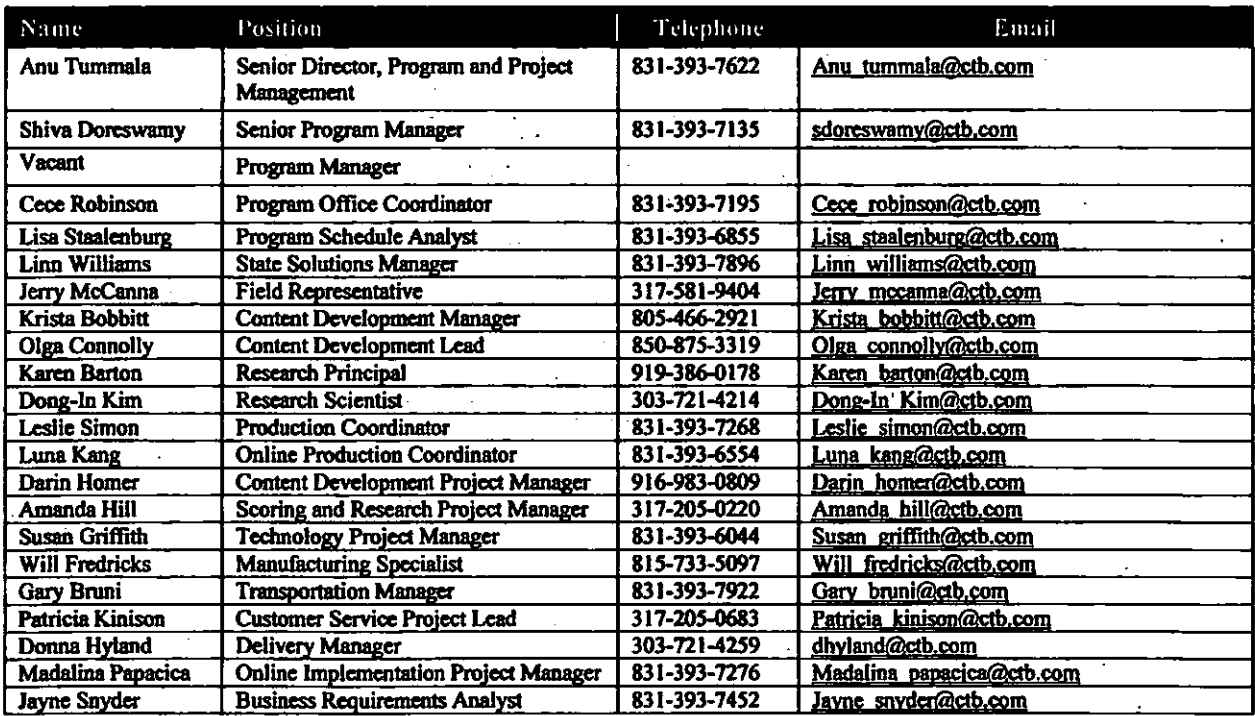

### **Program Description**

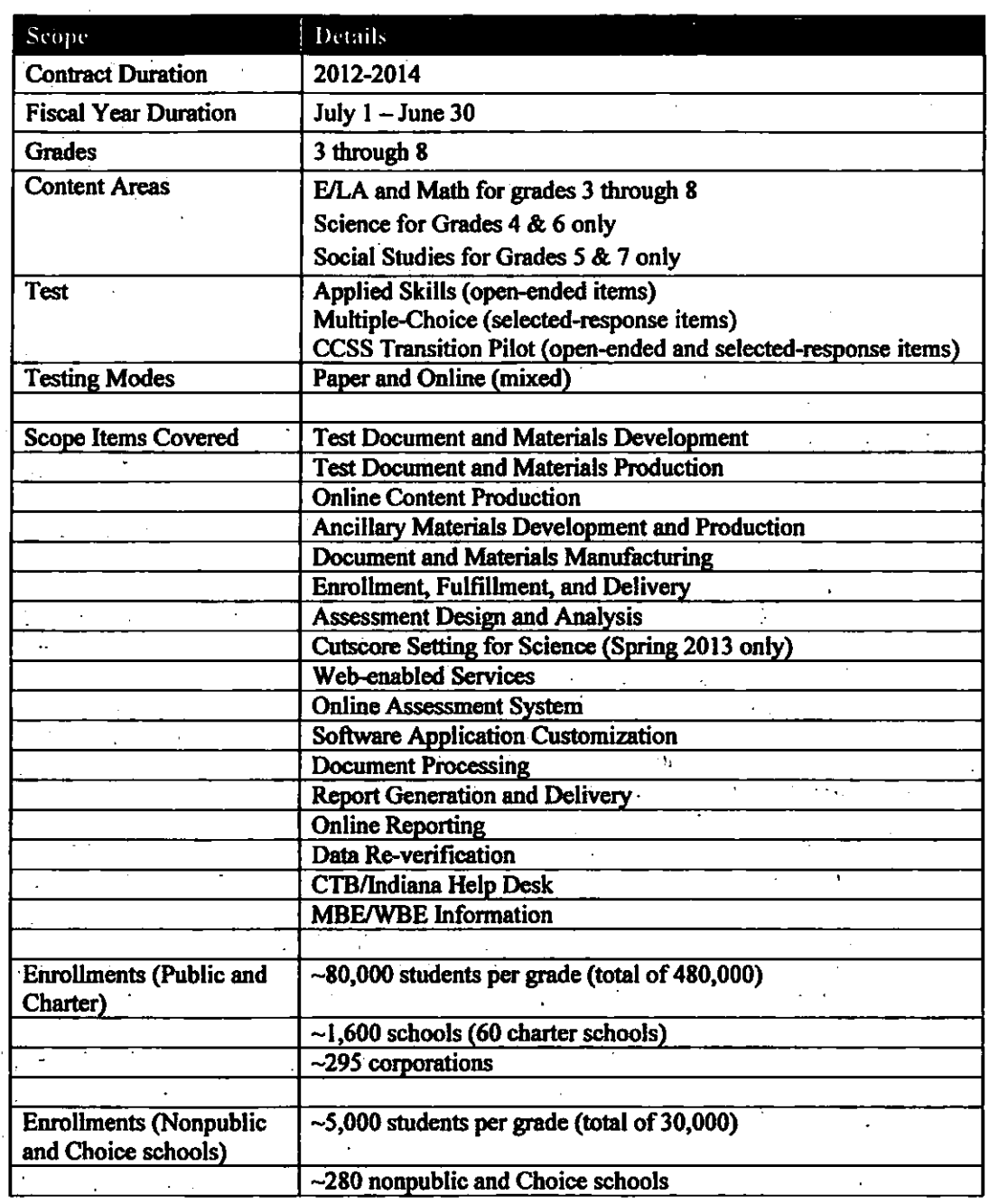

### **Customer Participation**

- The IDOE will ensure prompt access to and decisions by the staff of the IDOE, by CTB or subcontractors  $\overline{a}$ as designated whenever such access and decisions are required in connection with the orderly progress of work for this program.
- The IDOE will participate in review and approval of the meetings outlined in the next section.

 $\cdot$   $\vdots$ 1

 $\mathbf{I}$ 

#### **Customer Meetiugs**

CTB to provide the following:

- Meeting Agendas
- Schedule meetings and arrange for meeting facilities
- Pay meeting facility fees
- Prepare meeting materials  $\overline{a}$
- Lead the meetings with IDOE staff  $\mathbf{r}$
- Prepare and maintain documentation of procedures used/decisions made  $\blacksquare$
- Provide meeting refreshments and meals  $\overline{\phantom{a}}$
- Provide airfare for the IDOE staff
- Provide a per diem for IDOE staff traveling to Monterey, CA  $\ddot{\phantom{a}}$
- Provide a rental car for IDOE staff traveling to Monterey, CA  $\overline{\phantom{a}}$
- $\ddot{\phantom{0}}$ Provide lodging for lDOE staff in Monterey, CA

Meetings for each administration:

- Planning Meetings  $\ddot{\phantom{a}}$
- Post-Test Meetings  $\ddot{\phantom{a}}$
- Status Meetings L.
- Test Deck Reviews  $\overline{a}$
- Test Coordinator Training Materials Review Meeting for ISTEP+ Online  $\overline{a}$
- User Group meetings for ISTEP+ Online  $\ddot{\phantom{a}}$
- Science Cutscore Setting (Spring 2013 only)
- Passage Review meeting (for Spring 2013 Applied Skills pilot administration only) .  $\blacksquare$
- Content/Bias Review meeting (for Spring 2013 Applied Skills pilot administration only)  $\overline{a}$
- Anchor Review meeting (for Spring 2013 Applied Skills pilot administration only)  $\overline{a}$
- Item review/alignment and selection meeting (for Spring 2013 CCSS Transition Online pilot  $\ddot{\phantom{a}}$ administration only)
- Anchor Review meeting (for Spring 2013 CCSS Transition Online pilot administration only)

### Table J - Key Meetings

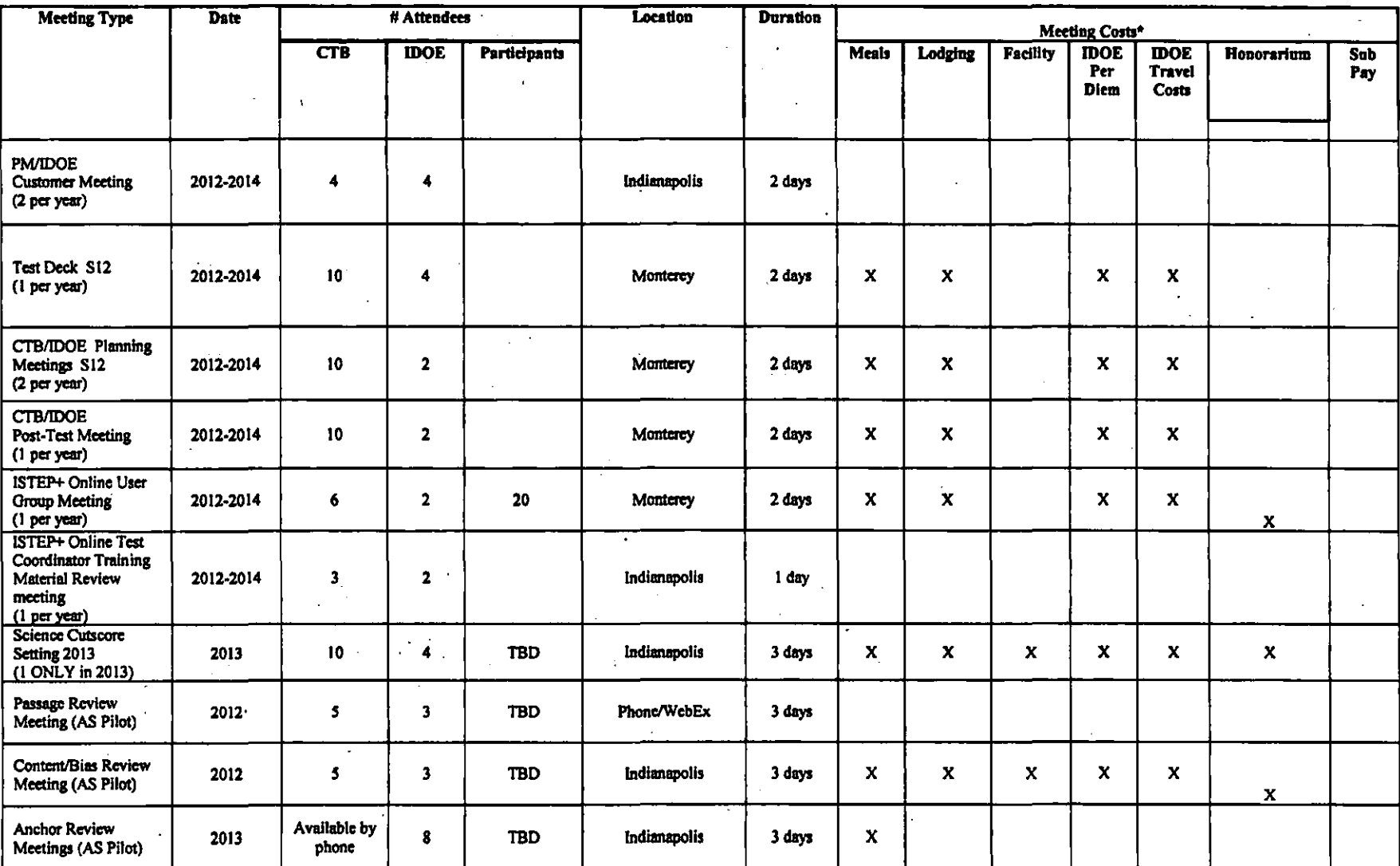

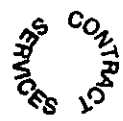

 $\mathcal{A}$ 

 $\mathcal{A}$ 

 $\ddot{\phantom{1}}$ 

Page 9 of 63

 $\mathbf{r}$ 

... ----.-~-.--.-.-.~ .... ---

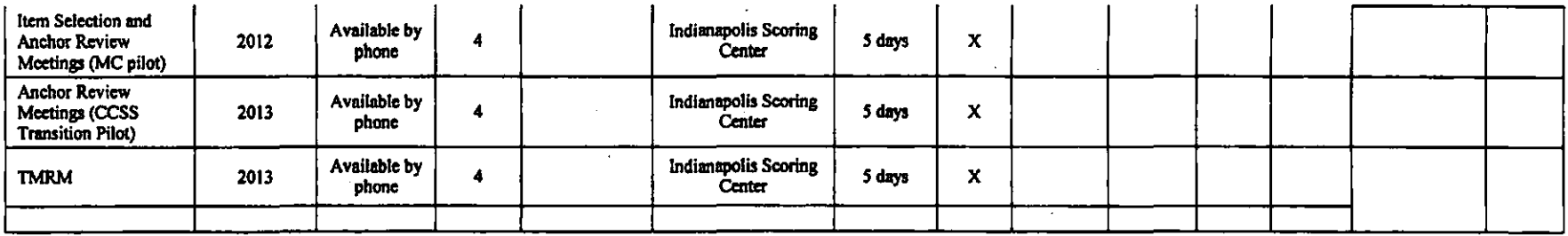

NOTE: An X indicates CTB is responsible for Payment.

 $\ddotsc$ 

# Comments<br>(estimated costs)

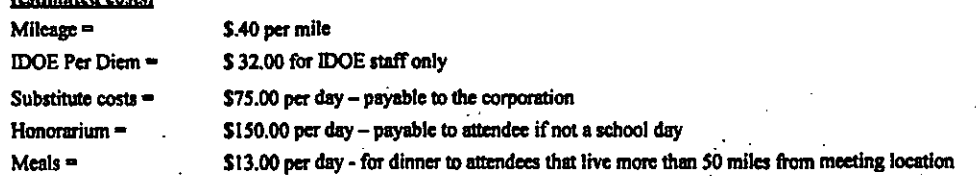

 $\sim$ 

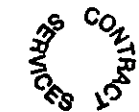

#### Program Management

- Negotiate all contract changes in scope, regardless of cost; document any changes in cost, schedule, or required deliverable. Ensure that customer and PM sign the change fonn (DCF) for any changes in schedule or scope.
- Follow up with customer and manage departments to ensure that the base-lined schedule is achieved, and that all requested changes in scope are managed so that the ultimate delivery dates for test and reports are met.
- Identify risks, rank, and mitigate all process risks that can impact the program schedule or the quality of deliverables. .
- Develop the work schedule and process plans with assigned team members.
- Manage the program schedule to ensure that high quality deliverables are provided to the customer on time.
- Serve as point of contact between the IDOE and CTB departments.
- Submit Weekly Status Report and Action Item List to the IDOE.
- Facilitate weekly team meetings.
- Provide opportunity for timely communication between departments, and keep departments apprised of project status.
- Prepare and send correspondence to meeting attendees.
- Prepare customer meeting agendas for review by the IDOE.
- Schedule and conduct Red Team Reviews.
- Schedule and conduct with the IDOE the Test Deck Review.
- Arrange IDOE visits to CfB.
- Prepare and submit invoices.
- Manage Change Orders and Decision Logs for the contract.
- Produce the Quarterly Error Report. .
- Monitor Minority and Women Owned Business Enterprises (MBElWBE) contract compliance.

#### Minority and Women Owned Business Entemrises Contract Compliance

CTB agrees to comply fully with the provisions of 25 IAC 5 and the Subcontractor Commitment submitted with the State. No changes may be made to the commitment without the written approval of the Minority and Women's Enterprises Division of IDOA.

The following MBEs and WBEs are listed on the Minority and Women's Business Enterprises Division directory of certified firms and will be participating in this Contract.

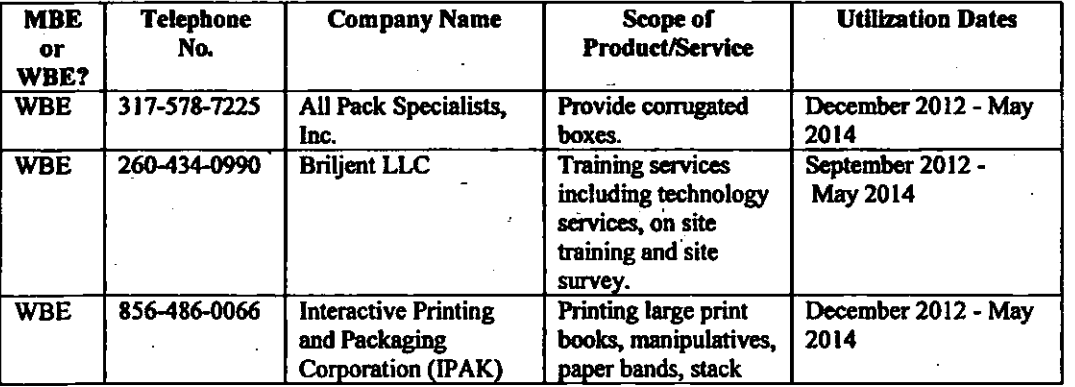

#### Table 4'-M/WBE Vendors

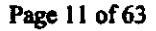

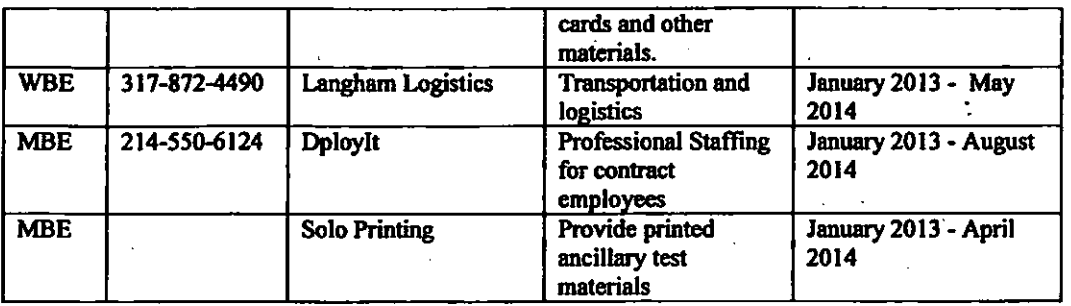

*NOTE: The parties hereto understand that the subcontractors noted in the above table are used in an effort to reach 10% of the contract price.* 

CfB agrees to submit a copy of the agreement entered into between CfB and each MBFJWBE subcontractor where the State took the selection of the MBE/WBE by CTB into consideration when issuing the procurement award. The copy of the agreement must be submitted to the MWBE Division in IDOA within ninety (90) days of the execution of the contract between CTB and the State. CTB also agrees to send all amendments, changes, and terminations to these agreements to the MWBE Division in IDOA within ninety (90) days of their execution. Failure to provide a copy of the agreement or subsequent amendment, change, and termination may result in exclusion from future State procurements. If CfB is not excluded from future procurements, the actions or inactions of CfB with regard to the above will be taken into account in all phases and scoring in future procurements. In addition, CfB must obtain the approval of the Division before changing any MBFJWBE participation plan submitted in connection with this Contract.

# . PROGRAM SCOPE

#### Program Milestones and Critical Dates

- Spring 2013 See Attachment A
- Spring 2014 See Attachment A

#### Out of Seape Work

The following items are not included in the price or scope of this contract. If desired, they can be added for an increased cost.

- Spanish translations of reports
- Any report redesign work initiated at the request of the IDOE; as it is unclear how many reports will change, costs cannot be estimated for the new Operational test reports at this time
- Beyond what is included in scope for the Spring 2013 and Spring 2014 pilot testing, any additional productinn of new items, the piloting of those items, and the associated workshops needed to approve the new items are not covered
- Bulk/Group printing of online reports in INORS, with the exception of bulk print of IC Letters, ISRs and Image Print documents
- Additional printing, fulfillment, shipping, or scoring of test materials over the amount stated in the Work Scope (see Document and Material Manufacturing)
- Teachers added to the Rangefinding meetings
- Changes to percentage of students taking online and paper/pencil test beyond what is included in scope for Spring 2013 and Spring 2014 administrations
- Guide to Test Interpretation documents will not be printed. These will only be developed for online access in PDF form:
- Additional printing of Grades 3-4 Practice tests (both Applied Skills and Multiple-Choice) and Grades

Page 12 of 63

6-8 Gridded-Response Practice Tests (printing for one grade only is in scope) Educator facing Teacher Scoring Guides will not be developed and delivered.

# Content Development/Pnblishing Dellverables

The content development team assigned to the ISTEP+ program will work closely with the IDOE to build quality assessments that meet Indiana Standards and that provide valid, reliable results upon which educational decisions can be made.

- Operational and Pilot Test Requirements and Test Design Tables are provided in Attachment E
- CCSS Transition Online Pilot Test Requirements and Test Design Tables are provided in Attachment F

#### Document and Materials Development

- Prepare Content Development specifications
- Develop test design, assessment limits
- Identify passages and items for department review
- Conduct passage review and content/bias review meetings (for Spring 2013 Applied Skills pilot only)
- Art development and production
- Conduct specifications and alignment meetings (for Spring 2013 CCSS Transition Online pilot only)
- Produce items, passages, tasks .
- Produce field test forms
- Produce operational test forms
- Produce manuals and ancillary materials
- Provide updated PEID tables to Technology and Research
- Obtain copyright lines
- Obtain permissions
- Create custom' cover designs

#### **Document and Materials Production**

- Receipt of manuscript by Art and Production
- Creation of first pages
- Creation of second pages
- Customer review and approval
- Materials Integration Review (MIR)
- MIR administration
- Review and documentation of results
- Creation of third pages
- Query resolution
- Corrections made and reviewed
- Pages submitted for prepress and OC
- Flight Check, postscript files, and convert to PDF
- Review of prepress output
- Release to Manufacturing
- PEID files and item objective maps to Research and Technology
- Scoring guides and anchor lists to Research and Handscoring

#### Online Content Production

- Build content
- Tweak item formatting for online production
- Complete style reviews
- Customer review and approval of online forms
- Corrections made and reviewed
- Deploy to CQA environment and verify
- Deploy to production
- Produce and deploy to production Multiple-Choice Online practice tests for all grades 3-8
- Produce and deploy to production Applied Skills Online practice tests for all grades 3-8
- Produce and deploy to production Experience ISTEP+ Online to support both Applied Skills and Multiple-Choice testing experience

#### **Assessment Design and Analysis Deliverables - Research Tasks**

- Develop pilot and validation sample school corporation list
- OA of PEID files
- Create, QA and deliver pre-equated scoring tables for Operational and Braille tests to Technology (Final PAR Files for Operational and Braille tests to Statistical Services for scoring tables creation for all gradeslcontent areas)
- Develop and deliver (PI cut scores (Operational and Braille) to Technology
- Develop Analyses Specifications
- Receive data for analyses in two waves: Applied Skills (phase I) and Applied Skills plus Multiple-Choice (Phase 2).
- Use of standard Research Process Upgrade for: Classical Item Analyses, OIF, Calibration, and Equating for. all operational items
- Perform post-equating analysis with production slice data and prepare a report for !DOE
- Receive GRT from Scoring, create OAT files, run QA4IRT tool to perform an independent analysis and to validate IRT scoring
- Red Team review analyses ofGRT only
- Perform erasure analysis on the MC items and prepare a report for IDOE
- Complete Technical Report that covers analyses for Operational and pilot data and deliver to !DOE
- Create, QA, and Deliver Item Win DAT (or similar) files to Publishing
- Form Selection training, specifications, and reviews
- Science pilot test and Cutscore Setting deliverables: Item analysis, OIF, calibration and scaling, linking (if possible) to current ISTEP Science, and full Cutscore Setting
- Applied Skills Pilot (paper/pencil): Item analysis, OIF, and calibration and equating
- Applied Skills Operational Online: Item analysis, OIF, post equating and comparability study of paper/pencil vs. online
- CCSS Transition Online Pilot: Online MC and OE items only based on matrix design, Item analysis, DIF, calibration and scaling, linking (if possible) to current ISTEP+, and design/validate group-level scores only

#### **Comparability Study**

Pre-equating has been applied to ISTEP+ using 2009/2010 operational and subsequent field test item parameters.

In 2009/2010, most students participated in paper-pencil administration mode, while a relatively small number of students participated in online administration mode. Further, the 2009/2010 item parameter estimates were hased only on the responses from the paper-pencil administration mode. Over the years, there has been an increase in the number of students participating online, and the expectation is the numbers will continue to increase. As such, it is important to evaluate the stability of the item parameters estimated from only paper administrations with assessments for which online administrations are increasing.

Two comparability studies are proposed and included in this scope:

(1) Pre-equating vs. post equating: Comparing the item parameters from the paper-only administration mode used for pre-equating to the item parameters of a post-equating based on the mix-mode (online and on paper) 2012 ISTEP population·

(2) Paper-pencil vs. online: Comparing the 2012 performance of students matched on ability across administration mode

IDOE and CTB can then discuss the results of the studies to determine whether or not the item parameters currently used for the purpose of pre-equating require updating.

#### Cutscore Setting Workshop (2013 only)

- 3-day Cutscore Setting workshop for Science grades 4 and 6
- Up to 24 educator participants
- Cut score recommendations to the State Board for approval
- Updated performance level descriptions (pLDs both complete and Student Report version)
- Preliminary Cutscore Setting tecbnical report, approximately I week after the workshop is completed
- Final Cutscore Setting technical report

#### Test Design - General Information

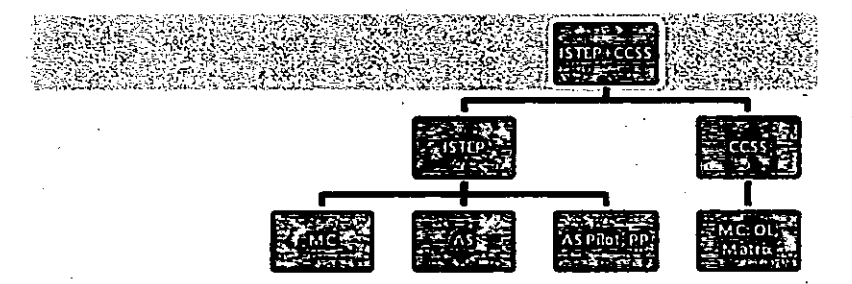

- There are 2 test administrations: one operational test form per grade for Applied Skills and 3 operational test forms per grade (1 original  $+$  2 virtual ONLINE only forms) for Multiple-Choice.
- While the Applied Skills books and the grade 3 Multiple-Choice books are scannable, the grade 4-8 Multiple-Choice books will be non-scannable with scannable answer documents
- All grades will be testing FJLA and Math; Grades 4 and 6 will also be testing Science; and Grades S and 7 will also be testing Social Studies

Grade 3: FILA, Math

Grade 4: FJLA, Math, Science

.Grade S: FJLA, Math, Social Studies

Grade 6: FJLA, Math, Science

Grade 7: FJLA, Math, Social Studies

Grade 8: FILA, Math

Note: Test sessions will be administered in order: Math, then FJLA, then Social Studies (or Science).

- Spring 2013: About 10% of the total student population will take the Applied Skills test online through the OAS application for the two content areas ElLA and Social Stodies, and the remaining 90% will be taking the paper/pencil tests.
- Spring 2014: About 20% of the total student population will take the Applied Skills test online through the OAS application for the two content areas ElLA and Social Stodies, and the remaining 80% will be taking the paper/pencil tests.
- Applied Skills Mathematics and Science content areas will be administered 100% in paper/pencil mode only during both the spring 2013 and spring 2014 administrations.
- Spring 2013: At least 65% of the total student population will take all content areas of the Multiple-Choice test online through the OAS application. Blocks of items will be moved to create two fixed virtual forms.
- Spring 2014: At least 80% of the total student population will take all content areas of the Multiple-Choice test online through the OAS application. Blocks of items will be moved to create two fixed virtual forms.
- Build a new online Applied Skills Practice test for each grade level (3-8) in 2013. Reuse these Practice Tests for subsequent administrations.
- Reuse the existing online Multiple-Choice Practice Tests available or each grade level (3-8) in Spring 2013 only. Additional Gridded-Response practice items are to be added to the online Practice Test for grades 6-8.
- The Math Reference Sheet will be perforated in the Multiple-Choice operational books for Grades 6-8 and printed as a separate sheet for Large Print books in Grades 6-8. The Math Reference Sheet is no longer perforated in the Applied Skills test books; it is a separate hand-out.
- The Practice Tests for Grades 3-4 are 2 separate tests as follows: an Applied Skills Practice Test and a Multiple-Choice Practice Test, both of which will be posted online as well as printed for one grade only and shipped to sites.
- There will be a Gridded-Response Practice Test for Grades 6-8, which will be posted online. The Gridded-Response Practice Test will be printed and shipped for one grade only.
- Gridded-Response items for operational tests in Grades 6-8
- Large Print for the operational tests at Grades 3-8 and ancillary materials to include Practice Tests, Reference Sheets, and Manipulatives
- Braille for the operational test at Grades 3-8 and ancillary materials to include Practice Tests, Reference Sheets, and Manipulatives
- CDs are available for Braille (VI), Large Print and IEP students (Large Print and IEP CDs are the same) in Grades 3, 4, and 5. The Braille and Large Print CDs will ship with the materials.
- Applied Skills pilot forms based on Indiana Academic Standards will be administered to a select population for all grades in ELA, Mathematics and Social Studies content areas. These pilot forms will be administered using paper/pencil and online modes. See Attachment E for Applied Skills pilot form design.
- Multiple-Choice pilot forms based on CCSS will be administered to a select population for all grades in ELA and Mathematics content areas only, using the online mode. The Online Multiple-Choice pilot tests will assess and provide a transition to the state's readiness in implementing CCSS and will use CTBowned CoreLink items; See Attachment F for this CCSS Transition Online 'pilot form design.

#### Copyrigbts/Ownership

- All work for ISTEP+ is custom
- The IDOE owns all items, with the exception of CoreLink items used for the CCSS Transition pilot, which are owned by CTB.

#### Manufacturing Deliverables

Enrollment data

- Operational and pilot test books (commodity codes, fonns, and quantity by fonn)
- Test book colors agreed upon between the IDOE and CTB
- Test Coordinator's Manual
- Examiner's Manuals for each grade, 3-8
- Online Examiner's Manual
- Large Print Materials (operational and pilot test)
- Braille Materials (operational only)
- IEPILP and VI Audio CDs for grades 3, 4, and S (number of CDs to be detennined, change from one per student to a ratio for each site)
- Print Samples
- Group Information Sheets\*
- School/Group Lists<sup>\*</sup>
- Test Coordinator's Kits
- Stack cover cards<sup>\*</sup>
- Bands\*
- Posters<sup>\*</sup> (two separate one-sided posters: one for Applied Skills and another for Multiple-Choice; both fulfilled during Applied Skills TCK materials in-site; 8 folds, different outer border color)
- Items shipped in scoring kits

#### Document and Materials Manufacturing

- Operational Test materials are shrink-wrapped and packaged by 6's and by.12's, with manipulatives. For grades 6-8, Math Reference Sheets will be included in test book packages. All initial shipments will be sent in packages of 6 and 12. CTB will work to exhaust all packages of 12 in initial shipments. TMA shipments will be filled with packages of 6 and 12 (until 12's are exhausted).
- Grades 4-8 MC Answer books will be included in the test book packages, along with manipulatives.
- Pilot test materia1s are spiraled by Class (or based on Research and IDOE decisions), shrink-wrapped and packaged by 12's (and 6's if needed). Consideration for mixed-mode piloting may be . required/determined later.
- Cover Memos and ancillaries will be updated by Program Management and approved by lDOE prior to distribution.
- *All the print quantities noted below in the tables are enrollment counts. Actual prini quantities* vary, *based* upon *overage and packaging calculations.*

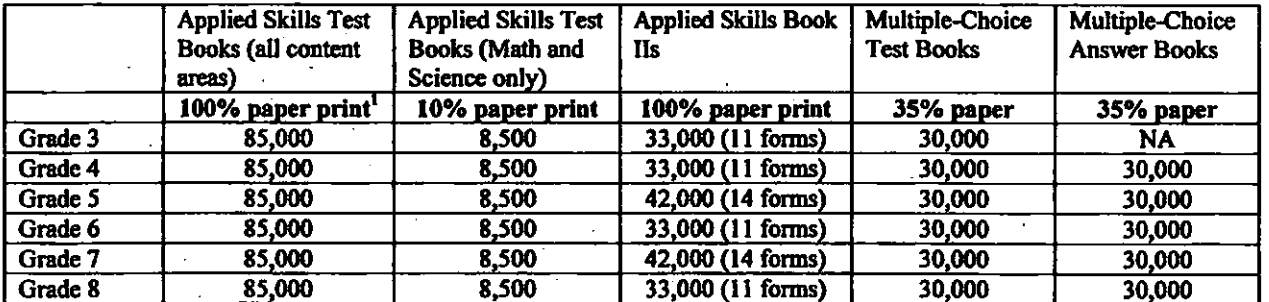

#### Table 5 - Printed Materials for Spring 2013

<sup>1</sup> Contingency in year-1, printing 100% paper materials for Applied Skills since readiness of student testing online Applied Skills is yet to be determined.

 $\vert$ 

 $\vert$ i . I i i

 $\vert$ 

ONTR

#### Table 6 - Printed Materials for Spring 2014

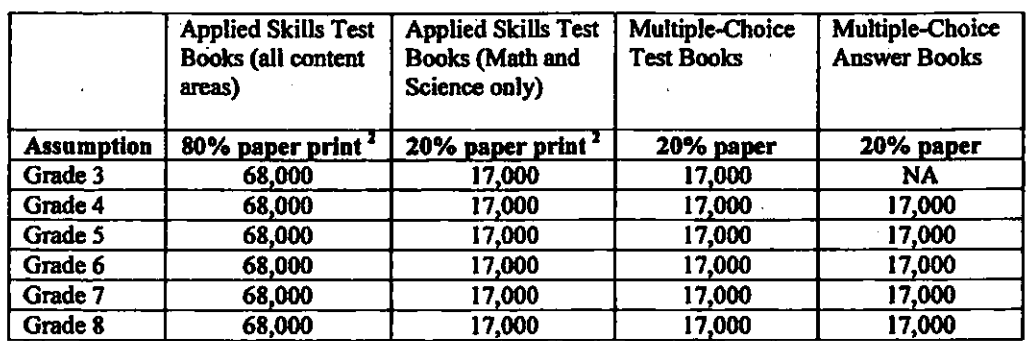

<sup>2</sup> Based on a 2013, an option to print 100% paper is included in the event online testing for Applied Skills is to be de-scoped.

## Table 7 - Braille, LP and Ancillaries for Spring 2013

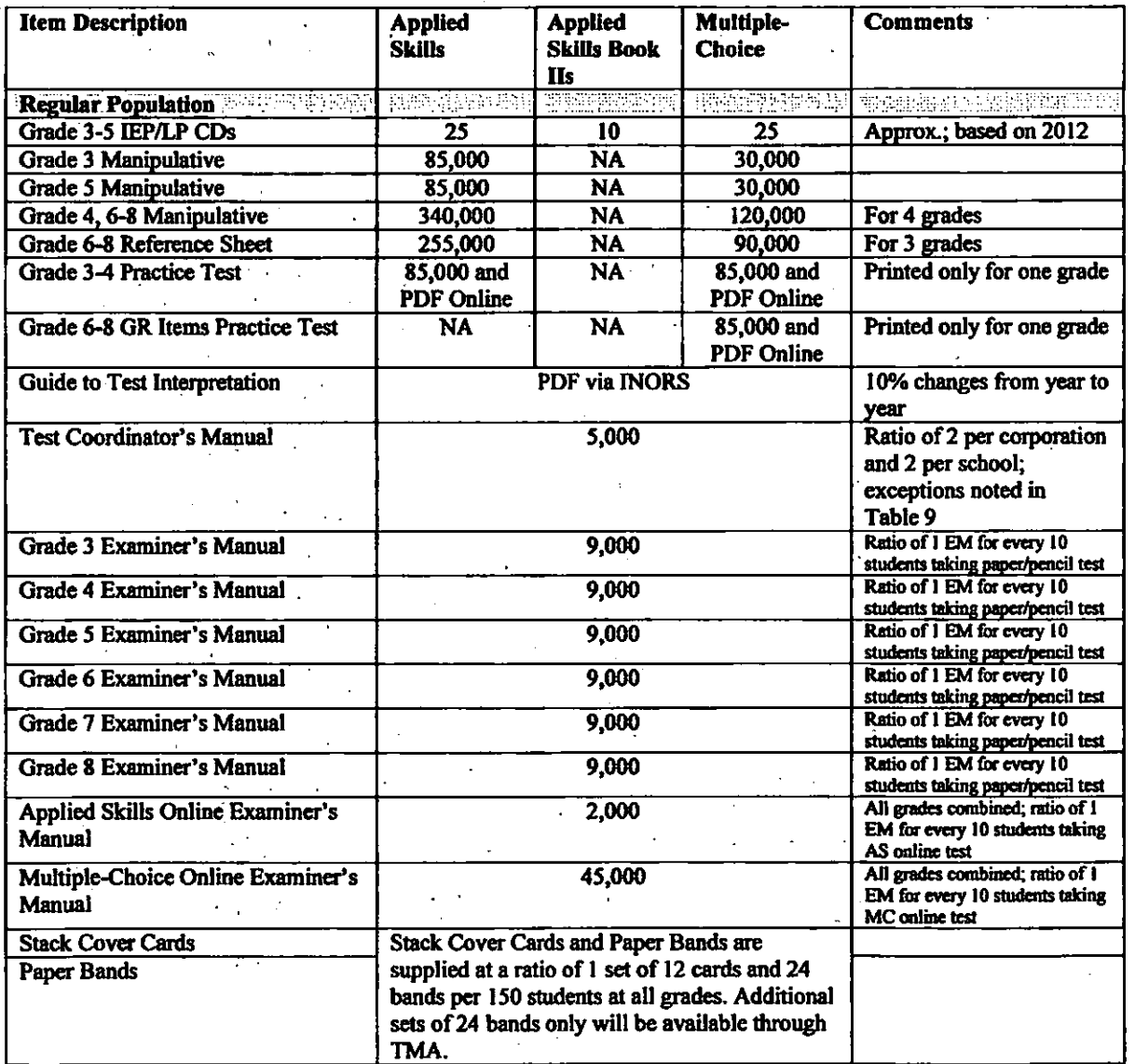

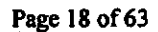

ONTRACT

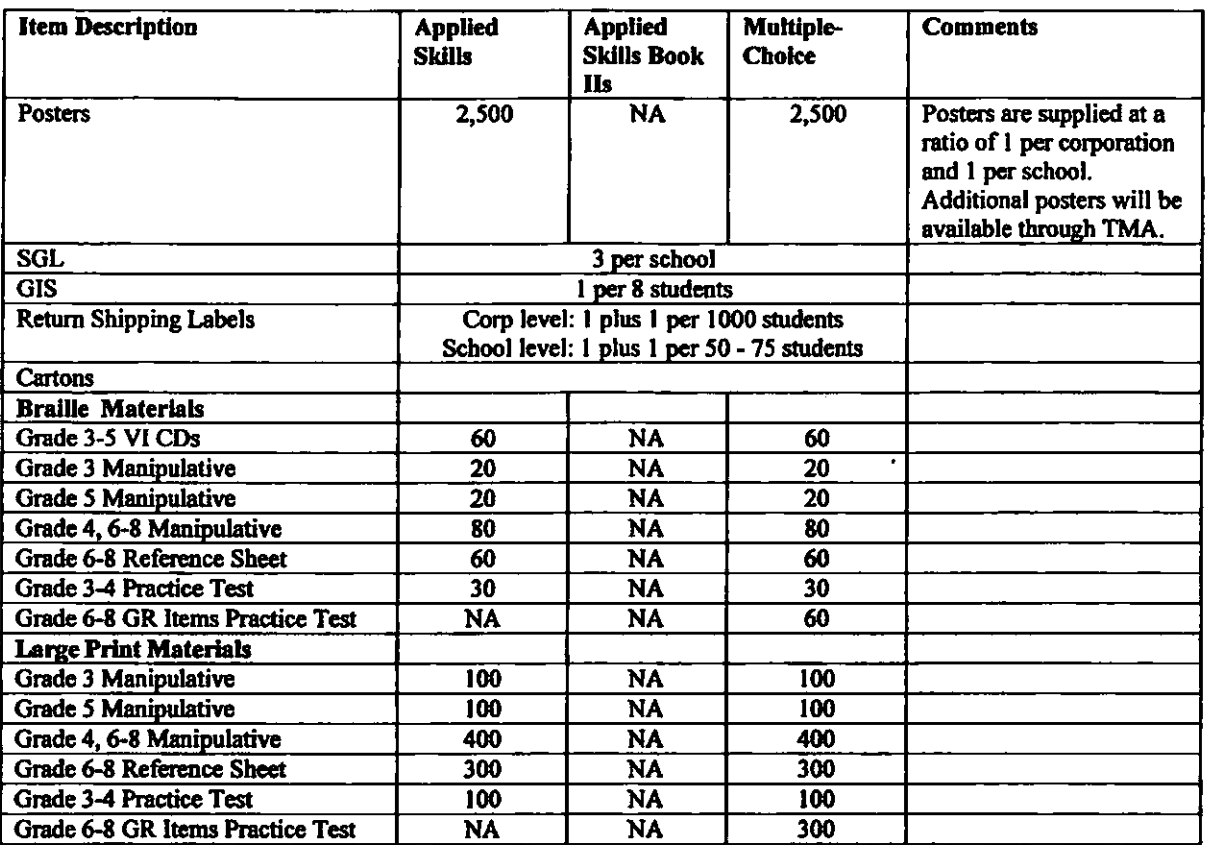

l,

# Table 8 - Braille, LP and Ancillaries for Spring 2014

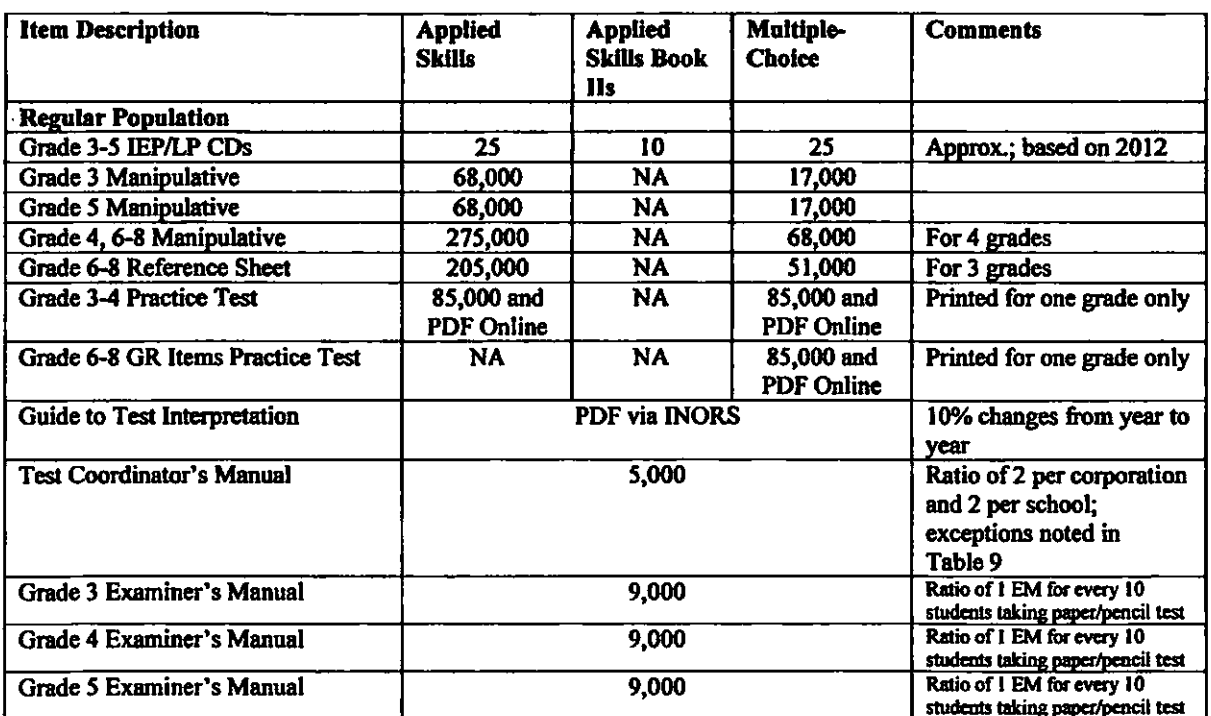

 $\ddot{\phantom{a}}$ 

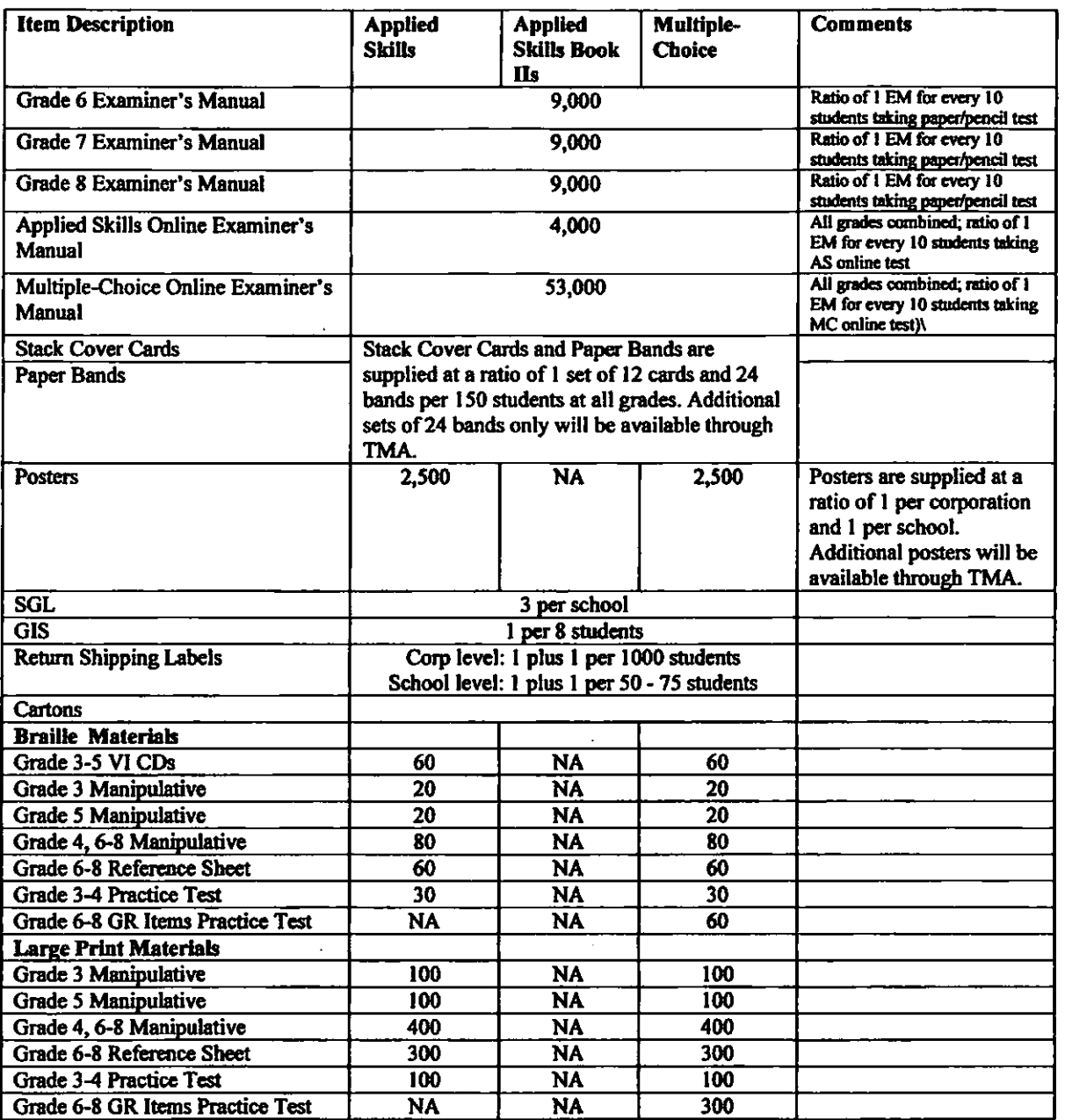

## Table 9 - Test Coordinator's Manual Quantities for Large Corporations

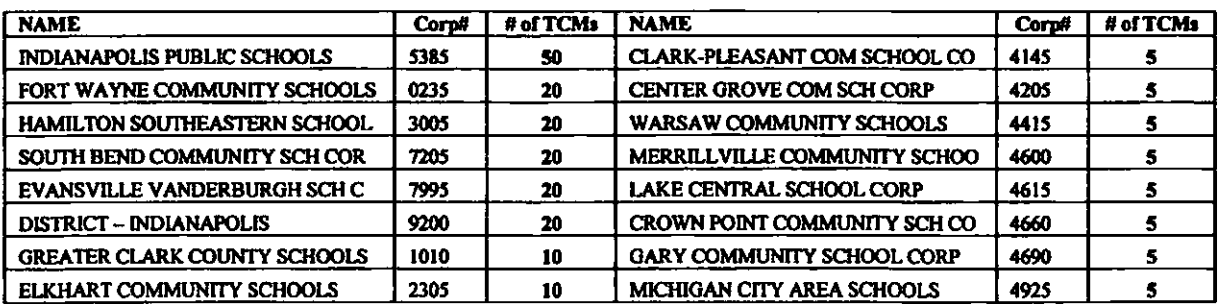

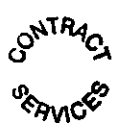

ì.

,.

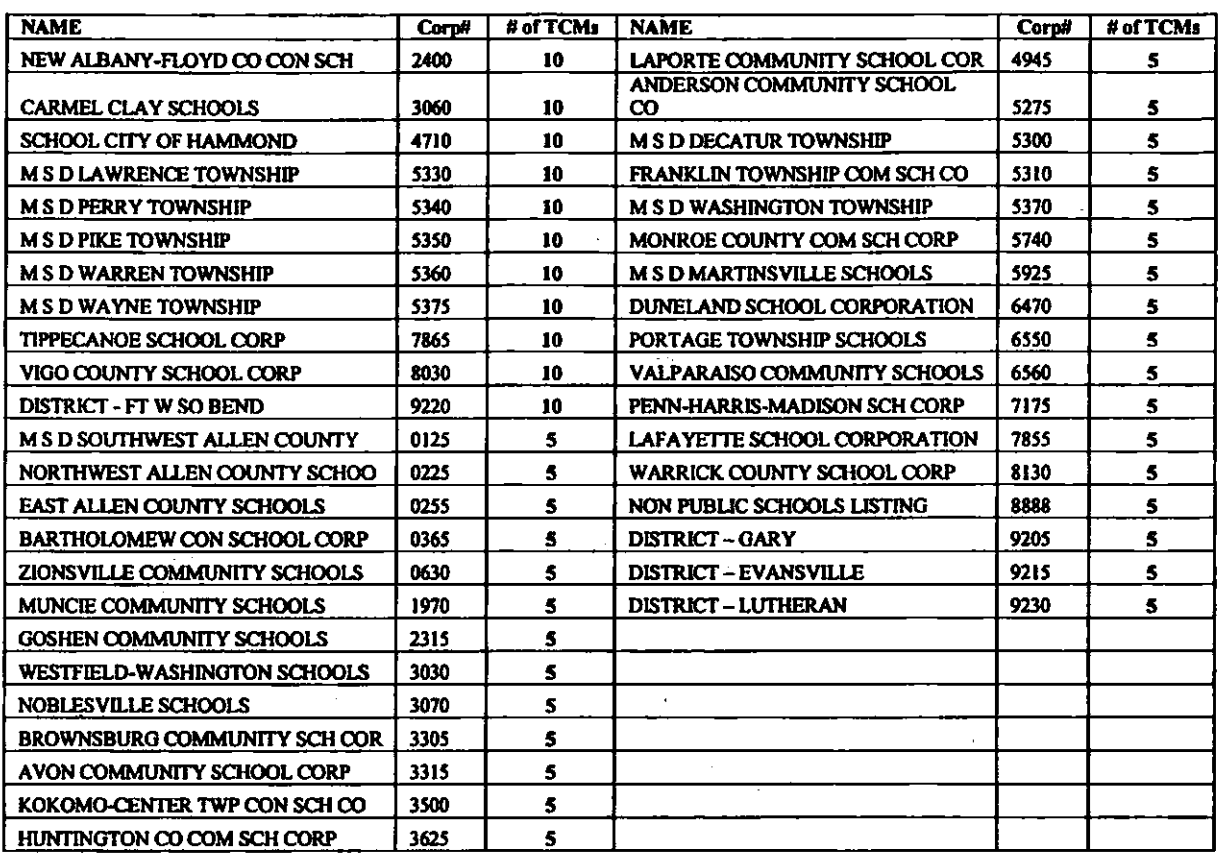

#### Enrollment, Fulfillment, and Delivery

- Prepare Fulfillment/Traffic Specifications
- Assist with the Enrollment process
- Fulfillment will receive an enrollment file from the IDOE with student enrollments by corporation, school, and grade.
- The Enrollment File will need validation from the IDOE regarding updates and discrepancies.
- In addition to the Enrollment File, the IDOE needs to provide a list of reconfigured, closed, newly opened, and renamed schools.
- Any changes to the Enrollment File by the IDOE after the fina1 Variance Review could cause delay in material deliveries. These late deliveries are not subject to liquidated damages.
- Use Research-provided pilot site selection for fulfillment and delivery of pilot materials
- Materials packaged by corporation, school, nonpublic school, charter school, and choice school
- Order Forms for enrollment collection for Large Print, Braille, and audio CD's can be found on the  $\overline{a}$  $\leq$ www.ctb.com/istep> webpage for online ordering through the CTB Help Desk. <sup>1</sup>
- Enrollment contacts at !DOE are Michele Walker and Charity Flores.
- Packing Lists are to be used with all shipments.

<sup>1</sup> Ordering process will be revisited with IDOE for 2013 and 2014 administration years

#### Web-Enabled Services Deliverables

#### Portal Page (www.ctb.com/istep)

Unsecured program portal page for educator access

- Portal customized for organizing materials by user-group types (Test Coordinators, Tech Coordinators, etc).
- Single point of access for all ISTEP+ related communication and support materials to educators

#### **ISTEP+ Online Forum**

- Secured web-based community forum for educators
- Educators register and create accounts themselves.
- CfB maintains and moderates the community forum; posts materials and messages, as needed for the ISTEP+ administration.

#### Experience ISTEP+ Online

- Unsecured web-based instructional and practice tool for ISTEP+ Online
- Will mimic all online tools available for students during operational testing
- Tool to provide instructional and practice opportunities for both Applied Skills and Multiple-Choice tests, using items from the Practice Test and released Indiana item pool.

#### Single Sign-on (SSO) User Accounts

- Generate a single user-account for each of the State, Corporation, and School Coordinators/users to access all weh-enabled applications
- Enable access to all educator facing web applications ctb.com, Acuity, Indiana Online Reporting System (INORS), and Online Assessment System (ISTEP+ Online or OAS) - with the use of these SSO accounts
- Exceptions:
	- o Teacher accounts are not in scope for SSO account creation. Individual teacher accounts for access to Acuity and INORS will continue to be created and maintained outside of SSO credentials.
	- *ossa* accounts do not apply for the ParentlNetworlc (PN). PN will have accounts created for parents and educators outside of the SSO user database.
	- o SSO accounts do not apply for the ISTEP+ Online Forum. Educators can request and gain access to the ISTEP+ Online forum, and these accounts are outside of the SSO user database.
- CTB/Indiana Help desk can issue a new usemame/password.

#### Online Short/Adds (TMA)

- Secured application, entry will be permitted to test coordinators only with their SSO accounts
- Two TMA administration windows for each administration year will be created and supported. one for Applied Skills and another for Multiple-Choice.
- Cover memos, user guides and recorded webinars will be provided by CTB.
- The customer will determine the messages posted in the message box.
- TMA must include the functionality of ordering Braille and Large Print materials for nonpublic, charter, and choice schools.

#### Secure File Transfer

- For educators: Secured access using SSO accounts to Secure File Sharing Location (ISOFT)
- For secured data/document handoff between IDOE and CTB, a secured file sharing application tool will be made available by CTB, along with user-accounts for !DOE staff.

Page 22 of 63

#### Shipping Service

- Shipping Mode: Freight Carrier or UPS Ground service based on shipment size for efficiency (unless contract delivery in-site date cannot be met) for the material deliveries to corpomtions, nonpublic schools, charter schools, and choice schools
- CTB Navigator-Online scheduling system (TACS) will NOT be used.
- Return Label Color coding will be discussed with IDOE and agreed upon per recommendations from the Scoring Team.
- Pilot and Validation school corporations will be picked up early for both Applied Skills and Multiple-Choice test administrations.
- Langham Logistics is the carrier for pick-up of ALL materials (exception: sites calling).
- Langham Logistics delivers Applied Skills and Multiple-Choice materials to most corps (criteria is corporation size and/or # of boxes), and UPS delivers the rest.
- All TCKs, OEMs and score reports are shipped via UPS.

#### Online Assessment System (OAS)

- See Attachment B for detailed OAS scope information
- All product functionalities/tools implemented in Spring 2012 will be supported.
- Additional changes based on user-feedback received will be reviewed with !DOE and scope changes will be reviewed through change control process.

#### Software Application Customization

- Prepare Technology Specifications, scoring and reporting business rules, and mockups, including data file layouts
- Develop image program for scanning new test forms and handoff' image PDF files to online reporting systems
- Develop Pre-Id data load and barcode label print programs for both Applied Skills and Multiple-Choice tests
- Develop Edit/Raw Score programs for operational and pilot test forms
- Develop Handscoring programs for scoring the Applied Skills tests
- Develop Scoring and Reporting programs for new test forms, including functionality related to the matchmerge for two Applied Skills books and then with the Muhiple-Choice tests
- Develop reporting programs to split report Science content area from the rest during Spring 2013 due to Cutscore setting activity for Science
- Develop biographic (RES) update and unmatch resolution update programs to update STN and demographic updates received from !DOE
- Develop pre-id extract functionalities to online and reporting sub-systems
- -. Load and QA fmal scoring tables and items contributing to final operational scale score
- Prepare for and attend Red Team Review
- Prepare for and lead Test Deck review with !DOE
- Work with the Indiana Online Reporting System (\NORS) and Parent Network (PN) components and provide all data handoffs necessary to enable those systems to report ISTEP+ data
- Develop and setup EHS rescore functionality and custom EHS reports

#### Scoring DeliverabIes

#### Prework Requirements

- Prework required
- Precode Group Information Sheet (GIS)
- SchooVGroup List (SGL)
- Return Box Labels

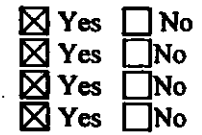

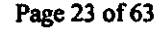

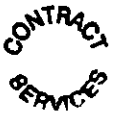

Student Barcode Labels and Student Rosters 181 Yes 181 Yes

#### Preeode Barcode

- Specific information regarding barcodes will be provided in the Technology Specifications.
- Barcodes will be provided for both the 2013 and 2014 test administrations in 2 phases. Edit software will be used. The barcodes are sorted using the "file in-file out" method. One copy of the roster is sent to the schools. CTB will use the label design that has been previously approved by the IDOE.
- A sample barcode file will be sent from the IDOE to Scoring approximately 10 days before the scheduled delivery date of the Phase 1 barcode file for a QA check to make sure the format of the data is correct.
- Barcode Phases:
	- Phase  $1 All$  Applied Skills student population (mid-January)
	- Phase 2 New/moved students for Multiple-Choice (mid-March)
- CTB will run Frequency Distribution on both Pre-ID Phase 1 & 2 files, and results will be provided to IDOE for review and approval prior to generating barcode label print.
- Print one set of labels for all students in Phase I
- Print one additional set of labels for all students combined (phase I and phase 2) to place in MC TCK
- Shipment will be sent to the corporation (and nonpublic schools) prior to each administration and will include 2 labels for each student.

#### Ancillary Systems

- There are multiple master hierarchy files used (public school corporations, nonpublic schools, charter schools, and choice schools) for the ISTEP+ program. The files will contain the following information:
	- Corporation number and school number
	- Flag indicating that all schools are public (any private schools)
	- Flag indicating participating schools
	- Corporation name and address (short names)
	- Enrollment per grade by site '
	- School name and address (short names)
	- . Contact person name at the school
	- Phone number of contact person

#### Document Processing

Scoring will prepare detailed specifications for all phases of Production Processing, completeness checks, External Processing<br>Scoring will prepare detailed specifications for all phases of Production Processing, completeness check<br>And Verifications, and Reports Generation.<br>Prework: Fulfillment will deliver the Master Hierarchy

review the Master Hierarchy file and compare to previous year's data and report discrepancies and any variances noted to Program Management.

- Scoring will set up Organization testing programs and build a hierarchy for processing, scoring and reporting. .
- Scoring will lock down Mainframe Prework: Tracking records , schooVgroup list application, stack headers and prework print on demand for docuinent processing prior to the Applied Skills receiving window
- During pre-processing window, 2 sets of Test Coordinator Kits will be delivered: one for the Applied Skills delivered prior to testing window, and a separate set for Multiple Choice shipped prior to the Multiple-Choice testing window. Scoring Test Coordinator Kits will include TCK Cover memo, SGL, GIS, Return box'labels, Student Barcode labels, Barcode Rosters, Test Coordinator's Manuals, Stack cover cards, Bands and Posters. No TCM or Posters will be included in the Multiple-Choice TCKs.
- IDOE will provide 1 sample file and two phases of Student Barcode files to CTB. A Frequency distribution report will be run on each phase with output provided to the IDOE. Phase 1 files will be printed and delivered with Applied Skills TCK # I. The phase 2 barcode file will only consist of new or move-in students who were not included in the first file. A complete set of all students' barcodes labels from Phases 1 and 2 will be generated and reprinted to be delivered with the Multiple-Choice TCK #2.

Page 24 of 63

- Scoring will provide Technology with Student Master File after each phase for mainframe deployment prior to the Applied Skills scanning and again prior to Multiple-Choice production.
- Provide OAS group with extract files for corps/schools testing online. (Used to set up hierarchy for Multiple-Choice online testing) .
- User Acceptance Testing: Internal CTB Applied Skills scoring test deck processed through DPC and Handscoring for user acceptance testing to ensure front-end and backend software applications are functioning as intended. Internal Multiple-Choice test deck processed through DPC for user acceptance testing, as Well.
- !DOE test deck through front~d, after final Production software is released
- Production Processing: Unique op units will be assigned for the processing of the Validation sample, Pilot Sample, Operational and Multiple Choice data coming from OAS.
- Applied Skills:
- Applied Skills Pilot Book II data will be processed on a separate track and Research will obtain data through the RPU process.
- Upon retrieval of Applied Skills, material will be received and logged in, images scanned and data edited through WinScore and items band-scored through EHS system.
- After export, bio data will bridge to the mainframe.
- Scoring will verify completeness using the Monarch system.
- The match merge process will be triggered by the bridging of Applied Skills data for students taking certain parts online and other parts paper/pencil.
- After Applied Skills data are complete through the Handscoring system, scored CR items will be exported from EHS and Op units FfP'd to the mainframe and Scores loaded to EISS.
- Image Print Rollup: Development will work with Technology to pre-identify image print page specifications.
- Scoring will verify corporation completeness for image print roll-up and will report problematic issues to Technology for clean-up. After each corporation is completed through Scanning and all their op units export from WinScore, student images go ihrough book rollup process. A validation check is performed against the number of books exported from WinScore as compared to the number of books in the book rollup summary report. Images automatically FfP to holding site using a paperless image print solution for the INORS and Parent Network systems. .
- STN and Demographic updates: Provide IDOE with Extract file for STN and demographic updates for resolution
- Provide Applied Skills Duplicate File to IDOE for resolution
- Provide IDOE with List of Late Cases received after cutoff date
- Bio Extract files are delivered to Parent Network for generation of Invitation Code letters.
- Data Completion: All discrepant Op units are reviewed and researched. Customer is sent email notifications of all unresolved cases count discrepancies. A stand alone match merge is run after final data clean-up prior to Multiple-Choice processing.
- **Multiple-Choice Production Processing:**
- cess Transition Online pilot data from online systems will also be processed on a separate track, and Research will obtain data through the RPU process and match data with Applied Skills.
- Upon retrieval of Multiple-Choice, answer documents will be received, logged in; scanned, and scored and data edited through WinScore and exported to the Mainframe.
- Multiple-Choice Validation Sample will be prioritized for Research.
- The mateh merge process will be triggered by the bridging of Multiple-Choice data.
- After Applied Skills and Multiple-Choice clean-up/match merge, Scoring will deliver Matched Validation data to Research in GRT format using final tables.
- After all Operational scoring and match merge is complete, a final GRF and reports for Red Team Review will be provided to Technology and Research.
- Participate in Red Team Review. After Red Team is approved by IDOE and final sign-off is received, reports are produced and released in 5 phases (see reports generation section for details),

Unscannable Image Print: Unscannable documents (to include Applied Skills Large Print books and computer-generated responses) are printed and shipped to corporations/schools for review prior to the rescore window.

#### Handseoring: Operational scoring

- For the Operational test in Grades 3-8, the 5% sample for 2nd reads is for research purposes and will be read to resolution.
- Handscoring will not be prioritizing a Validation sample during the operational scoring window.
- Condition Codes will be scored by evaluators with approval from an expert evaluator:
	- $A = Blank/no$  response
	- $B = Illegible/unable$  to score
	- $C =$  Written predominantly in language other than English/unable to score
	- $D =$  Insufficient response/unable to score/copies from text
	- $E =$ Response not related to test question or scoring rule
	- NOTE: All condition codes convert to 0 points obtained
- Condition Codes
	- Multiple-part items cannot receive a condition code and a score with the exception of condition code E (Off topic/Response not related to test question or scoring rule for E/LA, Writing, Social Studies and Science only). Social Studies condition codes will be the same as ELA and science condition codes, i.e., A-E. For ELA, a student can receive condition code E for WA and a score for LC.
	- Applicable condition codes for Math will be A-D. All math items will receive 2 scores. Math items cannot receive different condition codes for each part of the same item.
- If an evaluator is released for failing to maintain standards, the IDOE and CTB will discuss whether hislher reads for a particular RIB will be reset back to the time at which the evaluator fell below standards or reset back to the beginning. .
- If a student completely erased hislher response, a condition code A will be assigned. If there is an incomplete erasure, the evaluator will assign a score based upon the non-erased section.
- Image Printing SYstems are used.
- I-item RIBS
- All CR items will be scored using a holistic rubric except for Science and Social Studies.
- All scoring will be done at the CTB site in Indianapolis. (Any changes to the site will be communicated to and approved by the IDOE.)

#### Handscoring: ' Pilot scoring

- The Handscoring team will facilitate an Anchor Review meeting with IDOE and develop training materials for scoring pilot forms.
- The Handscoring team will handscore pilot data after IDOE's review and approval of the TMRM CD.
- New anchor/training materials will be prepared for pilot items that were edited. This is necessary because of changes in what is being asked of the students.

#### Rescore Process

- The INORS team will load students into the INORS system.
- Images will be available in the INORS system.
- , Undetermined Student Reports will be online. Parents must initiate the rescore request process. Teacher will submit request. Rescore requests will be made on line.
- The INORS team will provide the rescore file from the INORS system, which will be uploaded to EHS.
- Experienced Handscoring Evaluators will review training papers and take a qualification round. After successfully qualifying, evaluators will perform a blind read of the items to be rescored. After completing the blind read, any scoring disagreements between the students' reported score and the blind rescore will be identified and submitted to the content area Supervisor(s) for review.
- The content area Supervisot{s) will conduct an in-depth analysis of all the items in which there is a scoring disagreement. After reviewing and analyzing student response(s), the content area Supervisor(s) will assign

final scores to all contested items. If this score differs from the student's reported score, the Supervisor(s) will enter a new score and document the reason for the error and assign one of the eight (8) codes for rescore.

- Rescore data will be exported from EHS and scores loaded and QA'd.
- Report of Rescoring will be Red-Teamed and approved for print.
- Scoring will generate and print the Report of Rescoring for all students whose scores have been changed during the rescore period. Only students with score changes will receive new Student Reports and Student labels.
- Post rescore files will be delivered to the INORS and Parent Network teams.
- Updated e-files to IDOE
- Phase 5 cleanup and reporting window added to accommodate late issues of concern

#### **Report Generation and Delivery**

- The reports and electronic file deliverables are as listed in the below Table 10.
- Spring 2013: Due to Science Cutscore Setting, reports in 2013 will be split into two rounds: one for FJLA, Mathematics and Social Studies following the expedited reporting TAT; and the other, including Science scores, later in the summer.
- Spring 2014: Reports for all content areas will be reported together, following the expedited reporting  $\overline{a}$ TAT.
- cess Transition Online test-based reports will not follow the expedited reporting TAT. These reports will be generated and released once after all of the Research analysis is completed in the summer, and the !DOE has approved the release of these reports to educators.

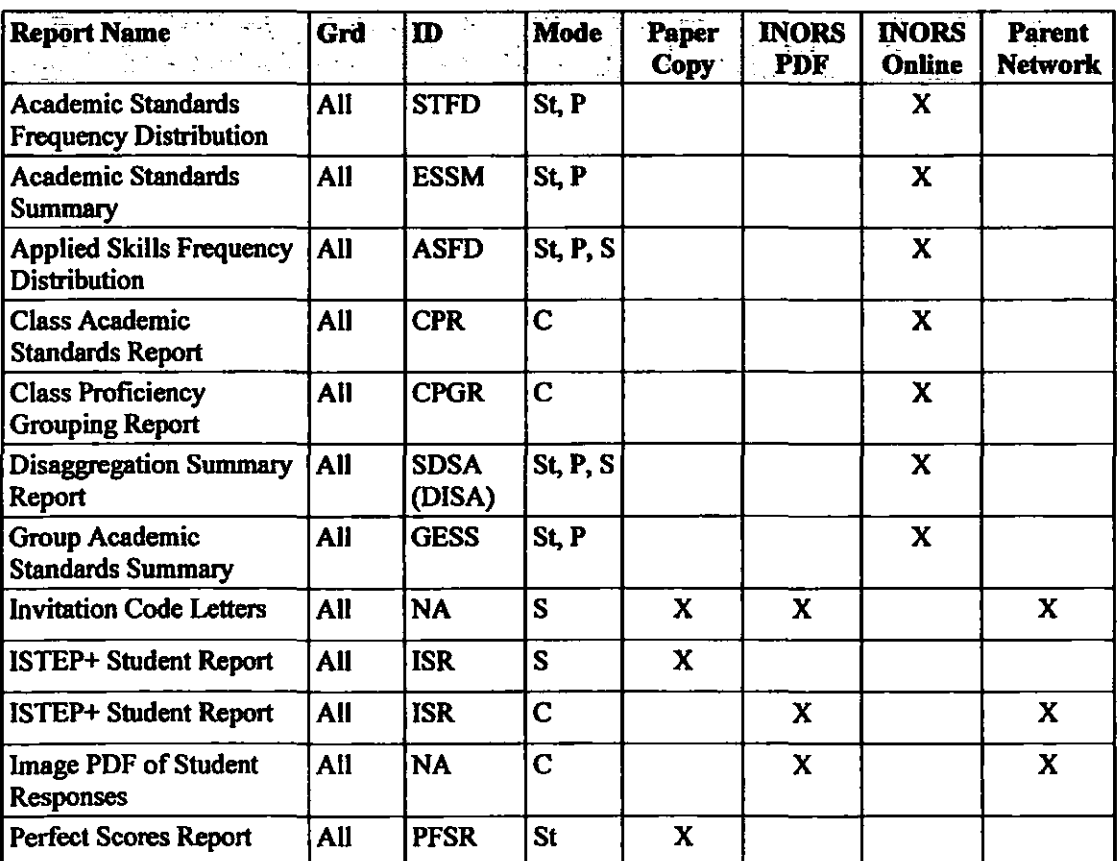

#### Table 10 - Reports and Electronic Files Matrix

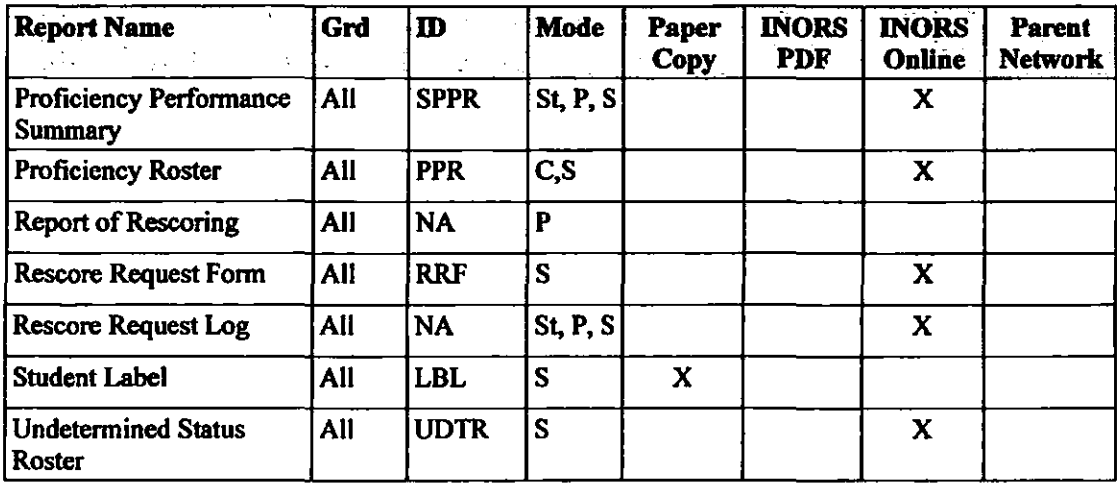

Legend: St = State,  $P =$  Corporation,  $S =$  School,  $C =$  Class

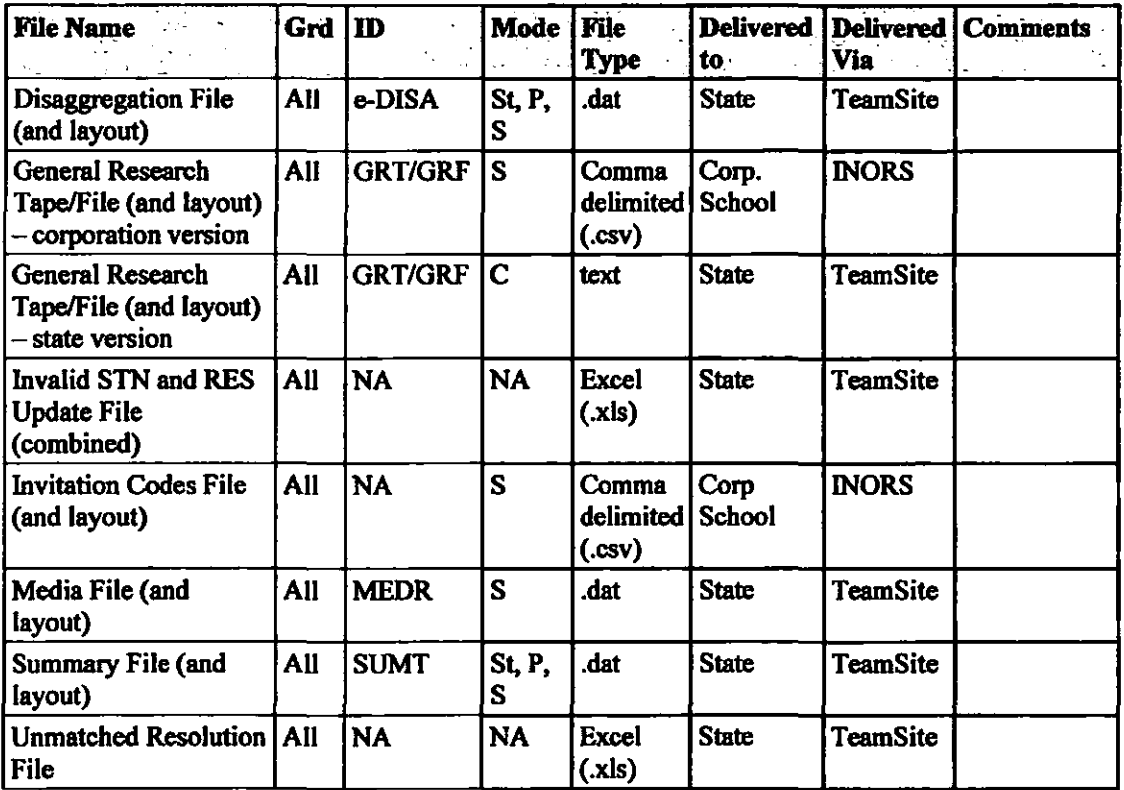

Legend: St = State,  $P =$  Corporation,  $S =$  School,  $C =$  Class

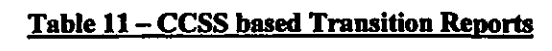

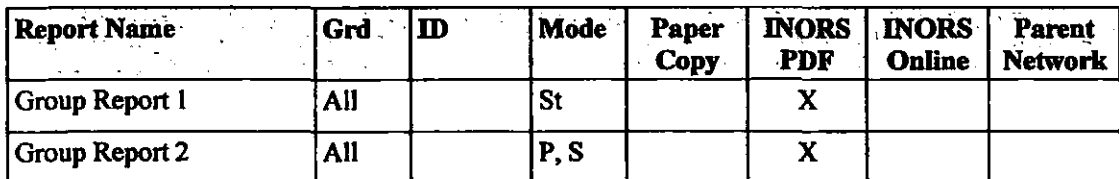

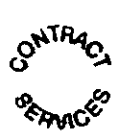

#### **Legend:** St = State,  $P =$  Corporation,  $S =$  School,  $C =$  Class

#### Delivery of Score Reports

CTB will deliver Phase 1 reports through INORS and Parent Network within five days of receipt of the final Multiple-Choice answer documents from the Indiana corporations to the Indianapolis Scoring Site. The fiveday reporting schedule is dependent upon pre-equating of the ISTEP+ test forms. Prior to release of results, CTB will present IDOE with a longitudinal review of pre-equated results. Turnaround time for reporting is . also dependent upon the state of documents and data received from corporations and schools and data cleanup protocols agreed-upon by the IDOE and CTB. Factors that will impact the five-day turnaround lime include:

- Less than 65% of students taking ISTEP+ Multiple-Choice online through OAS
- A decision by the IDOE to not use pre-equated results
- Unanticipated test materials or data, outside of the control of CTB, that would impact processing

The following are some factors that may impact the five-day turnaround for individuals or groups of students. Program Management will contact the IDOE within 12 hours if any documents received fail to meet CTB's basic processing standards and discuss a process of resolution agreeable to both parties.

- Barcode to Biographic discrepancies Written name does not match affixed barcode label or incorrect label affixed to the student document
- No STN numbers or incorrectly code STNs for students with no barcode labels
- Used wrong pencil type/student writing too light Multiple-Choice responses would not be picked up
- Students tested in ink creates undetermined situations which generate customer queries
- Procedures not followed for handling, packaging, and return of non-standard documents Large Print, computer-generated, and Braille - creates undetermined situations which generate customer queries:
	- Non-standard documents are not listed on the SGL in the comment section.
	- NSR is not indicated in the response section of the Applied Skills books.
	- YES bubble is not bubbled for computer-generated responses.
	- Pastel color not used for computer-generated responses removes ease of detection
	- Braille students returned with regular population instead of separately or partial material sent back as Braille - on search mission to locate documents, which introduces duplicate records
	- Late return of Braille reverse translation can be affected
	- Note: Issues not discovered will be addressed during the customer query phase (during the rescore window).
- Unreported issues or problems not flagged that are related to processing:
	- Student tested in 2 books
	- Students tested in each other's books
	- Ripped, tom, or missing pages
	- Wet, damaged, or contaminated materials not properly noted or packaged
- Manipulative, staples, loose pages, or scratch paper left in booklets
- Improper packaging of material:
	- SGL not in Box I of each school
		- Stack cover cards not numbered correctly
	- Placing the GIS under the wrong stack cover card
	- Boxes not numbered properly by school by corporation
	- Scorable and non-scorable documents mixed together in the same box
	- Using custom boxes to return shelf or ILEPA material
- Materials sent for additional (unexpected) schools which were not in the database
- Late return of test materials received after the established cut-off dates
- Placing the wrong color return label on the box: .
	- Scorable materials packaged in blue label boxes
	- Unused materials packaged with scarable materials
	- Not properly labeling "Do Not Score" material

Page 29 of 63
- Placing "Do Not Score" material with live scorable materials
- Incomplete shipments of returned test materials
- Missing expected school(s)
- Photocopied scannable documents:
	- Test booklets
	- Group Information Sheets
- SGL GIS mismatches: SGL does not match the GIS 100%; SGL data does not match scanned data:
	- Teacher name, grade, and student count
	- Altered school name, school number, and corporation number
	- Case count discrepancies SGL and GIS do not match
- No SGL/no GIS received for processing
- Additional groups teeeived but not listed on the SOL; teachers listed but not teeeived; multiple groups listed but only 1 group received; one group listed and multiple groups received
- Students switching from online to paper/pencil and vice-versa, resulting in duplicate records  $\overline{a}$

In the event that these or other factors affect the reporting turnaround time, CTB will negotiate in good faith with the IDOE to deliver reports as soon as possible given conditions for each administration.

#### Other Statewide Reports to IDOE

#### Erasure AnaIysIs Reports

Research will analyze the Multiple-Choice erasures (both paper/pencil and online) and create an Erasure report for the IDOE. The report will be delivered approximately 2 months after report delivery for each administration. Specific dates will be determined in consultation with the IDOE.

#### **Impact Data Reports**

Research will analyze the validation student population data and generate an impact data report for the IDOE. This analysis encompasses a longitudinal analysis of statewide data using pre.equated parameters, based on the validation student population. A teview of the impact data report and IDOE sign-off is on the critical path with the 5-day TAT and delays with a sign-off will result in report launch dates being pushed out. Scoring and reports processing will NOT begin until the signoff is received from IDOE.

#### **Technical Reports**

The Operational Technical Reports will be provided tu the IDOE approximately 3 months after teport delivery for each administration. Specific dates are yet to be determined.

#### Error Report

- On a monthly basis, Program Management will collect data from all regions about the number and type of ' errors that have occurred on custom prograrris in the following categories. This information will be presented to the IDOE on a quarterly basis verbally without identifying the name of the custom programs involved. If the IDOE has any specific concerns that are not addressed by the explanation provided by CTB, CTB will request permission from the customer in question to provide contact information to the IDOE. The IDOE will sign a statement acknowledging the teeeipt of each verbal report
	- Test Content: A Test Content Error is defined as the inclusion of incorrect or inappropriate item(s) in an assessment, such that the validity or teliability of the assessment was affected, and correction of which caused significant delay of the program and/or resulted in public comment.
	- Test Materials Production: A Test Materials Production Error is defined as an error in printing, such as incorrect pages or missing pages that affected the validity of the assessment or correction of which caused significant delay in production, such that the testing was jeopardized and/or resulted in public comment.

Page 30 of 63

- Test Materials Delivery: A Test Materials Delivery Error is defined as an error in packaging, spiraling of booklets, or an error in the delivery of booklets that significantly affected the validity of the assessment or delayed the testing dates and/or resulted in public comment.
- Incorrect Information: Incorrect Information is defiried as information that is printed in an assessment report that includes incorrect scores on student documents, incorrect school, corporation and/or state data and/or resulted in public comment. The cause of these incorrect scores must be found to be a result of errors internal to CTB and not as a result of school, corporation or state actions or failure to act.
- Delay In Report Delivery: Delay in Report Delivery is defined as unapproved late delivery of reports that significantly affect a school, corporation, orthe state's ability to meet internal and external deadlines and/or resulted in public comment.

#### Docnment Retention

- Used test materials will be retained as noted in the table below until approval is given by the IDOE.
- Unused test materials will be retained as noted in the table below until approval is given by the IDOE.
- DO NOT SCORE material should be separated from inventory material and retained with Operational and used data until approval is given by the IDOE.
- Used materials will be retrieved upon request.
- Written authorization from the IDOE is required prior to destruction.
- Approval from the IDOE is required for all document destruction based on the following schedule:

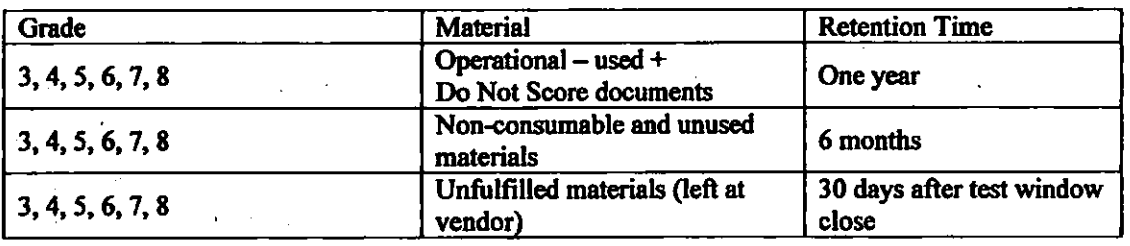

#### CTBJIndlana Help Desk

- Times available: M-F 7:30 a.m. to 5:00 p.m. EST
- Accepts and processes calls for short/adds
- Accepts and processes calls for Large Print and Braille materials and updates spreadsheet
- Accepts and processes calls for scoring issues, reports issues, and material shipments
- Accepts and processes calls for all activities relating to online testing Registration and Technology Survey, Site Readiness and setup, Coordinator Trainings, Practice testing, Operational testing and postoperational testing
- Makes customer calls for information needed
- Provides updates for the weekly ISTEP+ team status report
- Creates WebEx training recordings

#### **Attachments**

- For additional information please reference the attachments listed:
	- Attachment A Program Milestones and Critical Dates
	- Attachment B OAS Work Plan
	- Attachment C INORS Work Plan
	- Attachment D The Parent Network Work Plan
	- Attachment E Operational and Pilot Test Design and Development Specifications
	- Attachment F CCSS Transition Online Pilot Test Design and Development Specifications

Page 31 of 63

# **ATTACHMENT A**

# To Exhibit E Program Milestones

The folIowing, with the exception of the test windows, are tentative critical dates for Work Scope hereunder. Key Deliverables that are subject to Liquidated Damages are indicated with a dollar sign (\$). The tentative dates below are based on the original scope of work for the contract extension which does not include any adjustments that may be necessary for selI-up options chosen by the IDOE. The parties agree to negntiate all tentative dates during the initial planning meetings for that contract year and to update or revise the dates in accordance with Paragraph 8 "Changes in Work" of the Contract.

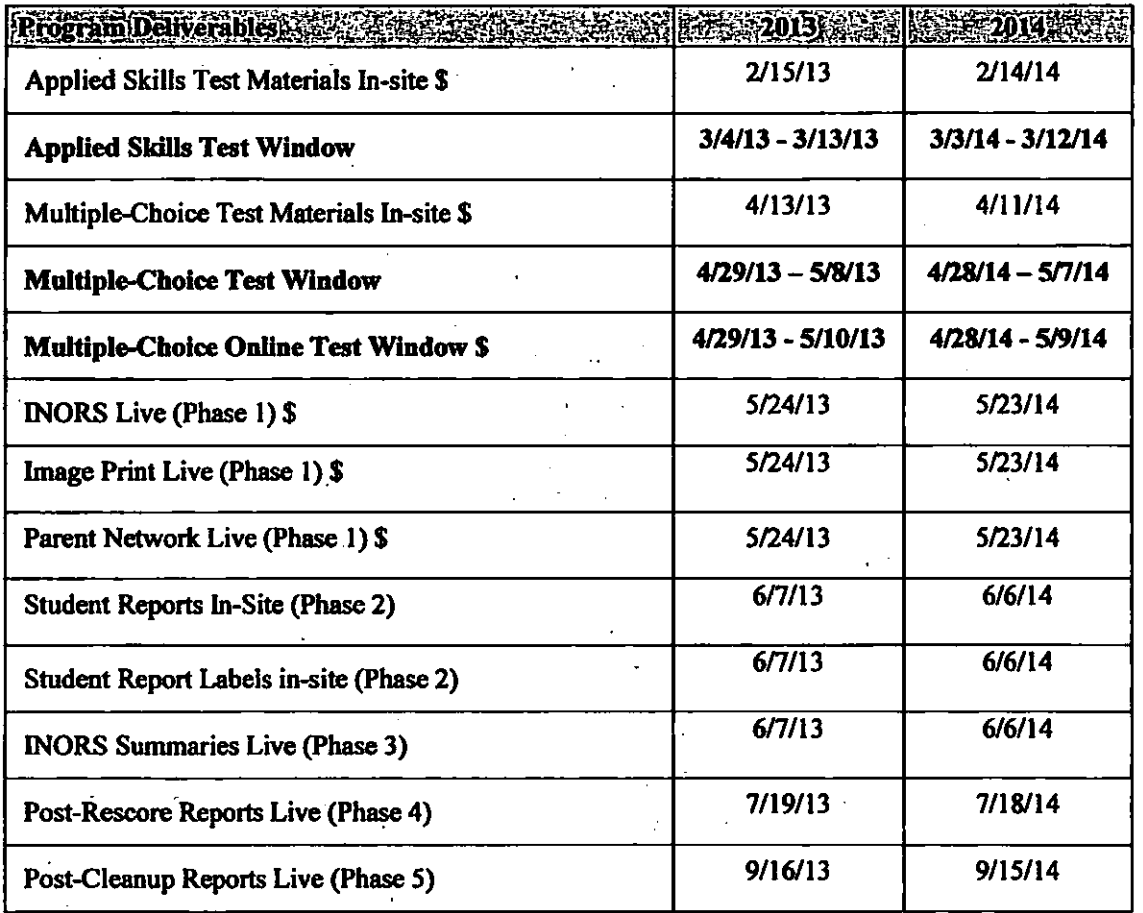

Page 32 of 63

# **ATTACHMENT B**

# To Exhibit E ISTEP+ Online Assessments Work Plan

CTB will provide ISTEP+ assessment in both paper and online modes for English/Language Arts and Mathematics in Grades 3-8, Science in Grades 4 and 6, and Social Studies in Grades 5 and 7.

#### Online Test Administration Parameters

Changes from the previous year / contract:

- As of September 2011, the customer-mandated online testing for all schools for at least the two highest grade levels provided the technology and bandwidth supports.
- The mandate will drive an increase in the online testing population to at least 350,000 students across the 6 grade levels.
- It is anticipated that portions of the Applied Skills assessment will be administered online in Spring 2013 and Spring 2014. A final decision will be made based on the outcome and information that is available from the Spring 2012 Applied Skills Online pilot.

#### **Constraints**

- 1. The CTB online testing capacity set aside for Indiana is for up to 70,000 simultaneous nonaccommodated students. Up to 5% of the students testing online in Indiana are expected to use the Text Reader accommodation.
- 2. Participation is contingent upon schools/corporations meeting minimum hardware and software and network requirements. .
- 3. Site Readiness reviews can only be conducted during school operating days and hours.
- 4. Scheduled holidays, institute days, staff development days, and school- and/or corporation-mandated tasks may preclude staff availability for Site Readiness reviews as well as training for OAS.

#### **Assumptions**

- I. OAS upgrades requested by DOE for features not currently available in the system will he handled as change requests. .
- 2. It is assumed that only a single mathematics reference card is required for Grades 6-8.
- 3. Site Readiness reviews are assumed to take 4 hours each, with 2 visits accOmplished in a single day.
- 4. Most Site Readiness preparation will be done remotely, with onsite support for up to 4S school sites per year. CTB staff will visit the 45 school sites for onsite support.
- 5. School sites will need to download the student test client as a part of the Site Readiness work.
- 6. It is assumed that the OAS must provide the capacity to test approximately 80% of the total population, i.e., 400,000 students testing using the online mode.
- 7. It is assumed that Large Print and ffiP.cO accommodations testing delivered in a paper/pencil mode are matched to the extent appropriate by equivalent accommodations currently available in OAS, such as large font and text reader.
- 8. It is assumed that slight look and feel variations are expected when the paper/pencil content is presented online.

#### Operational Online Administration Spring 2013

For the Spring 2013 administration, CTB will provide Online Assessment services to test about 5% of the student population for the Applied Skills assessment and about 70% of the student population in grades

3-8 for the Multiple-Choice assessment. Key services and related deliverables are described in the following sections.

CTB will follow the OAS Implementation methodology that provides for constant communication with the IDOE on the planning and definition of tasks and activities. It includes extensive internal and client reviews of all custom deliverables, leading to the approval of very high standards and full customer satisfaction. As part of this methodology, the following key services and deliverables are included in scope and described in the following sections:

- OAS Implementation Project Management
- Content Production Support
- Client Specific OAS Configuration
- Data Provisioning: Student Pre-Identification Data and OAS User Data
- Training and Documentation
- Implementation Services: Site Survey, Site Readiness and Certification, and Test Administration Support

#### OAS Implementation Project Management

Standard project management processes are employed for planning, executing, monitoring and control and closing the project. A detailed implementation plan and schedule will be developed for each year of the contract. The project execution will be closely monitored to ensure the project objectives are met on time and within budget. An integrated change management process will be used to ensure that negative impacts of changes during the life of the project are reduced. The project risks will be analyzed periodically and mitigation plans will be identified and risks are managed to closure.

#### Client Specific OAS Configuration

OAS is a configurable system that allows setting certain features, as needed by the customer, without any software code changes. .

- These configurations may include:
- organization hierarchy definition and label names
- user roles and assignments
- student demographic labels and values; student pre-identification data protection
- accommodations settings for background and font color changes controlled by the test administrator, calculator, text reader, un-timed test
- product acknowledgment page

The configurable elements in OAS will be reviewed in detail with the IDOE and, as needed, screen mockups will be provided to confirm the settings. A business and configuration requirements will be created and will be used to apply the configuration settings to OAS prior to the test administration.

#### Content Production

For Content Production, OAS Implementation and Development will provide support to develop the content framework, promote the content to the various review environments and provide the content review web-based tools. This support will be provided to produce, for each administration year, one content form per grade per subject; as well as two - three practice test forms per administration year. Refer to the Publishing scope for details regarding the content scope and forms design.

#### Data Provisioning

Data provisioning is done to preload the students' data into the system.

For client acceptance purposes, a simulated corporation and school will be identified and created in the acceptance and production environment. The data for user acceptance will be exported for scoring and reporting and provided, along with the paper/pencil live data, after the test administration.

#### **Student Pre-Identification Data**

OAS will make use of the student barcode files to select and load students for the grades indicated in Online Test Administrators Parameters. The IDOE will review the student data in OAS prior to opening the system for general school use. The student preloaded data can be modified in OAS, and the users can also create new student data. Screen shots will be provided to confirm the demographic labels, positions and other graphic user interface aspects (e.g., using checkboxes, dropdown lists, and radio buttons for values selection).

As in previous years, the pre-id data cannot be modified in OAS, and the student biographiclinvalid STN updates will prevail. Due to the timing of the updates, they would not be applied until just prior to the data extract from OAS.

For all the confirmed sites and grade combinations, student tests will be pre-assigned (pre-scheduled) based on the pre-id data loaded.

#### OAS User Data

Pre-existing CTB SSO user accounts are enabled in OAS for every staff member identified during the school selection process and according to their specific roles. New accounts will be created as needed, as well. These OAS accounts are used by the technical staff, test administrator staff and test proctors to access the system and perform the activities permitted for each user role.

#### **Training**

Training materials will be provided to the Indiana staff to ensure a successful implementation. All of the training materials will be provided in electronic form and posted online at <www.ctb.com/istep>. Aside from training materials described in the table below, a pre-recorded practice test for students will be made available.

The following training sessions will be provided:

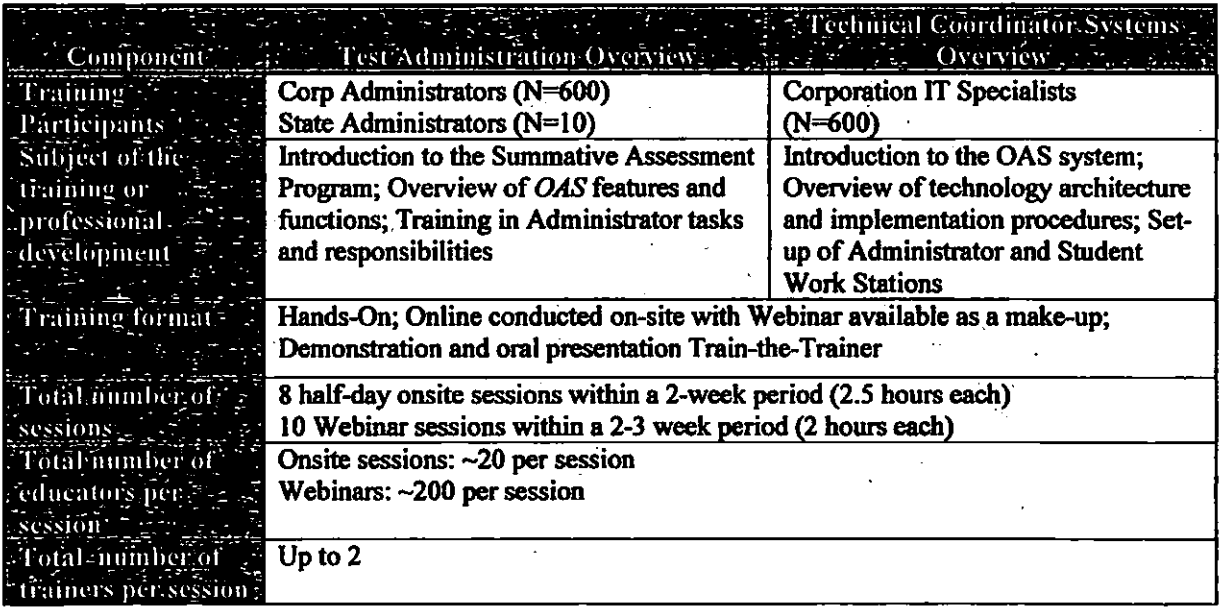

 $\mathbf{r}$ I i  $\vert$ I

I

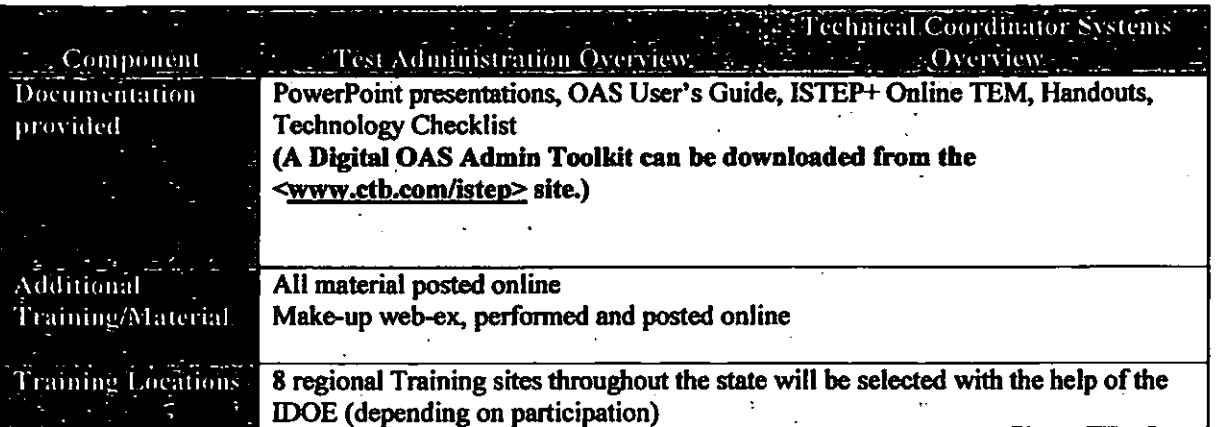

#### **Documentation**

OAS includes standard online help in the system, as well as a standard user guide and an installation guide. These guides are distributed in PDF format.

The custom Indiana QAS Quick Start Guide, which was produced in 2009, will be updated as required and re-published in 2013 and 2014. The Online Examiner's Manual (OEM) will include test administration instructions for Test Examiners.

#### Implementation Services

As part of CTB's implementation services, CTB's technology surveys will be distributed using online applications in order to identify the technology at each school considering participation in ISTEP+ Online. The sites will be grouped by their ability to meet requirements *(Fully Meets, ConditionoUy Meets,* and *Does Not Meet).* Support to help sites achieve readiness would include documentation, emails, teleconferences and site visits, as appropriate. A final readiness status will be provided to all sites, as well as to the IOOE.

#### **Site Readiness**

"

Based on our experience, paying close attention to these finaJ steps prior to testing is critical in order to provide a reliable testing environment and prevent issues during the test administration.

At the time the training is completed for the schools that are preparing to test, the supporting documentation for the system will have been provided to participating schools. The schools' technical staff will be involved to configure and confirm that the workstation set-ups are completed, and the corporation technical staff should work with school staff to ensure network configuration requirements are fulfilled. Checklists are provided to guide the school and corporation staff during these activities. At the schools visited by CfB's technical staff, these activities will be performed by the school and corporation staff respectively, as monitored and assisted by CfB's field engineers.

Users who are setting up student workstations can log into QAS, where utilities will automatically detect whether correct versions of Java and Flash are on the workstation. School technical staff would download upgrades as necessary.

At this time, the encrypted tests must be downloaded and pre-positioned on the students' workstations. Site Certification Practice Test sessions should be scheduled. Each site must corifirm to CfB that all of the Site Readiness activities were successfully completed. Only when this final step has been completed can the online assessments begin for that site.

Based on data gathered from previous administrations, there are about 1800 buildings within the state that service at least one grade in the 3-8 grade span.

#### Registration for Spring Online testing

- CfB prepares the Site Technology Survey and Registration fonn
- CfB. distributes the electronic Site Survey to all interested sites. This survey is to be completed by each site's technology coordinator and returned to CfB within 10 business days of receipt.
- The results will be used to adequately estimate which schools meet the OAS Configuration Requirements and are pre-qualified to participate in the online testing program.
- CfB follows-up with sites. Should any sites indicating interest to test online fail to send complete/accurate information, CTB will schedule phone conferences with the site and/or corporation technology coordinators in order to clarify and rectify any outstanding issues with the survey.
- Should CTB determine that the site is not (or may not) be ready for OAS testing based on RTS data, the site will be advised.that their equipment needs to be upgraded and they may plan to test only after the upgrade is completed, or an onsite visit may be scheduled to prepare the site for testing.
- The OAS Implementation Services Manager will be responsible for delivering the following:
	- School Technical Capabilities Report
	- Recommendations for schools not fully meeting online testing requirements
	- List of Registered Schools for online testing
	- List of Contacts that require accounts for online testing; we will add one tech coordinator and one test coordinator per school and one tech coordinator and one test coordinator per corporation. Corporation staff will be trained on how to add users.

#### **Test Administration Product Support**

Product Support for OAS users will be provided during the hours of 7:30 am -5:00 pm EST. OAS Product Support will provide real-time support to each school that is administering the online test. Product Support will answer questions and work with users in resolving issues regarding the testing proceSs, system procedures, error Conditions, Student testing status and system status. Ongoing administration reports will be provided to the IDOE.

OAS Product Support is backed by CTB's network, development and technology support teams so that all customer calls can be handled expeditiously. All customer calls are logged and tracked to enable analysis of call handling and problem resolution statistics, resulting in increased process and system improvement.

#### **Scoring and Reporting**

The student test data will be provided to other systems at CfB for Scoring and Reporting, along with the paper/pencil tests. The details for these activities are described in the Scoring Scope and Reporting Scope documents'and are not part of the present document.

- Out of Scope<br>1. OAS Manipulatives: any manipulatives not currently available (such as coins or shapes) are not in scope.
- 2. Training: For training-related travel, CfB will cover the travel and accommodation costs for CfB staff. CfB will not be responsible for the cost of the educators' travel to regional training sites.
- 3. Pass-fail raw scores visible to students at the end of the test.

#### **Security**

OAS employs industry-standard best practices to ensure security of test content, the testing experience, and the student reporting data. The system operates in Web-based mode, with all communication between the OAS server and the student workstation over HTTPS.

The test content is securely stored in an encrypted object bank using 256-bit encryption. Encryption keys are not retrieved from the server until the student successfully logs into a test, and the keys are only placed in temporary memory. The encrypted test items stored on the hard drive are only decrypted at the moment a student requests the test item. The item remains encrypted at all other times.

Page 37 of 63

The testing experience is provided in a browser window that is locked-down on the student desktop. The browser window uses the full screen, overlaying any task bars or other control elements on the computer desktop, and cannot be minimized. This prevents students from accessing anything other than the test delivered by the browser. Students only have access to the testing experience with a proper login ID and password, and these are unique for every test session to which the student is assigned. Cheating is also discouraged by including features such as random test form assignment. Further, should a student be suspected of a testing impropriety, the administrative interface allows a student's test to be invalidated (and re-validated) at the click of a button.

Access to the student data is strictly controlled through a system of user roles and assignments in the organizational hierarchy. Users may only have access to the data and functionality appropriate to their role, and only for the members of the organization to which they are assigned.

Test administrators overseeing the students during testing can monitor student test status in real time using the OAS administrative software, and (depending on each organization's rules and procedures) can invalidate test results for students suspected of cheating without losing the student's results or disrupting the testing process. Security is maintained in the OAS administrative sOftware by means of hierarchy controls at various access levels, using a structure of limited permissions and login pssswords.

To ensure business continuity, OAS uses redundant fail-over resources at the database, application Server and web server layers. OAS is hosted by Equinix IBX centers, which set the industry standard for secure and reliable collocation services. Equinix has a history of delivering robust and reliable data centers in the industry. OAS is hosted by McGraw-Hill's Global Operations and Infrastructure Division, the group that also hosts Business Week, Standard and Poors, and Platts. The data center has extensive backups and recovery procedures, and was operational through both the 9/11 tragedy and the New York City blackout. OAS is prepsred also for situations when the entire Data Center is affected by natural disasters, such as earthquakes or hurricanes. A disaster recovery plan and resources are in place to ensure the business continuity in case of a catastrophic event.

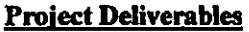

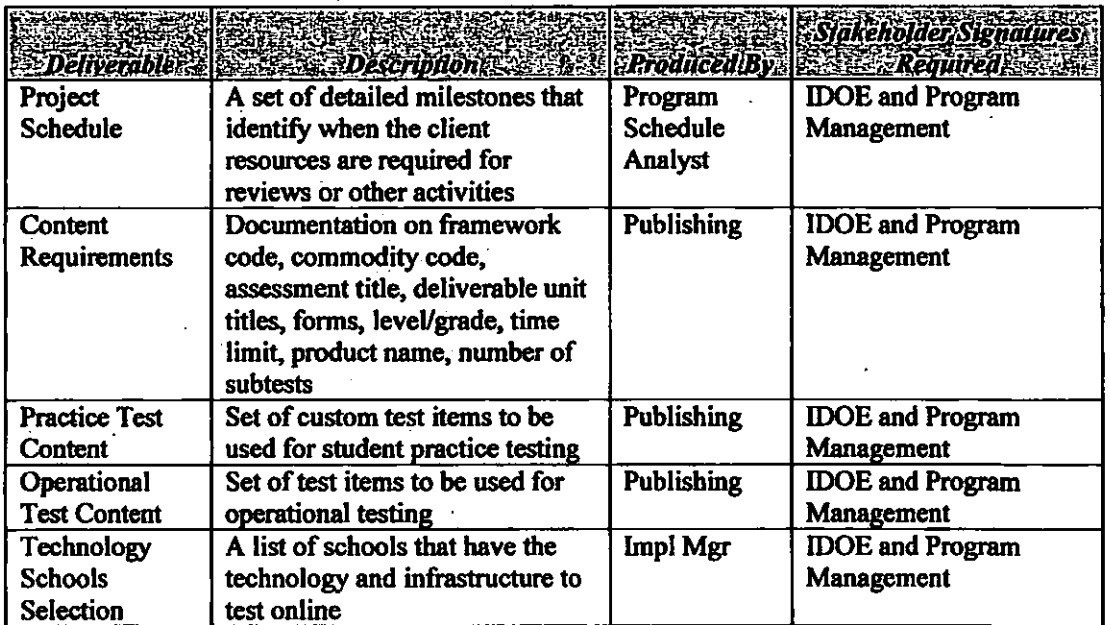

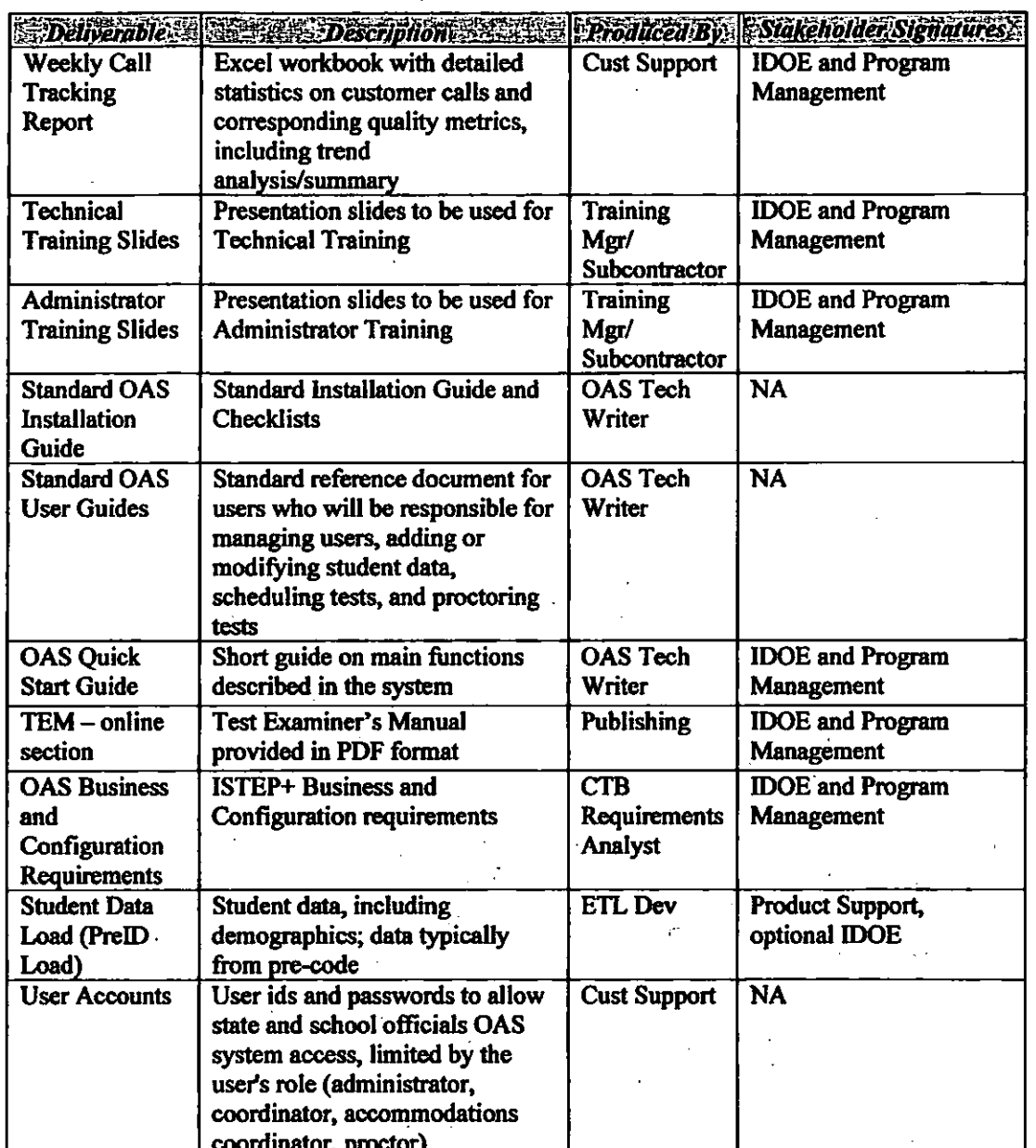

# **Critical Success Factors**

**Critical Success Factors** 

 $\hat{\mathcal{A}}$ 

 $\ddot{\phantom{a}}$ 

**Success Definition Constitution** 

I

 $\vert$ 

!

I ! I

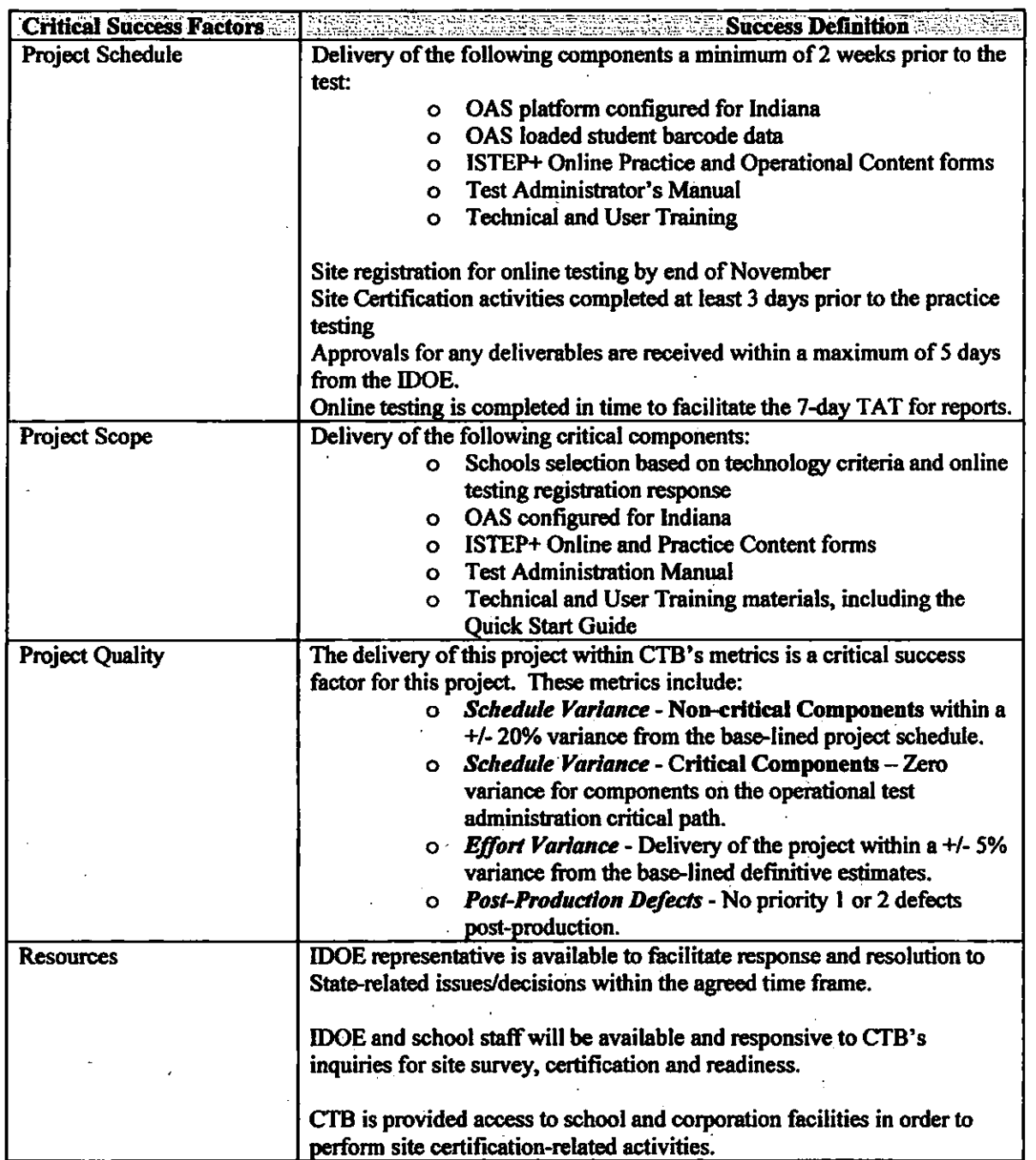

#### **Project Acceptance**

Prior to the release of the system to the participating schools, CTB will provide the IDOE with access to the system in a User Acceptance Testing environment for acceptance and sign-off for the Content, OAS Platform and configurations for Indiana, as well as a review and sign-off of the loaded schools hierarchy and student data.

Every effort is made to ensure that at this stage no critical or significant issues are present. It is expected that any non-critical issues encountered at this time will be addressed by including further information in the training materials, while a long-term solution will be provided in the following administration.

The User Acceptance Testing should be conducted in the final production environment in a UATdedicated corpomtion and schools. The users will take tests as students, and the results will be provided at the end of the testing, along with all other student results.

#### **Content Acceptance**

The final Practice and Opemtional content user acceptance review is done using the OAS Test client in a User Acceptance Testing environment that replicates the OAS production environment. At the time of this final review, the content has already undergone several reviews and all critical issues were detected and addressed. At this final review, the content should be used during test taking as students and only major issues, if any, may be addressed if possible in the short time frame remaining until the test administration. Any minor issues identified at this time will be addressed during the following administration.

#### OAS Platform and Configuration Acceptance

The OAS platform and the configurations specific to Indiana will be provided for a fmal client review and the following criteria will be used for Acceptance.

The OAS platform and configuration are deemed accepted when the Test Administration System and the Test Client configurations are set according to the ISTEP+ business and configuration requirements for data hierarchy configuration, user set-up, student demographics and accommodations.

#### Student Data Acceptance Criteria

The IDOE will verify that the number of students expected to load bave been loaded and will do a spot check of the student demogmphics data for the students included is loaded in OAS.

Localized student data issues or missing student data affecting less than five students in a school location will be addressed by the IDOE either correcting or creating new student data using the OAS system. A RES update will be applied before the online testing students' data is merged with paper/pencil testers for scoring and reporting.

#### **Technology Requirements**

The technical requirements listed below are based on the OAS 9 Installation Guide. In order to participate in the ISTEP+ Online, schools must meet these requirements.

These requirements may change until the time of the test administration every year, as it is expected that there will be new application upgrades. The upgrades are carefully planned to keep the system updated with recent technology advances and to facilitate more extensive participation in online testing. As more information beeornes available, CTB will inform the IDOE, and as appropriate, corpomtions and schools, about changes in requirements.

#### REQUIRED COMPUTER EQUIPMENT

Each computer must meet these minimum specifications:

- Platforms:
	- Windows PC with 1.3 GHz CPU and Windows XP Service Pack 3 or greater, Windows 2000 Service Pack 4 or greater, or Vista Service Pack I or greater OR
		- Intel Macintosh with '1.8 GHz CPU and 10.4.8 OS or OS 10.5.4
	- Linux (Suse, Ubuntu, Rebat)
- Hard disk space: 200 MB available disk space for object hank
- Memory: 512 MB RAM

Page 41 of 63

- Internet access: 10mb Ethernet connection or equivalent wireless connection
- Bandwidth: 1.5 Mbps upload and download T1 Ime, high-speed cable or high-Speed DSL for every lab with 50-100 concurrent users
- Software:
	- Java Runtime Environment (JRE): Java 5.0, Update 14 or later for PC or
	- Java Runtime Environment (JRE): Java 6.0, Update 10 for Vista on PC to download test content ahead of time
	- Java Runtime Environment (JRE): Java 5.0, Update 7 or later for Mac
- Test Administrator's Workstation:
	- IE 6 OR IE 7 (Windows)
	- Firefox 2.0. Note: IE must be used to download test content or install Flash on student workstations.
	- Safari 2.0 (Mae)
- Student Workstation:

,.

- IE 6 OR IE 7 (Windows) *Must be resident on workstation*
- Safari 2.0 (Mae)

Each school must provide a sufficient number of computers that meet the minimum requirements in order to conduct practice sessions prior to testing.

i I· i

# ATTACHMENT C

# To Exhibit E

## Indiana Department of Edncation Online Reporting System (INORS) Work Plan

#### Overview

In the Spring of 2013 and 2014, ISTEP+ reporting will be delivered through the INORS website solution. The INORS solution will be released in iterative stages (phases) throughout both the 2013 and 2014 administration report releases and will include reporting for the ISTEP+ Assessment in Grades 3-8.

The following table provides a high-level description of the features included in INORS:

;~~'\:}t;}:;~"i;;;'11'ii3:},':g;~'S:Jl',~~\);C;i,l;;;IiidliiDir()iiIiDe'Repol1iogSj8fem(":t!h':"'>"'.i;-i.·~::~.;: '-,'- -"'-"-;--  $-$  -:::::  $\alpha$  . • Online Reporting for ISTEP+ Assessment<br>• PDF Report Downloading of Student Repo • PDF Report Downloading of Student Report PDFs (current plus one previous administration)<br>• PDF Image Print of Individual Student Responses from Paper/Pencil Testing (current plus one PDF Image Print of Individual Student Responses from Paper/Pencil Testing (current plus one previous administration) Group Download PDFs - Student Report PDFs and Image Prints of Individual Student Responses (current plus one previous administration) Solution Will be released in iterative stages (phases) infoughout both the 2013 and 2014<br>ion report releases and will include reporting for the ISTEP+ Assessment in Grades 3-8.<br>ing table provides a high-level description o • Invitation Code PDFs - Parent Network Invitation Code Letter PDFs (current administration)<br>• Invitation Code PDFs Batch Downloads - Parent Network Invitation Code Letter PDFs (curren • . Invitation Code PDFs Batch Downloads - Parent Network Invitation Code Letter PDFs (current administration) • Online Dynamic PDF Generation of All Online Reports (from Spring 2010 forward)<br>• Online Rescore Request Form (current administration) • Online Rescore Request Form (current administration) • Corpomtion- and Nonpublic School-level .csv GRT File Download (from Sprinp; 2010 forward) • Corporation- and Nonpublic School-Ievel.csv Invitation Code File Download (current administration) • Corpomtion- and Nonpublic School-level GRT File Record Layout Download (from Spring 2010 forward) • Corporation- and NonpublicSchool-level Invitation Code File Record Layout Download (current administration) Secure role-based access, using the Single Sign-on user accounts for State-, Corporation- and School-level users • Administmtion specific teacher-leVel accounts to access classroom-level data, based on teacher names used on the Group Information Sheets (GIS).

Included below is a more detailed specification of the solution and implementation timelines. Spring 2013 and 2014 reporting will be consistent with deliverables and processes established for the Spring 2012 administration.

#### **Inclnded** Datasets

The datasets that will be included in the production solution for the Spring 2013 and Spring 20 14 are:

- ISTEP+ Assessment Grades 3-8
- Student Report PDFs
- Image PDFs of Individual Students Responses from the Applied Skills test
- Parent Network Invitation Code PDFs

Additionally, as a part of the Spring 2013 and Spring 20l4INORS solution, the Spring 2010, Spring 2011 and Spring 2012 ISTEP+ Assessment results data previously loaded into the INORS will be available (see assumptions section below). ISRs and Image Print PDFs will only be available for current and one previous administration.

#### **Implementation Timeline and Overview**

The implementations of INORS will consist of four (4) phases:

- Planning
- Development
- Stabilize<br>• Deploy
- Deploy

Each phase has a defined purpose and scope and will act as a framework to ensure that !DOE expectations are properly met as an updated version of this solution is introduced to corporations and schools. The dates listed below are for estimation purposes only. Upon contract execution, a detniled INORS project plan will be fmalized and used to communicate dates, timelines, and milestones during this project.

Defects that may be identified in INORS will be addressed as they arise. Requested changes to the functionality, or functionality/reports that are not agreed to during the planning phase for each year will be handled via a change order. CTB will work with the IDOE to ensure that all requests are prioritized and handled as effectively as possible, while limiting time and resource requirements from all parties. It is important to have requests communicated in advance so any changes can be properly scoped, developed and tested early enough to avoid impacting the reporting window or INORS system functionality.

#### Goals

For each administration, the goals for the reporting solution are:

- Deliver a fully functioning Online Reporting System (ORS) to the Red-Team and Production environments for review and approval by the IDOE.
- Provide online reporting and online report delivery in a timely and accurate manner to all users.

#### Functionality

This section describes the basic functionality that will be included within INORS; A more detailed discussion of the exact reports is included in a"later section. INORS is a browser-based system that is designed to deliver online reporting to the state of Indiana. The purpose of INORS is to enable educational leaders to make informed decisions about curriculum, school programs and facility needs, based on real data. INORS provides assessment data for the ISTEP+ test at the State, CorplDiocese, School, and Grade level for Indiana public and nonpublic schools.

#### Frequently Asked Ouestions (FAO)

A F AQ section is provided that can be used to answer basic questions that may need to be addressed.

#### Help

An online help section will provide users with searchable help that can be used to answer most usability and technology questions. The help system will additionally include tutorials and answers to basic questions. Help Desk support information is included in the Support section below.

#### **Manage Users**

The "Manage Users" section will allow administrative users the ability to manage all user accounts within their authoritative domain. Administrative users have the ability to manage all descendant accounts within the hierarchy (i.e., a corporation administrator can manage corporation user accounts and both school administrative and user accounts). The only exception to this rule is the state administrator role. State administrators can manage all accounts (even other state administrative accounts) within the system. Manage users also includes the ability to create username and password sheets that can be distributed to INORS users.

#### User Settings

The user settings fimctionality is for individual users to manage their own account. From this interface, users can change their password, update their email address and set the answer to their Security/reminder question.

#### **Reports Area**

This section will include the available selection of reports that a user will have access to within INORS. A more detailed description of the reports is included below.

#### Downloads Area

This section will include all data files that are accessible for download bY a particular user. Corporation level GRT and Invitation Code file downloads will be available within INORS to state- and corporation-level administrators. Nonpublic school-level GRT and Invitation Code downloads will be available within INORS to state-, corporation-, and nonpublic school-level administrators.

For each test administration, deployment will also contain the Individual Student Reports (ISR) PDFs, the Image Print of individual student response PDFs and the Parent Network Invitation Code PDF letters.

The Group Download option will continue to allow users to select ISR and/or image print PDFs for multiple students to be combined into One file, downloaded and printed. An Invitation Code PDF letter hatch download option is also available.

#### Tools Area

The tools area provided within the INORS website can provide users with access and links to additional materials, such as tmining and interpretive guides. During the finalization of scope and design, the INORS team will work with the IDOE to identify any electronic materials that should be made available through the INORS website.

#### Informational Area

At the bottom of the INORS website, an infonnational area exists that will display appropriate copyright, contractual and informational items. Legally, CTB must include copyright details, terms of use policy, online privacy policy, and applicable Children's Online Privacy Protection Act (COPPA) information. Additionally, customer support phone numbers and email address will be included. .

!.

**Header/Messaging Area** *Area is* the indiction of the same in the top of the top of the top of the INORS website, a header and messaging area will be utilized to display messaging information. This area will include a small CTB/McGraw-Hill text and "The McGraw-Hill Companies" image in the upper left and right comers respectively. Additionally, this area will include a "logged in as" notice wbich will indicate the name of user logged into INORS. This area will include the appropriate IDOE logo, along with any messaging and naming that is required.

#### Report Details .

Along the bottom of the menu, on the left side of INORS will be a Report Details section. This section is used to include informational material about the reports, such as scale score ranges, privacy notices, report legends, report purpose text, etc. The Report Details section is configurable for each report and will be . defined during the planning stages.

#### **Backer Text/More Information**

A "more info" button or hyperlink will be included with each report and will contain the traditional backer text that would nonnaily appear on the back of a printed report. Backer text is customizable per report and will be updated in consultation with the IDOE.

#### Print Report

Each online report, as it is viewed on the screen, will be capable of rendering in a PDF format through the "Print Report" button or hyperlink.

#### Report Header/User Control

Each online report will include a user control that will enable users to navigate through the available options for the report based on the report and their level of access to the system. Options within the user control will vary by report, but the control will use "sticky" filters and maintain prior selections while navigating through the reports, where practical.

#### **Embargo Notice**

It may be necessary to include an embargo notice on reports based on data that bas been officially released by the IDOE. It is our assumption that CTB will need to include this embargo notice and that we will need to easily and quickly be able to remove it from the reports, once the information bas been released. The details of the embargo notice will be further finalized during the planning stages and incorporated into the design of INORS .

#### . Usage Reporting

Basic usage reporting will allow administrators the ability to see when, if ever, a user last logged into INORS via the Manage Users functionality set.

#### **Homepage**

~5i~!1I1 continue to include the existing homepage. Any changes to tbe existing homepage will be fina1ized during the planning stage. Design or layout changes to the homepage will be considered out of scope.

#### Acceptable Use Polley

The existing acceptable use policy designed by the IDOE will continue to be included within the system. This Online Usage Agreement may be reset periodically by state administrators and is typically used to educate ORS users on their responsibility for securely managing data and reporting.

#### PDF/Print-On-Demand Reports

Stodent Report PDFs will be available for download within INORS. These PDF reports are made available to users based on their login credentials. See the Reports section below for a detailed list of PDF reports that will be included.

#### Secure, Scoped User Access

All users will access the system by providing a valid usemame and password. All user accounts are directly linked to a level within the organizational hierarchy that will not allow users to navigate to infonnation that is extemal to their access level. For example, all school level user accounts are linked directly with an individual school contained within INORS. This allows school users the ability to see all pertinent infonnation about their school and only their school. State and System comparative numbers may be included for informational purposes within the report, but the users will never have the ability to gain access to any other identifiable information about students that are not within their school.

#### **Reports**

Reference Table 10 - Reports and Electronic Files Matrix

#### Reporting Phases

Reports are released in multiple phases as outlined below.

- Phase 0 Invitation Code letter PDFs (approximately a week prior to the Phase 1 reports launch)
- Phase 1 Individual Student data, GRT Download, Proficiency Roster, Undetermined Status Report, Online Rescore Request form
- Phase 2 Printed ISRs and Student Labels in-site to corporations/nonpublic schools
- Phase 3 Summary reports and complete the reports release for the administration
- Phase 4 Updated reports from post-rescore window

#### Support

All customer and technical support will be handled by CTB/McGraw-Hill's customer support organization. Support requests can be made via a toll free 1-800 number or through email. INORS will include support contact information in the System, on the homepage and on all distributed material.

#### **Security**

CTB's ORS solutions use industry standard best practices to ensure data and system security. The ORS uses 128-bit Secure Sockets Layer (SSL) over HTTPS to ensure that no private data is intercepted during transmission. 128-bit SSL is used by online banks and credit card companies, so it is both secure and reliable. The INORS solution is hosted at McGraw Hill's East Windsor facility.

#### Availability

The INORS website will be available via an internet browser 24 hours a day, seven days a week. At times, it will be necessary to perform routine system maintenance, and CTB will notify the IDOE prior to commencing with any regularly scheduled maintenance. CTB will attempt to schedule all maintenance during off-peak hours (evenings and weekends) so as to provide as little disruption to regular service as possible. Should an unexpected system outage occur, the INORS team will use all practical resources to return INORS to a usable state as soon as reasonably possible.

#### Assumptions

- Online reports will include class-level reporting. Interactive online reports will be available by grade at the class level and higher, as applicable.
- Class breakdowns will be based upon the teacher of record within the data (GIS/GRT data).
- Not all of the reports will be made available in an online format. certain reports will continue to be delivered on paper (Student Label and Perfect Score report). See the Reports section above for a list of reports that will be available online.
- PDFlPrint-On-Demand Reports will continue to include the Student Report and Image Prints.
- : Longitudinal reporting costs are not planned, expected or included in this Work Plan.

Page 47 of 63

- All user accounts are linked to Single Sign-on functionality. Current INORS functionality allows the IDOE 10 force a password reset when an employee of the state is no longer employed or at any time a State Administrator chooses to do so.
- Interactive report data, including GRTs, will be retained for more than 2 years and only ISR-PDFs and Image PDFs will be retained for the current and one previous year. .

### **Constraints**

- All existing datasets will drive the online reporting. No new summarizations or aggregations (either pre-done or dynamic) will be available for INORS. .
- State-, corporation-, school-, and teacher-level users will have access to INORS.
- Class and student level reporting will be available by the teacher of record, based upon GIS data (only the teacher on the pre-coded labels or bubbled on a test booklet).

Contract No. TBD

# ATIACHMENT **D**

# To Exhibit E

### The Parent Network and Individual Student Report Work Plan

Individual Student Reports will be provided to parents and to educators electronically as PDFs. The Indiana Parent Network provides parents with student ISTEP+ results and guidance for working with students.

#### Deliverables

- Provide Indiana parents with Student Reports and resources online
- Provide Indiana parents with a PDF copy of their child's Applied Skills responses (Image Print PDF)

#### The Indiana Parent Network

- I. Online secure access website for families of ISTEP+ assessment results and download of Student Reports
	- a. Grades and subjects:
		- i. FJLA and Math: Grades 3-8
		- ii. Science: Grades 4 and 6
		- iii. Social Studies: Grades *S* and 7
	- . b. Launch after state release of results to corporations and schools
		- c. Invitation Code letters (login letters) generated for parents (one for each student) and delivered to corporations and nonpublic/charter/choice schools.
			- i. Parent Network also provides functionality for schools to generate Invitation Codes themselves.
	- d. Graphic display of score results at overall and standard level
	- e. PDF download of Individual Student Report (ISR) on the website for parents
		- i. Updates made to student records if scores have changed after the rescore period
	- f. PDF download of student's Applied Skills test responses (Image Print) on the website for parents
	- g. Links to Indiana instruciional resources and released items
	- h. PN will re-launch after each administration to include data from the current test administration, as well as previous test administrations.
	- i. Customer Support provide via phone and email
		- - i. Hours of operations will be 8:00 am 6:00 pm EST.
			- ii. Response Time for Severity One issues will be within 24 hours of issue arising.

#### Student Open-Ended Response Images (Image Print) on Parent Network

1. Parent Network hosts scanned "Image Print" files with images of student work

- a. File will be in PDF format (assumption is ~500K per assessment year)
	- i. Each file represents a single student's result images (all subjects in one file)
	- ii. Assume naming convention based on Applied Skills barcode, grade and subject
	- iii. Assume files provided in file directory collated by grade, subject, and school
- b. Files transmitted using a secure FTP or secure shared server after reporting window
- c. Image Print PDFs provided on the Parent Network website as PDF download

Page 49 of 63

- d. Parent Network will need to re-launch to include Image Print PDFs in addition to ISR PDFs (one per student for both)
- e. Image Prints available on the Parent Network for all students tested in Grades 3-8 (including those students who test online).

#### Spanish Translation

- I. Translation Guides to the Individual Student Report (in English and Spanish) in PDF, not printed
- 2. Translation of the Parent Letter sent to parents into Spanish

#### Assumptions:

- Item level dats, full-item release, and record of student work "image-print" are utilized for the Parent Network release.
- Files of associated barcodes with pre-codes assigned so that the barcodes are utilized for matching with the GRT.

#### Schedule Assumptions

- Internal CTB Red Team Review of Parent Network website
- A final review and sign-off of Parent Network by the IDOE will occur prior to release/before operations begin.
	- o CTB will work with the IDOE to define the final Red Team Review and release schedule.

Parent Network will launch on a date mutually agreed-upon between the IDOE and CTB in relation to the reporting turnaround schedule.

#### **Security**

CTB has many years of experience in handling millions of students' standardized assessment data without any known security breach. The website is managed by McGraw-Hili's Global Operations and Inftastructure Division, the group that also hosts Standard and Poors, and Platts. The data center has extensive backups and recovery procedures, and was operational through both September 11<sup>th</sup> and the New York City black out.

#### Printing/Shipping

#### Shipment Detall

• Parent Network Login Letters will be printed in black and white, single impression and shipped to all of the corporations and nonpublic/charter/choice schools.

#### Report Requirements

#### Parent Network

- I. Product
	- Parent Network hosts PDFs of reports in addition to images
	- **Components** 
		- » Login generation based on Pre-ID files
		- » Dissemination of Logins .
			- i Letter to Families with login and password information
			- 6 School Admin codes to be able to access Parent Network
		- » Application
			- I Custom for IN
				- a Introductory letter (landing page)

Page 50 of 63

#### Contract No. TBD

- b IN logo
- c IN signature
- d IN content and translation guides
- e FAQ
- » Student scores
	- graphic display of the scale score  $\mathbf{r}$
	- Ii achievement level
	- m Image Print PDF
	- Iv PDF download
	- v interpretive guidance
	- vi No item-level results on Parent Network site
- » Content Resources
	- Grade-banded state and national resources  $\mathbf{I}$ 
		- a Based on grade of students, provide *3-S* links and screenshots of web resources
	- n Standards-based resources
		- a The description of standards in parent-friendly'language, including realworld examples
		- b Link to IN web resource that describes standards, benchmarks in detail
		- c Link to IN web resource that has activities
	- **IID Assessment Literacy** 
		- a Provides links to IN released items
		- b Test information
- » Image Print
	- i Combined PDF for all tested subjects
	- $n =$  Includes average of 10 images of student responses (from Applied Skills portion of each subject test)
	- m Closely connected to links of released items ,
	- Iv Direct linkage from item-level results to item response not possible due to lack of PDF indexing
- » Student Reports Providing as PDFs

#### The Individual Studeut Reporta

- I. Multi-subject Student Reports (optimized for PDF distribution)
- 2. OVerall, standard-level, and item-level results
- 3. Content includes introductory text, interpretation guidance, resources
- 4. Provided in 3 formats
	- a. PDFs for parenta on Parent Network
	- b. PDFs for educators -collated by school and corporations, for electronic download on educator site (lNORS)
- S. Student Reports printed in two separate operational runs the first run will contain all fmal student data and the second contains any students whose scores have been changed during the rescore period. Corrected Student Reports are also posted on Parent Network and INORS.
- 6. Tracking of packages provided

#### Assumptions:

• ISR PDFs will be used for both Parent Network and INORS.

Page 51 of 63

• Files of associated barcodes with pre-codes assigned so that the barcodes are utilized for matching with GRT.

#### Schedule Assumptions

- Internal CTB Red Team Review of report output
	- A final review and sign-off of Student Reports by the IDOE will occur prior to releaselbefore operations begin.
		- o CfB will work with the !DOE to define the final Red T earn Review and release schedule.

#### Printing/Shipping

#### Shipment Detail

• Student Reports - One (double-sided) copy of each Student Report is created and sent to schools. Student Reports will be printed in black and white. (See Report Requirements for more specifications.)

#### **Report Requirements**

#### Individual Student Reporta

- Student Reports Provided as PDFs and black-and-white printed copy
	- » Scores include overall, subscore and item results for 3-4 subjects
		- $\infty$  Format single-subject
			- . 2 versions:
				- a PDFs designed for black-and-white printing
				- b Black-and-white printed copy
			- $R$  Single shell for design, no actual shells used in printing
			- $m = 2$  page (8  $\frac{1}{2}$  x 11) report, double-sided
		- » Components
			- i Front page
				- a Intra letter
				- b Student/School Box
				- c Overall scale scores traffic light display
					- o Pass+, Pass, Did Not Pass
					- o Narrative text with score and perfonnaoce level
				- d Perfonnance level descriptors
				- e Descriptive text integrated into letter and along bottom<br>f Important general Indiana resources provided on front
				- Important general Indiana resources provided on front
			- a Back page
				- a Introduction text to standard- and item-level results
				- b Standard (topic) level results
					- o Data reported byeacb standard
						- Test item types
							- Student IPI score (number)
							- Passing IPI score
						- Corporation average
						- State average
				- Item-level results
					- o Item number

Page 52 of 63

#### Contract No. TBO

- o Standard tested
- o . Page number in test booklet
- o Points Earned
- Points possible
- d Resources provided in all grades with some subject-specific resources; grade-banded
- » Delivery
	- I PDFs parsed as individual files for hosting on websites<br>ii Printed black-and-white copy
	- Printed black-and-white copy
- Spanish translation
	- » Translation Guide about the Individual Student Report

Assessment Results

. a. Total subjects/grade =  $2$  or 3 (see chart below)

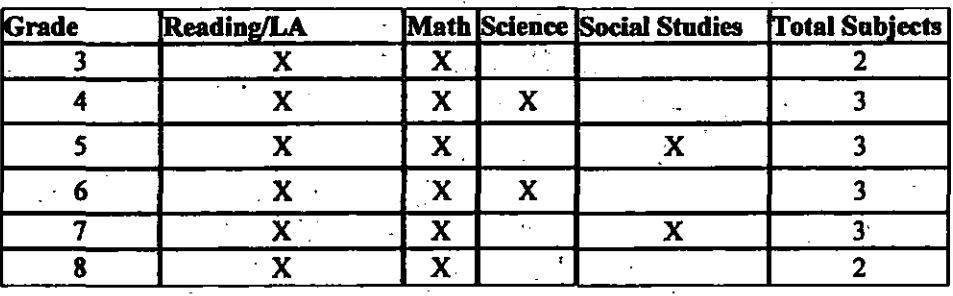

Performance

6 Performance Levels = 3 (Did Not Pass, Pass, Pass+)<br>6 Standard level results = Student IPI. Passing IPI. and

Standard level results = Student IPI, Passing IPI, and State Average

jy 'Data

- a Results for ISTEP+ processed at same time
- a Student results provided using the GRT
- Unique Indiana student IDs called STN
- c Applied Skills file with barcodes assigned
- d Assessment results processed by state completion
- e See TAT schedule above for specific processing steps

# **ATTACHMENT E**

# To <u>Exhibit E</u> Operational and Pilot Test Design and Development Specifications

## ISTEP+ Operational Appllod Skills 2013 and 2014

्ट्र<br>मु

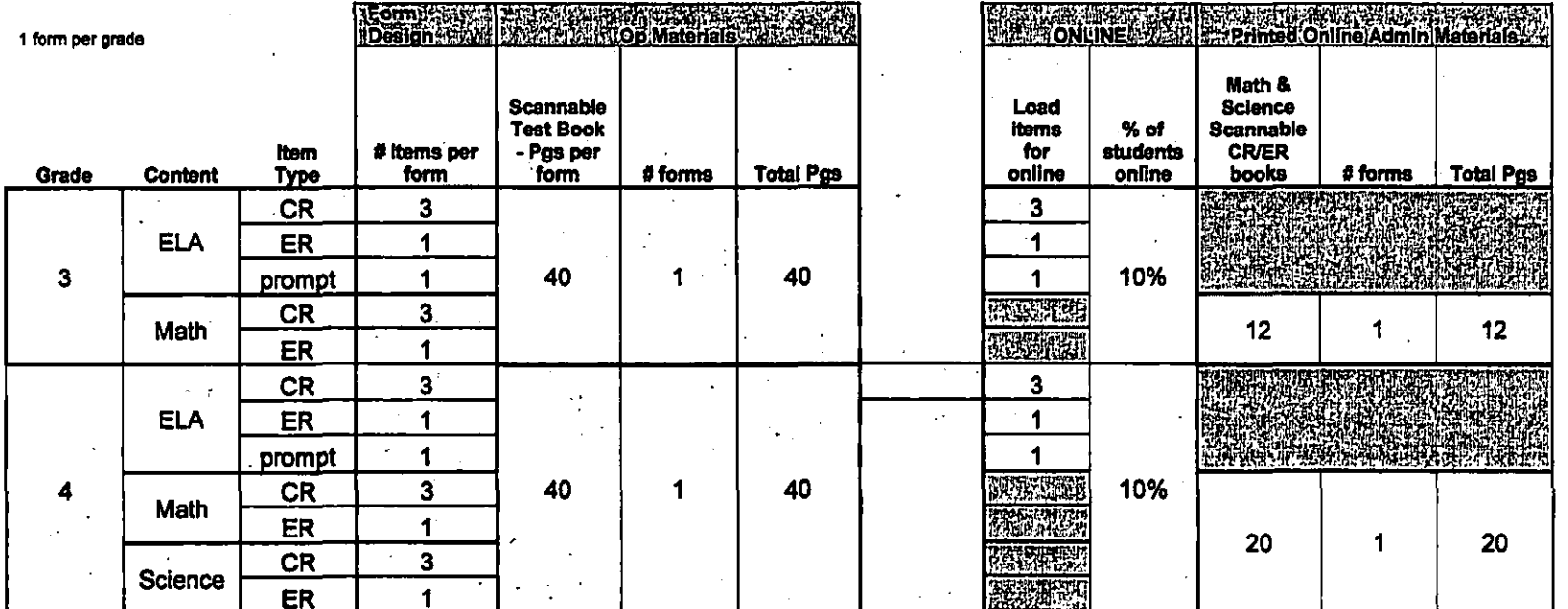

Page *54* of 63

\_.\_--\_.\_------- ------\_. \_\_ ... \_.\_-\_. \_\_ .\_.\_-\_ .. \_-\_.----

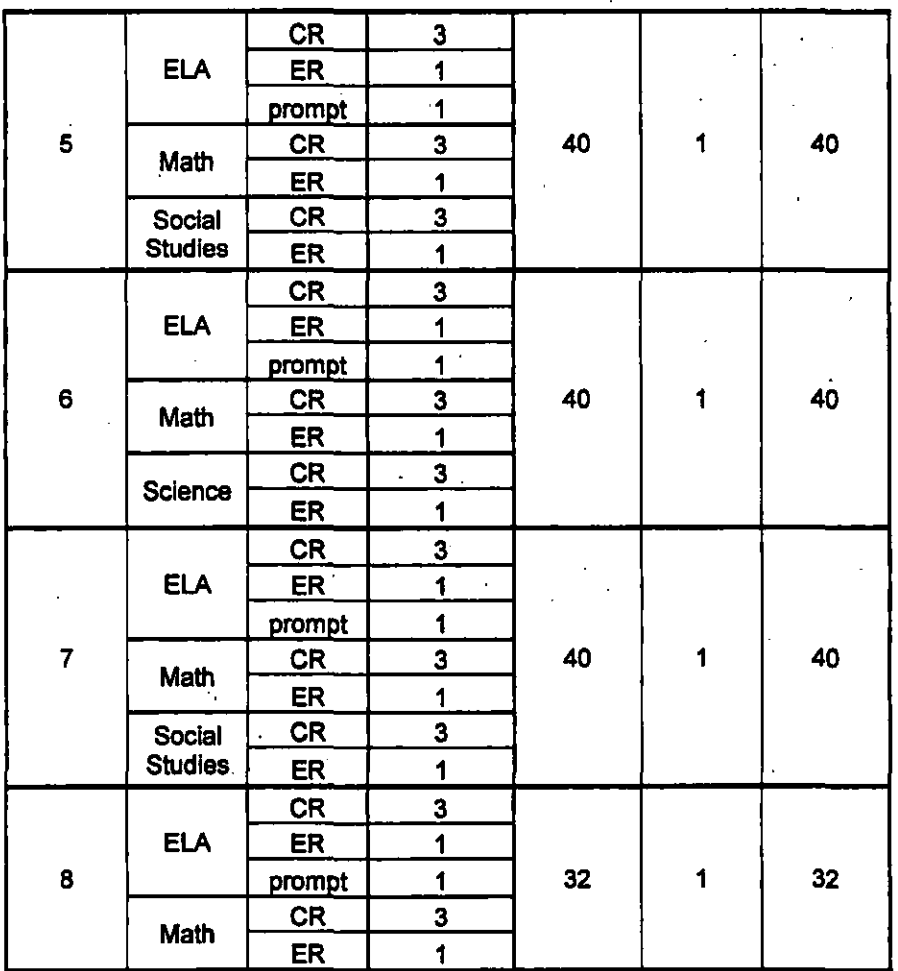

All tests: Large Print & Braille

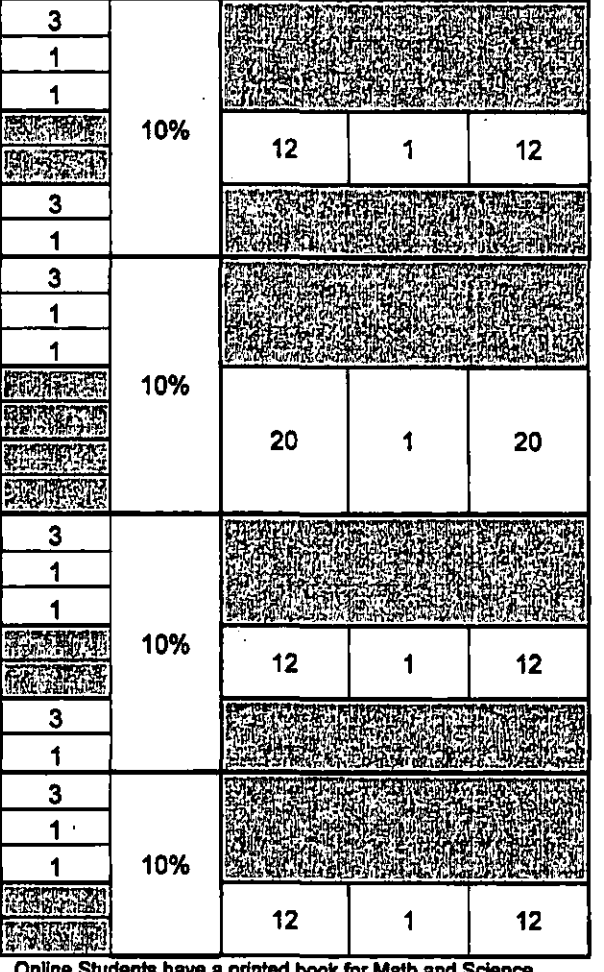

Online Students have a printed book for Math and Science<br>only.<br>Percent of online students in 2014 is planned for 20%.

----------

Page *SS* of63

### **ISTEP+ OperatIonal MultIple-ChoIce Spring 2013 and 2014**

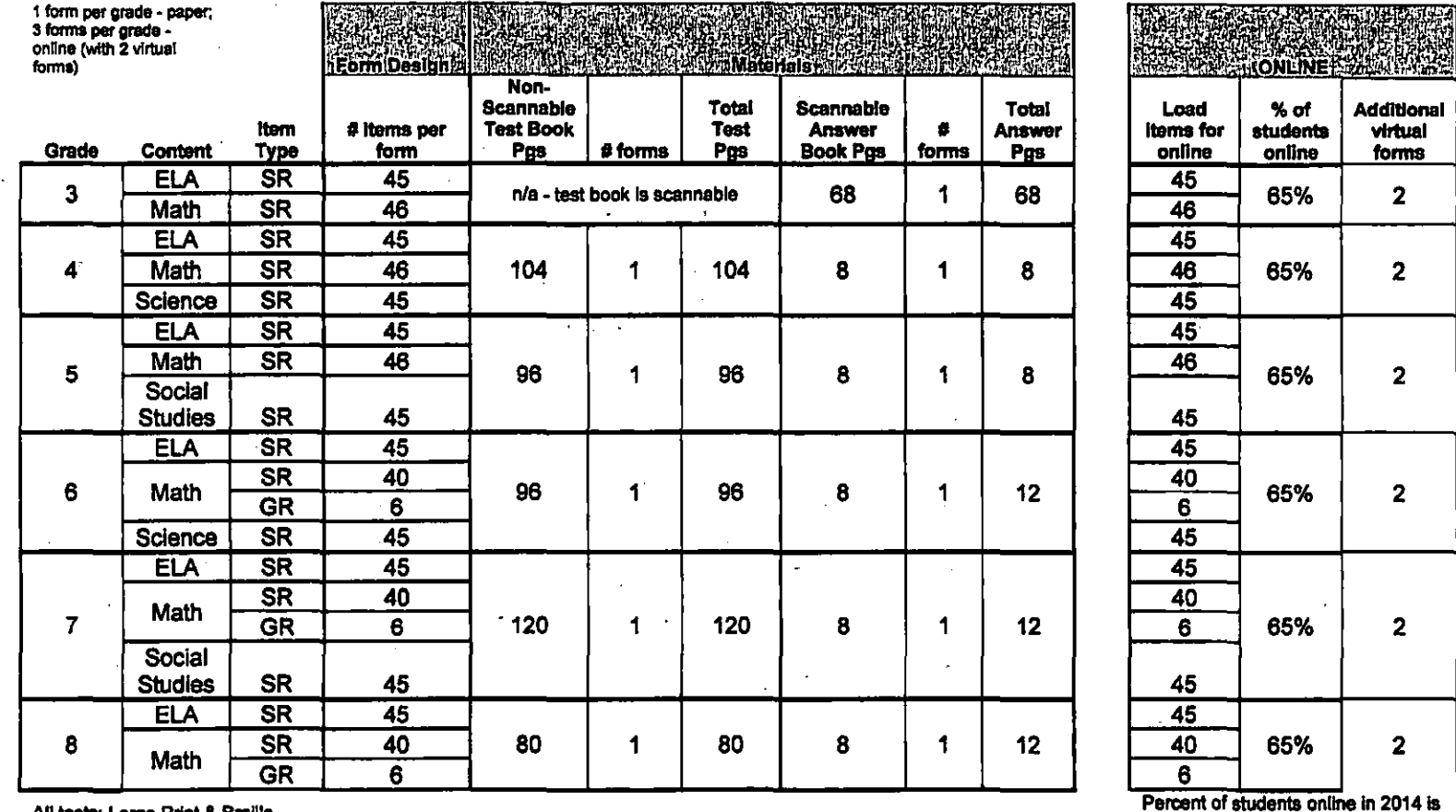

All tests: Large Print & Braille

## **ISTEP+ Operational Test Ancillaries - Spring 2013 and 2014**

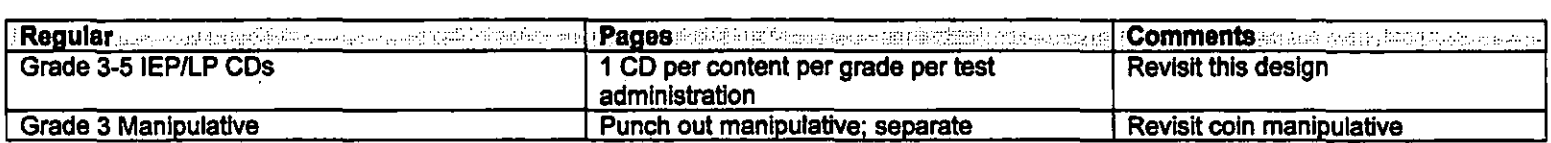

Page 56 of 63

planned at 80%.

---~ .... - ... ---~~~~~ .. -.---.--.-..

------ -------------------------------------

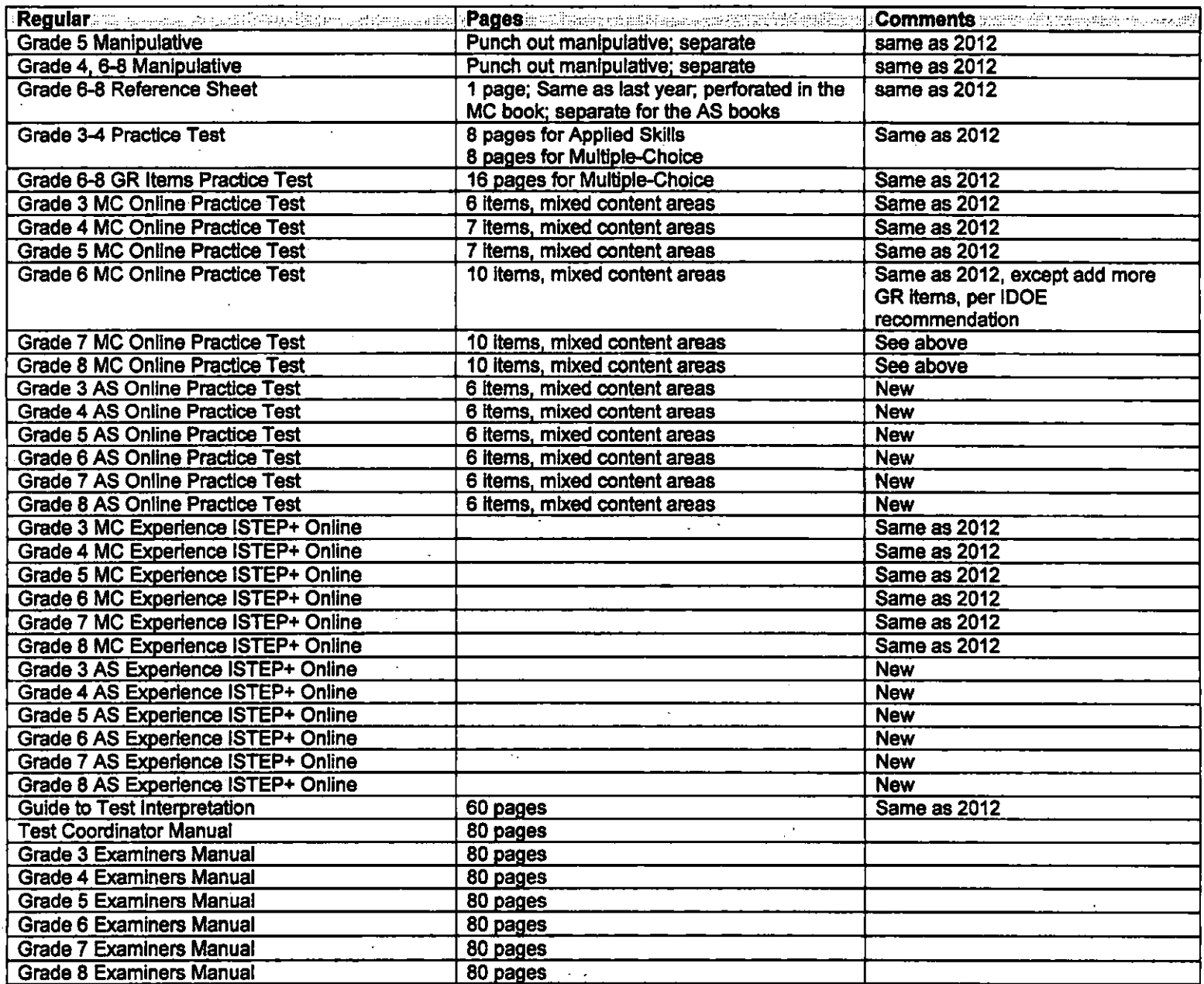

 $\overline{a}$ 

<sup>t</sup>Co~ ~\_';.l\_\_\_ *\_\_\_* \_\_ \_ ------\_.------.----\_. \_\_ .. ----- .\_-\_.\_---------\_-.--\_ .. \_- -----

Page 57 of 63

 $\alpha$  , and  $\alpha$  , and  $\alpha$ 

 $-\cdot\cdot$  $\overline{\phantom{a}}$ 

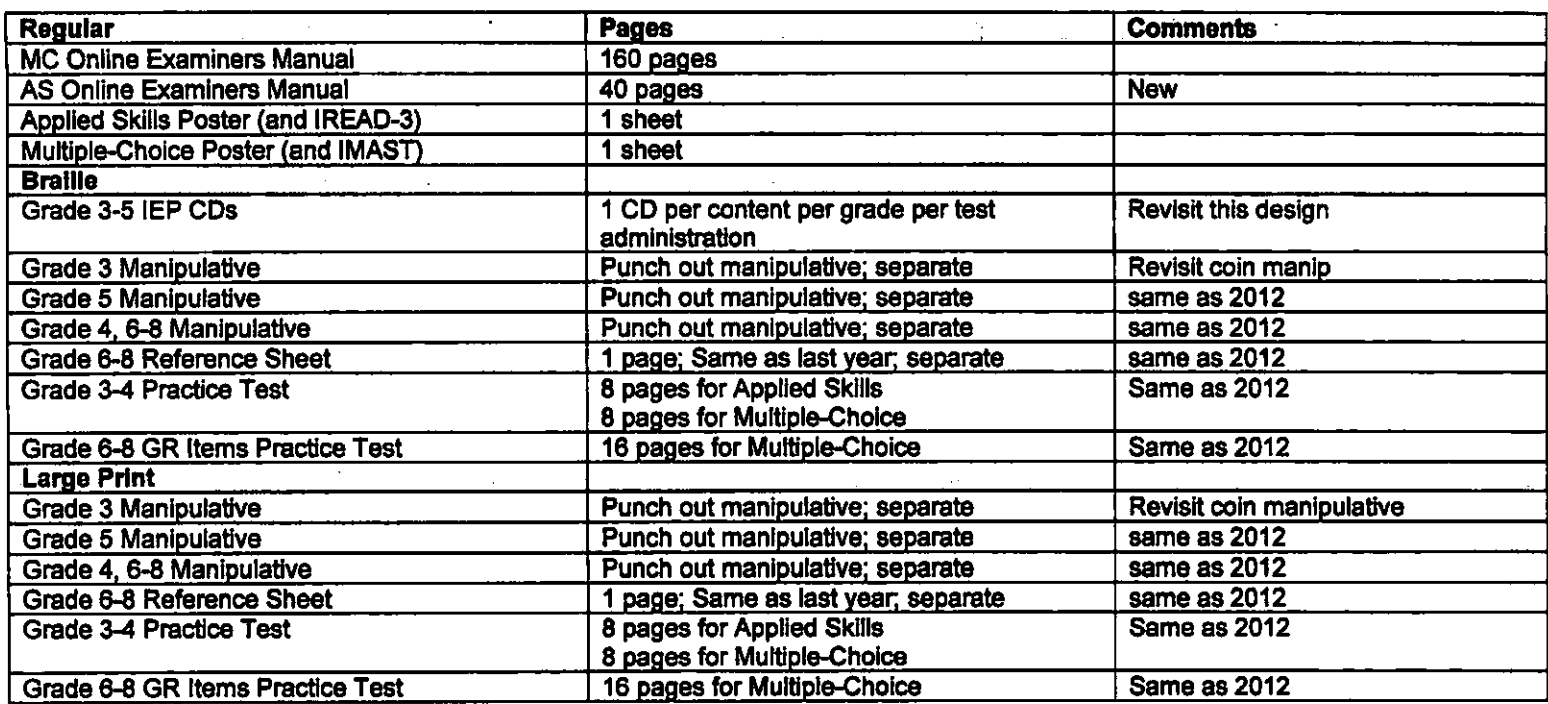

# ISTEP+ Applied Skills Pilot 2013 ONLY (does not include CCSS Transition Online pilot)<sup>1</sup>

CONNE

**PANCS** 

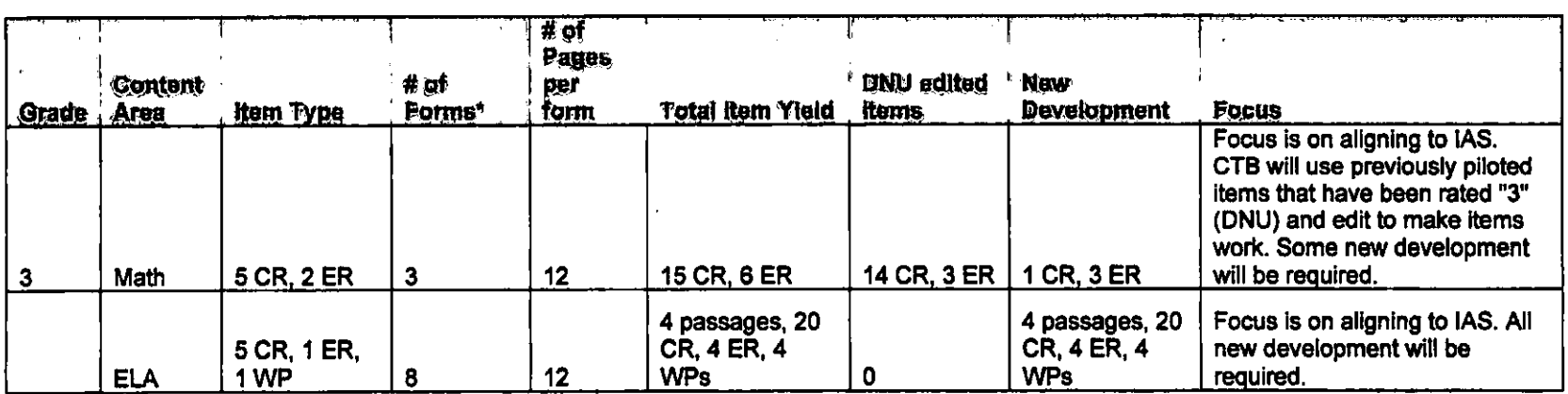

---. - -~~ -----\_ .... \_.\_ .. \_-\_ ...• \_-- . -- --- ~-

#### Contract No~ TBD

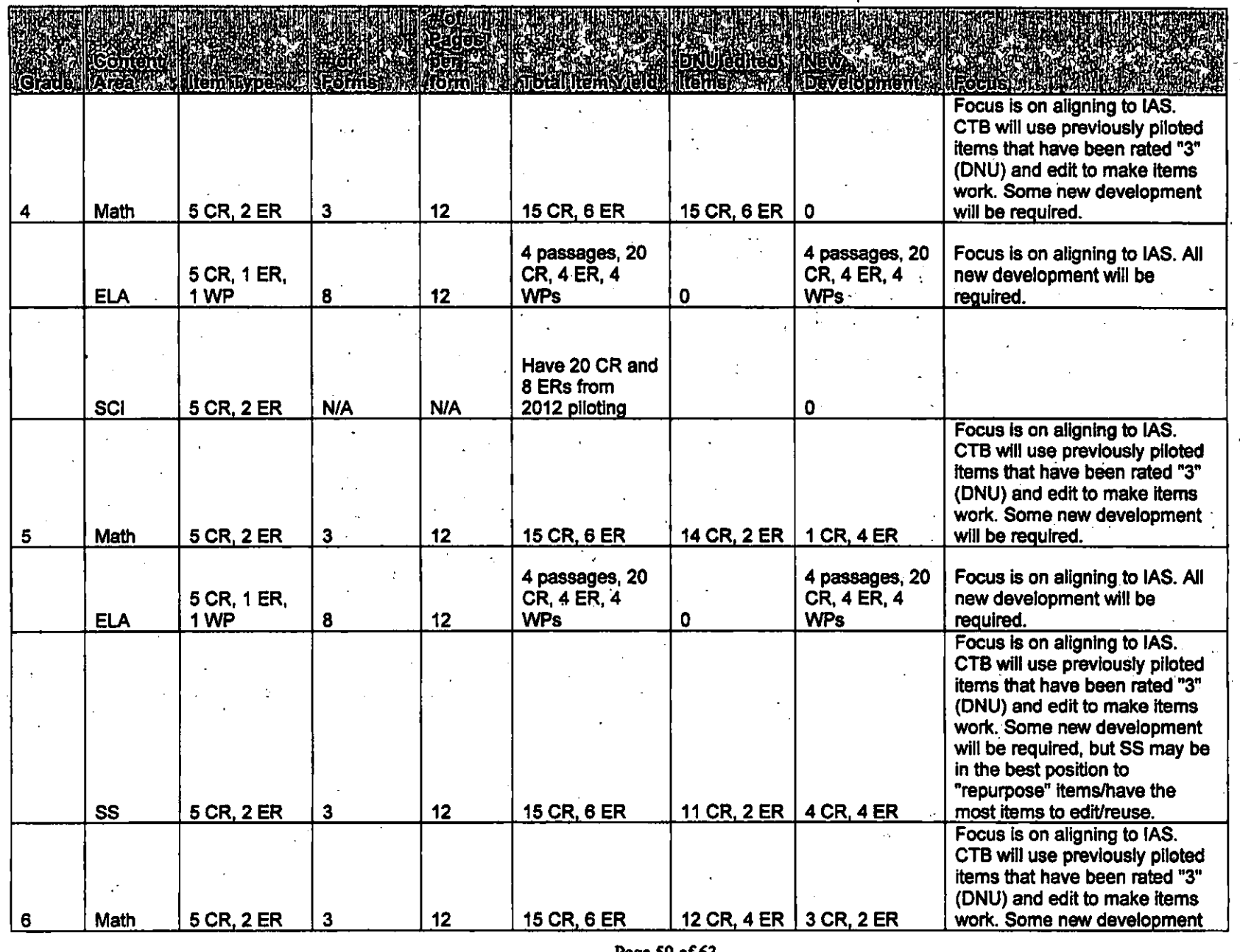

Page 59 of 63

 $\hat{\mathscr{Z}}^{\circ}$  $\sim$  .  $\sim$ 

-C

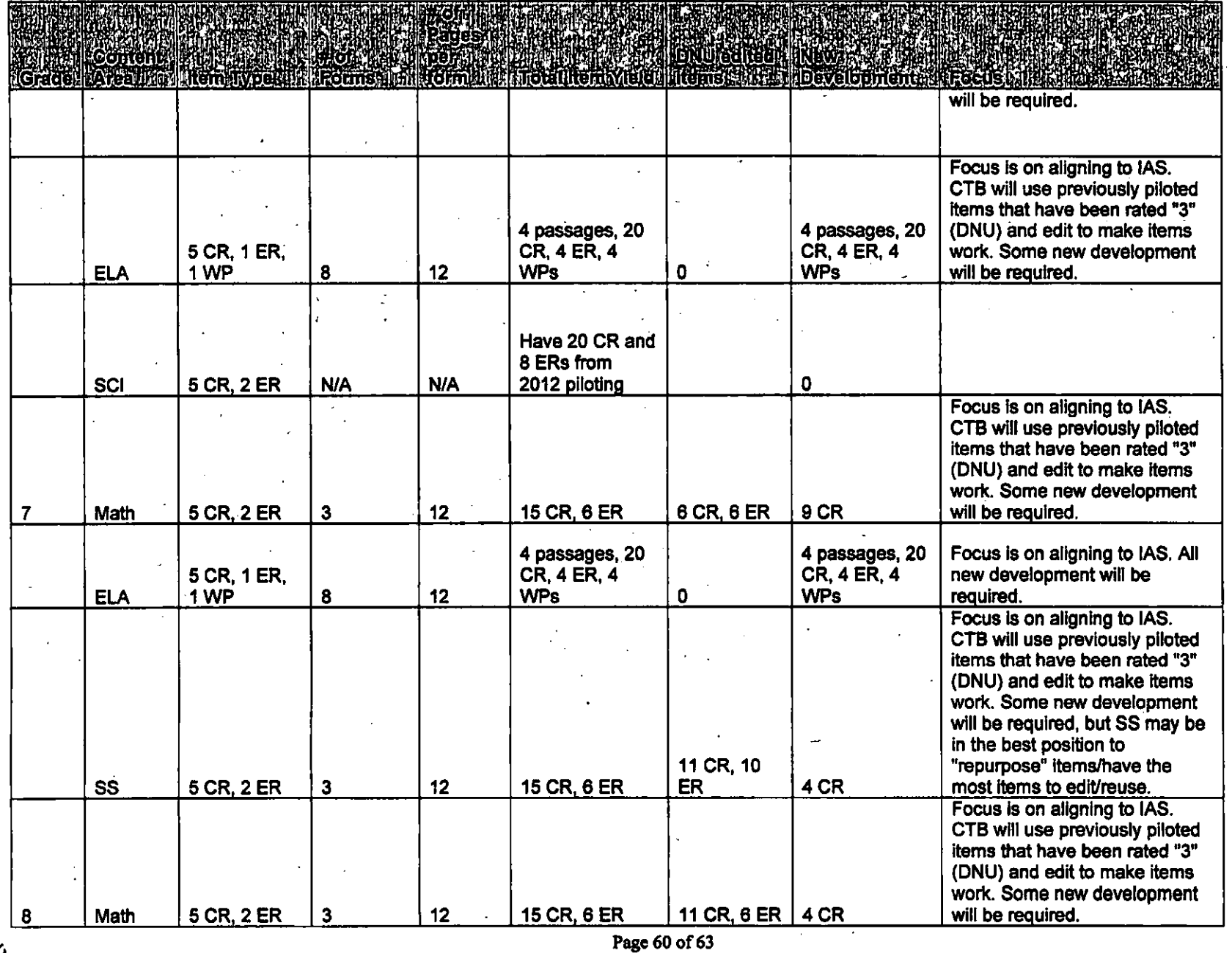

ä,

 $c_{\mathbf{O}}$ 

**PANTS** 

----------------\_ ... \_.\_ .. \_\_ .\_-----------

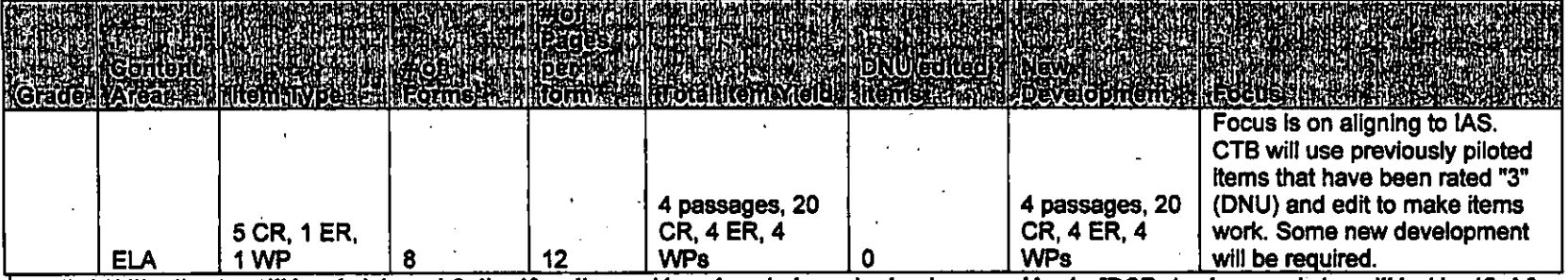

Applied Skills pilot test will be administered Online if readiness with students is determined and approved by the IDOE. A select population will be identified for participation and only one form will be' administered online.

No Braille forms for pilot tests. Large Print forms will be available, but for only one form in each grade/content area. • Spiraling is at school level, by content/form type (ex., All WPs for ELA can be spiraled within a school).

- <sup>~</sup>,- -, -, ~,~ .. - ------.. -~ .. --~~ ---,~---------,---

# **ATTACHMENT F**

# $\Gamma$  To  $\frac{\text{Exhibit E}}{\text{COSS}$  Transition Outlies  $\Gamma$  that  $\Gamma$  at  $\Gamma$ CCSS Transition Online Pilot Test Design and Development Specifications

ISTEP+ Multiple-Choice Online CCSS Transition Pilot 2013 (and repeat Pilot in 2014)

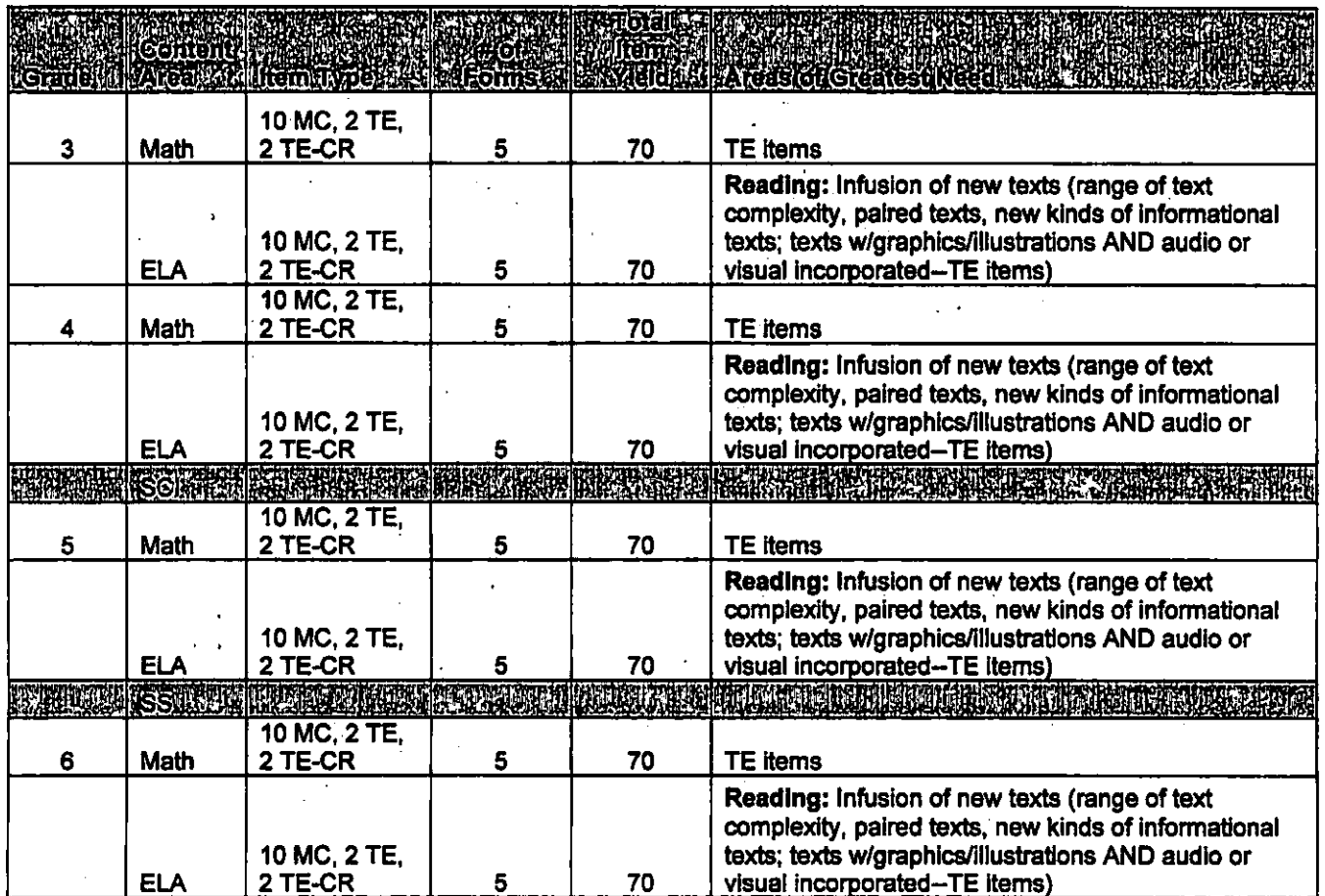

Page 62 of 63

 $\mathcal{Z}^{\mathbf{\Theta}}$ 

#### Contract No. TBD

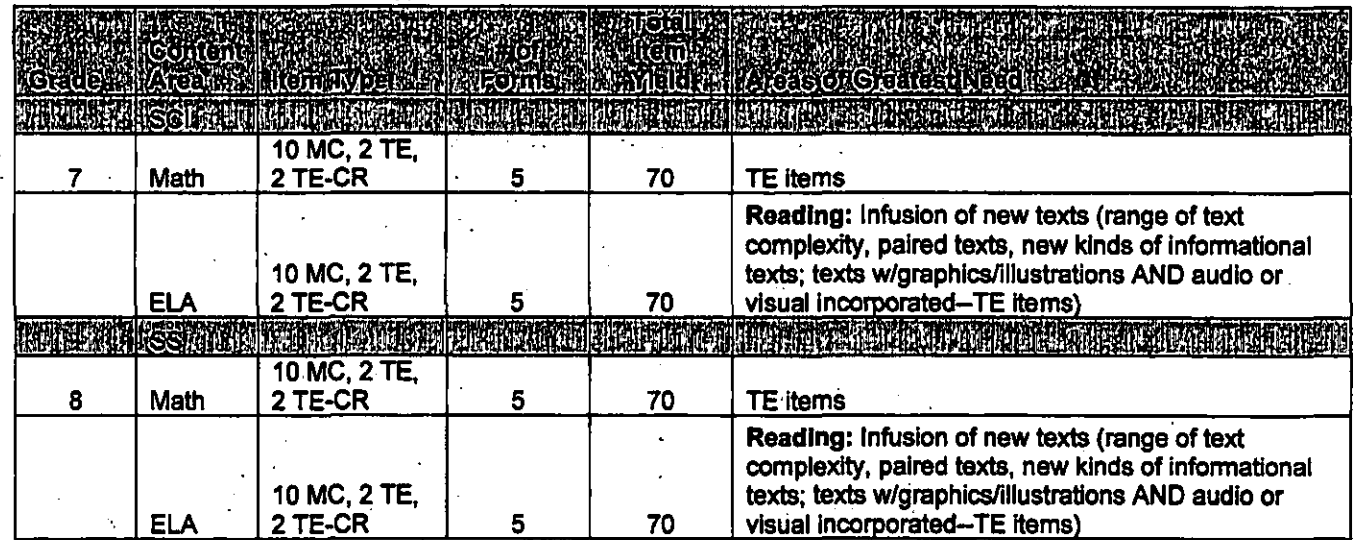

are

• Practice Items can be added to the beginning of each form

• Braille version of the test is not being planned for as the tests are Online only

# **Exhibit F**

 $\cdot$  |

I I i-

 $\vert$ I I I

 $\mathbf{I}$ 

**CONTRA**<br>**ORTAL** 

# **ISTEP+ Renewal Deliverables Overview**

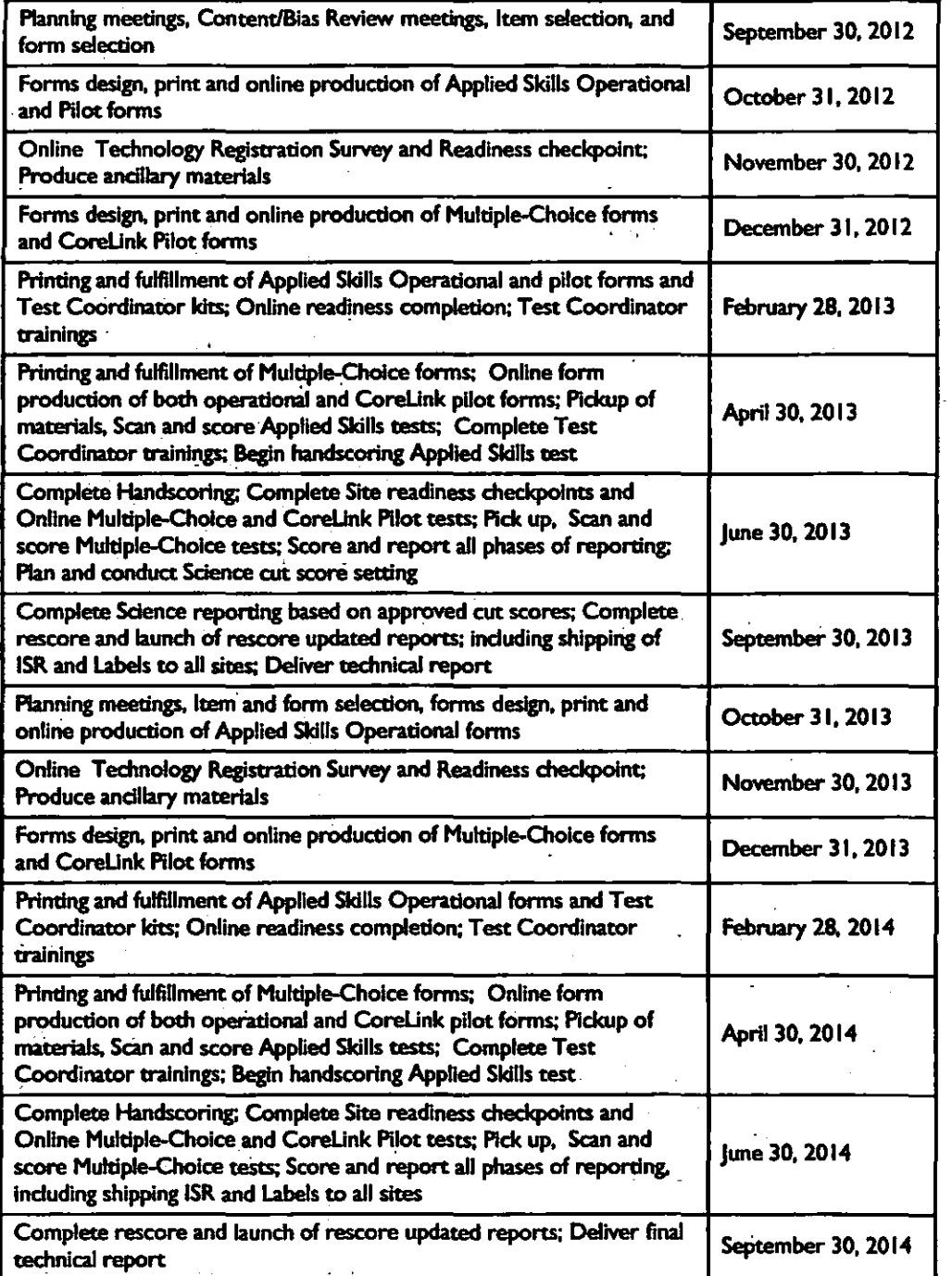

Exhibit F, page 1 of 1

# **Exhibit G**

# **ISTEP+ Renewal Billing Schedule**

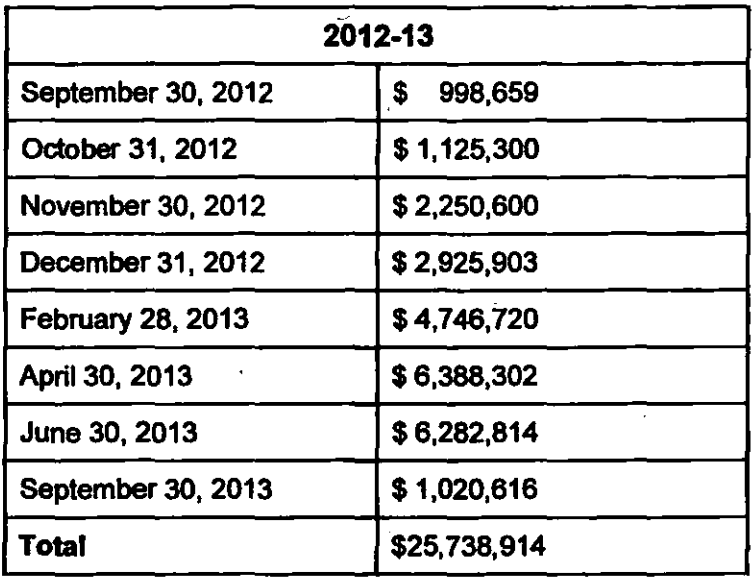

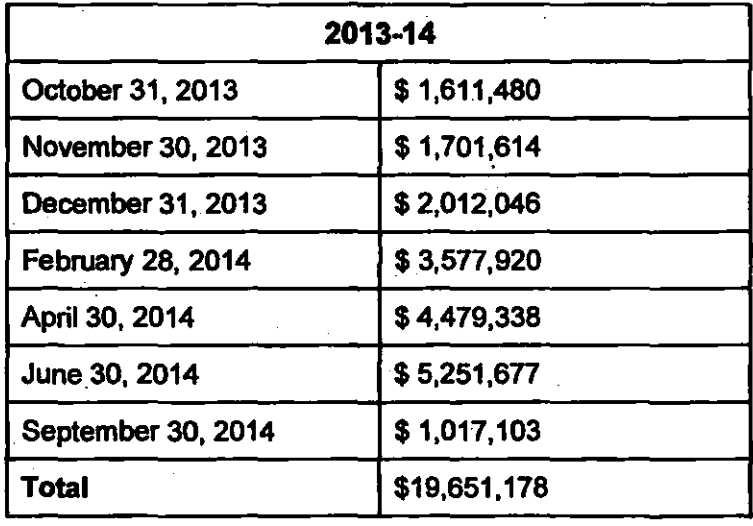

Exhibit G, page 1 of 1

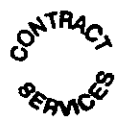
## **CTBlMcGRAW-HILL LLC SECRETARY'S CERTIFICATE**

I, Daniel Guetta, Secretary of CTB/McGraw-Hill LLC, a Delaware limited liability company ("CTB"), do hereby certify that the following designated employees of CTB or The McGraw-Hili Companies,  $Inc.$   $-$ 

> Robert Bahash Ellen Haley Douglas M. Hartman Mark Limbach Joseph Micallef Sandor Nagy AnuTummala

are hereby authorized to make, sign and enter into bids, quotations, contracts, and agreements with customers for the sale of products or services by CTB, upon such terms and conditions as such designated persons shall deem appropriate; and, further, that such designation is intended to comprehend and include any specified form of authorization with respect to bids, quotations, contracts and agreements with customers of CTB that may be required by any statute, rule or regulation of the United States, any state or municipality or any subdivision or agency thereof; and should any such specified form. of authorization be so required, that this designation shall be deemed to be adopted in the form. so specified in the statutes, rule or specification.

IN WITNESS WHEREOF, the undersigned has executed this Secretary's Certificate and affixed the seal of CTB as of the  $\sqrt{ }$  day of February, 2012.

 $R_{LO}$ 

Daniel Guetta **Secretary** 

~. . . CORPORATE SEAL

 $\frac{1}{2}$ ... ( $\frac{1}{2}$ 1- (.:, -, "

State of New York County of New York

Subscribed and sworn to before me on day of February, 2012. this

fotary Public

**LINDA WIDMEN** Public, State of New York W1498571 vo M Quattitied in New York County Commission Expires August 26, 20